ČESKA ZEMĚDĚLSKÁ UNIVERZITA V PRAZE FAKULTA ŽIVOTNÍHO PROSTŘEDÍ KATEDRA PLÁNOVÁNÍ KRAJINY A SÍDEL

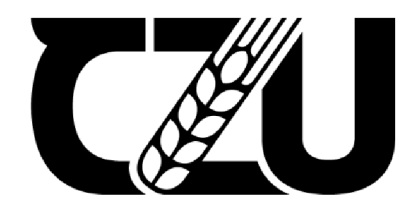

## **Identifikace zástavby s využitím družicových snímků Landsat**

Identification of built-up areas using Landsat satellite imagery

# **DIPLOMOVÁ PRÁCE**

Vedoucí práce: Ing. Daniel Franke, Ph.D. Diplomant: Bc. Jitka Marečková

© 2024 ČZU v Praze

## ČESKÁ ZEMĚDĚLSKÁ UNIVERZITA V PRAZE

Fakulta životního prostredí

## **ZADANÍ DIPLOMOVÉ PRÁCE**

Bc. Jitka Marečková

Prostorové plánováni

Název práce

Identifikace zástavby s využitím družicových snímků Landsat

Název anglicky

Identification of built-up areas using Landsat satellite imagery

#### Cíle práce

Cílem diplomové práce je prověřit využití volně dostupných družicových snímku Landsat s cílem přesné identifikace zástavby nejvhodnější metodou a vytvořit návod k využití i pro širší veřejnost s využitím volně dostupného software. Diplomová práce potvrdí čí vyvrátí hypotézu, že jsou snímky programu Landsat vhodným zdrojem pro sledováni strukturních zmén zástavby.

#### Metodika

Studentka vypracuje literární rešerši zaměřenou na dálkový průzkum Země a jeho využití v územním (prostorovém) plánovaní, program Landsat a použitelné metody pro identifikaci zástavby z družicových snímků.

V praktické části se zaměří na nalezení vhodné metody pro přesnou identifikaci zástavby pomocí porovnání použitých metod. Základem práce bude analýza metod a dostupných snímku Landsat, přičemž se zohledni různá spektrálni pásma a časová období pořízení jednotlivých snímků. Na základe této analýzy bude vytvořen postup identifikace zástavby, který bude následně aplikován na řešené území. Předpokládá se prověření metody v rámci ORP Hradec Králové s využitím volně dostupného softwaru pro zpracování družicových dat Snap a softwaru ArcGIS Pro.

V závěrečné časti diplomové práce budou diskutovány nalezené výsledky, případná omezení jednodrvých metod a nejvhodnější postupy. V případe úspěchu budou v rámci diskuse formulovány poznatky pro další výzkum v oblasti využití družicových snímků Landsat v oboru územního {prostorového) plánování.

Oficiální dokument \* Ceská zemedelska univerzita v Praze \* Kamycka 129, 163 00 Praha - Suchdol

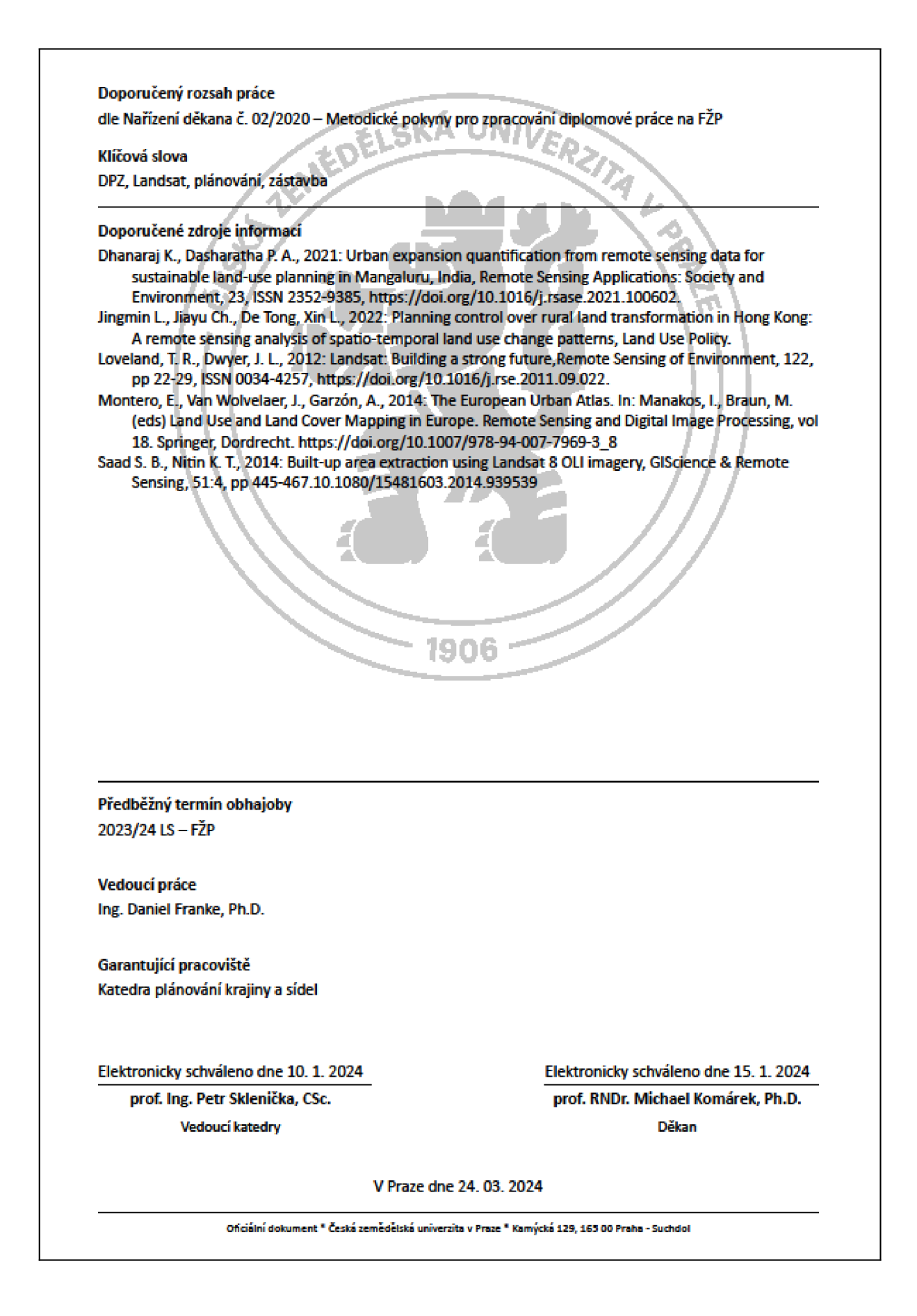

#### **Čestné prohlášení**

Prohlašuji, že jsem diplomovou práci na téma: Identifikace zástavby s využitím družicových snímků Landsat vypracovala samostatně a citovala jsem všechny informační zdroje, které jsem v práci použila a které jsem rovněž uvedla na konci práce v seznamu použitých informačních zdrojů.

Jsem si vědoma, že na moji diplomovou práci se plně vztahuje zákon č. 121/2000 Sb., o právu autorském, o právech souvisejících s právem autorským a o změně některých zákonů, ve znění pozděj ších předpisů, především ustanovení § 35 odst. 3 tohoto zákona, tj. o užití tohoto díla.

Jsem si vědoma, že odevzdáním diplomové práce souhlasím s jejím zveřejněním podle zákona č. 111/1998 Sb., o vysokých školách a o změně a doplnění dalších zákonů, ve znění pozdějších předpisů, a to i bez ohledu na výsledek její obhajoby.

Svým podpisem rovněž prohlašuji, že elektronická verze práce je totožná s verzí tištěnou a že s údaji uvedenými v práci bylo nakládáno v souvislosti s GDPR.

V dne

Bc. Jitka Marečková

#### **Poděkování**

Ráda bych poděkovala vedoucímu diplomové práce, kterým je Ing. Daniel Franke Ph.D. za vstřícné vedení, trpělivost, spolupráci a metodologickou pomoc při zpracování mé práce. Dále bych ráda poděkovala rodině a přátelům za jejich podporu.

Bc. Jitka Marečková

#### **Abstrakt**

Předmětem této diplomové práce bylo prověření využití volně dostupných družicových snímků Landsat s cílem přesné identifikace zástavby pomocí nej vhodnější metody. Současně se práce snaží vytvořit návod k použití i pro širší veřejnost. Práce je rozdělena na literární rešerši a praktickou část. Konkrétní postupy testovaných metod se nachází v kapitole Praktické prověření metod.

Literární rešerše je zaměřena na dálkový průzkum Země a jeho využití v územním (prostorovém) plánování, program Landsat, použité softwary a metody, které lze využít pro identifikaci zástavby z družicových snímků. Jako testovací metody byly na základě literární rešerše vybrány spektrální indexy, klasifikace nebo technika Linear Spectral Unmixing. Praktická část obsahuje celý proces testování jednotlivých metod. To zahrnuje získání potřebných dat, postupy testování a následnou verifikaci výsledků pomocí dat CORINE Land Cover. Družicové snímky jsou zpracovány a analyzovány pomocí softwarů ArcGIS Pro a SNAP Desktop.

Výsledky testovaných metod byly verifikovány a porovnávány. Výsledek není bezchybný, ale jako nej vhodnější metoda pro identifikaci zástavby byla vyhodnocena technika Linear Spectral Unmixing.

**Klíčová slova:** DPZ, Landsat, plánování, zástavba

#### **Abstract**

The subject of this diploma thesis was to examine the utilization of freely available Landsat satellite imagery for the precise identification of built-up areas using the most suitable method, while also aiming to create a user guide for a wider audience. The diploma thesis is divided into a literature review and a practical section. Specific procedures of the tested methods are detailed in the practical testing of methods chapter.

The literature review focuses on remote sensing of the Earth and its application in spatial planning, the Landsat program, utilized software, and methods applicable for identifying builtup areas from satellite imagery. Based on the literature review, spectral indices, classification, and Linear Spectral Unmixing techniques were selected as testing methods. The practical section encompasses the entire process of testing each method, including data acquisition, testing procedures, and subsequent result verification using CORINE Land Cover data. Satellite imagery were processed and analyzed using SNAP Desktop and ArcGIS Pro software.

The results of the tested methods were verified and compared. Despite not being flawless, Linear Spectral Unmixing was evaluated as the most suitable method for identifying built-up areas.

**Key words:** remote sensing, Landsat, planning, built-up areas

## Obsah

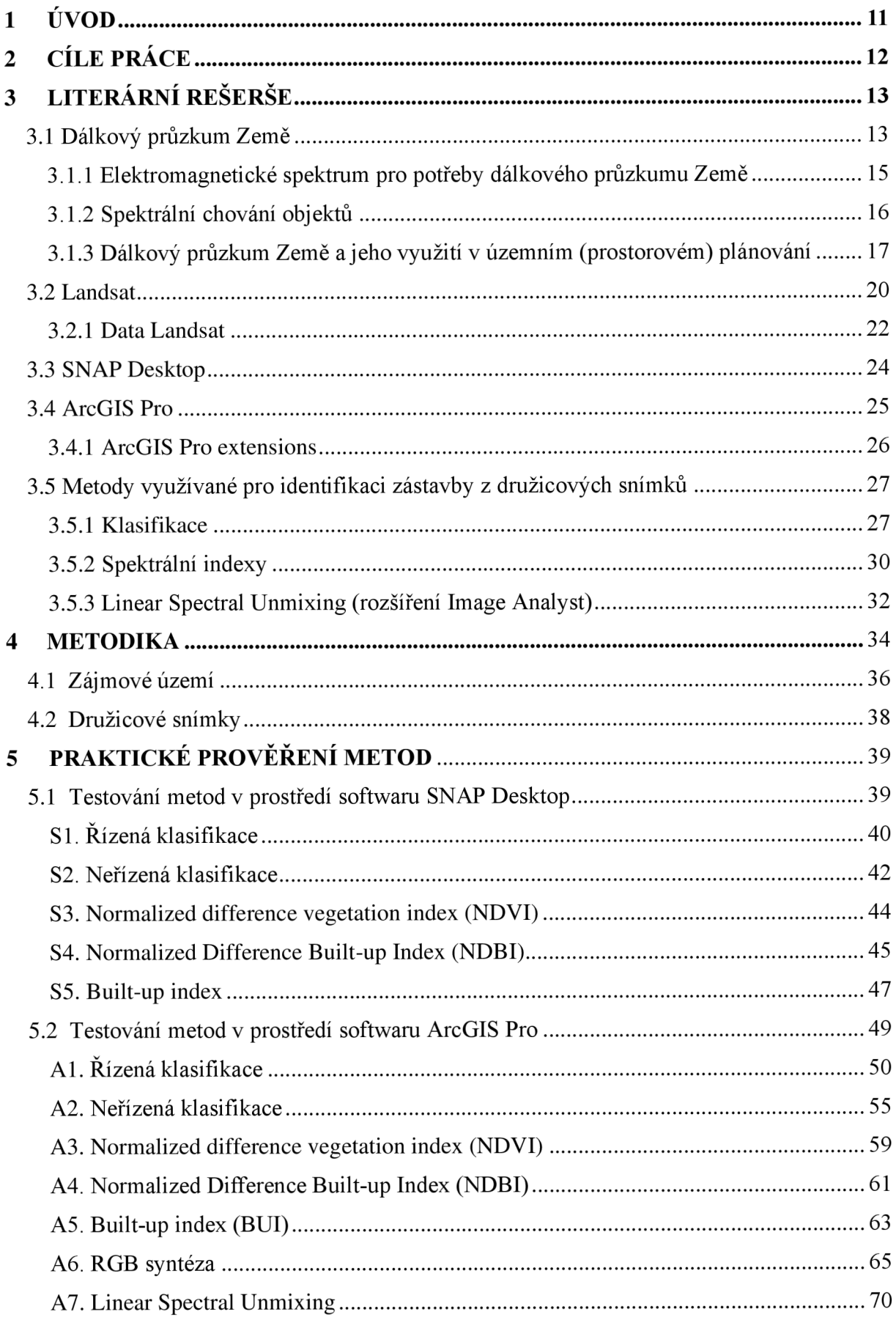

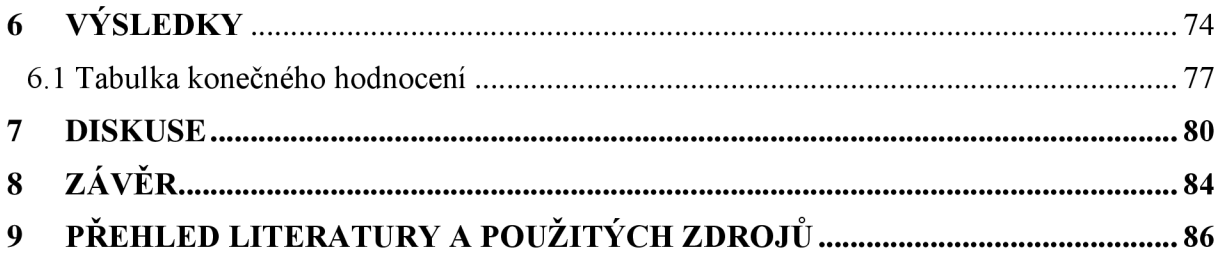

#### **Seznam zkratek**

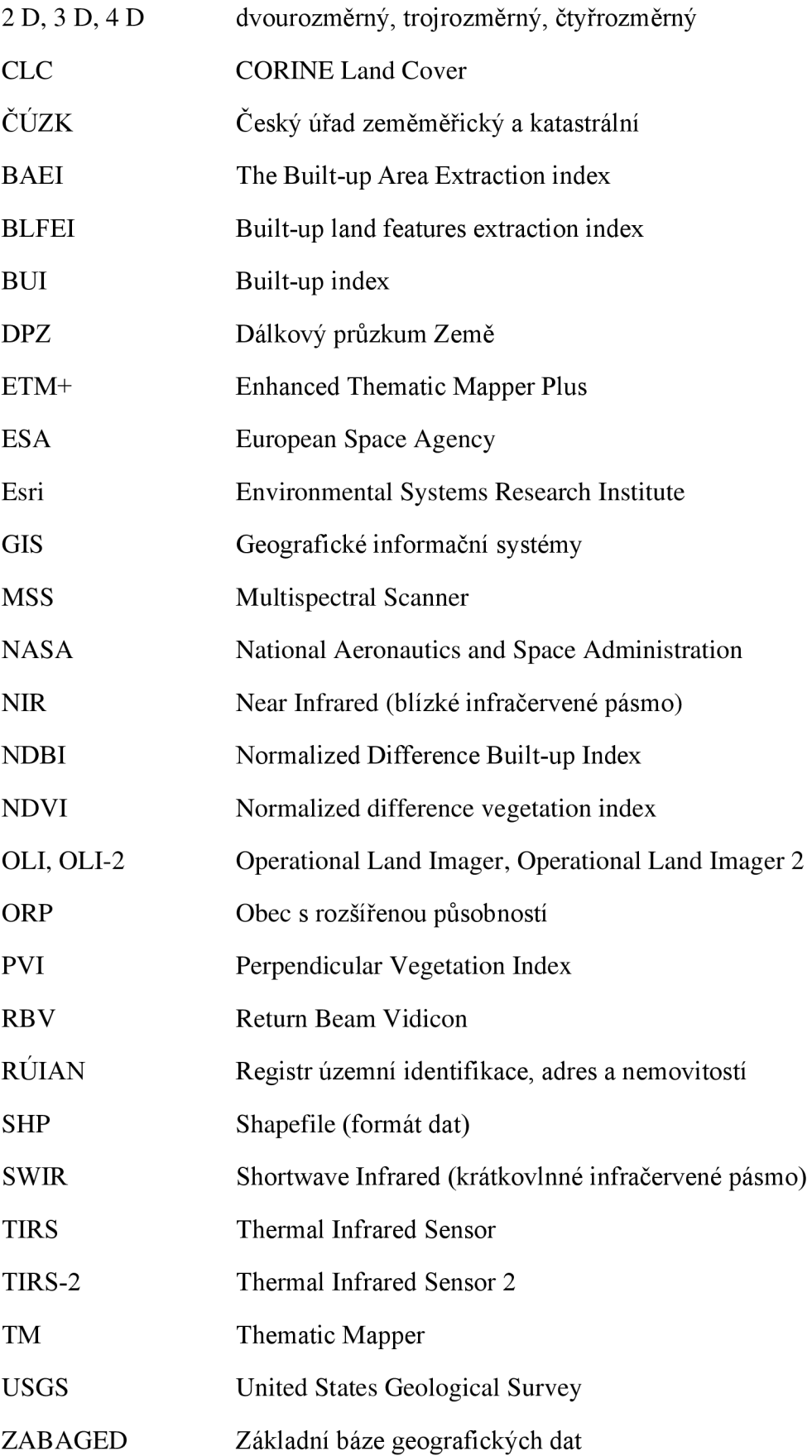

#### **1 ÚVOD**

V současnosti se v územním (prostorovém) plánování vyskytují klíčové trendy, které odráží aktuální sociální, enviromentální a ekonomické výzvy. Mezi hlavní lze zařadit udržitelnost plánování, podporu konceptu chytrých měst, participaci nebo flexibilitu a adaptivitu plánování. S narůstající dynamikou a rozvojem měst je kladen důraz na nové a inovativní přístupy.

Dálkový průzkum Země je velmi často využívanou metodou pro identifikaci, monitoring nebo analýzu fenoménů či trendů týkajících se objektů nacházejících se na zemském povrchu. Metody DPZ v územním plánování jsou stále více rozšířené a poskytují mnoho výhod pro tvorbu, správu či monitorování rozvoje městských a venkovských oblastí. Jedním z aspektů je i identifikace zástavby. Výhodou DPZ je možnost provádění analýz i pro rozsáhlá území. Účelem této diplomové práce je prověřit využití volně dostupných družicových snímků Landsat s cílem identifikace zástavby pomocí nejvhodnější metody. Práce je rozdělena na literární rešerši a praktickou část. Konkrétní postupy testování metod lze najít v kapitole 5 Praktické prověření metod.

Jsou volně dostupné družicové snímky programu Landsat vhodné pro identifikaci zástavby? Existuje metoda, která zástavbu přesně identifikuje? Je nutné využívat licencované softwary, či stačí volně dostupný program? Ačkoliv je využití dálkového průzkumu Země již známou a vyzkoušenou metodou, málo studií využívá snímky se středním rozlišením pro tvorbu komplexního návodu využití analytických metod dálkového průzkumu Země.

### **2 CÍLE PRÁCE**

Hlavním cílem této diplomové práce je prověření volně dostupných snímků Landsat a nalezení nejvhodnější metody, která umožní přesně identifikovat zástavbu z družicových snímků. Účelem je vybrat nejefektivnější metodu pro identifikaci zástavby a analyzovat její přesnost a spolehlivost se záměrem vytvoření návodu, který bude vhodný i pro širší veřejnost.

Práce se zaměří na testování a porovnání různých přístupů k identifikaci zástavby v rámci zájmového území. V tomto případě se jedná o rozsáhlé území, jehož hranici tvoří ORP Hradec Králové. Testovaní jednotlivých metod bude probíhat v prostředí softwarů SNAP Desktop a ArcGIS Pro. Současně má práce za cíl potvrdit či vyvrátit hypotézu, že jsou snímky pořízené programem Landsat vhodným zdrojem pro sledování strukturních změn zástavby.

#### **3 LITERÁRNÍ REŠERŠE**

#### 3.1 Dálkový průzkum Země

Primitivní metody dálkového průzkumu Země byly používány již od nej dávnějších dob. Jejich příkladem může být pozorování krajiny z vysokých stromů či skal, avšak počátky dálkového průzkumu Země jakožto moderního oboru se datují k vynálezu leteckých dopravních prostředků. K pořizování fotografií byli v historii používáni i vycvičení holubi nebo balóny bez posádky. Za prvního leteckého fotografa je považován Gaspard - Felix Tournachon, který v roce 1858 pořídil z balónu fotografii Paříže. Cílené letecké fotografování vzniklo počátkem 1. světové války pro vojenské účely. Vrcholu dosáhlo během studené války, kdy nastal i rozvoj špionážních letadel. Umělé satelity pro sledování Země z globálního měřítka z vesmíru vznikly v 2. polovině 20. století (DOBROVOLNÝ, 1998).

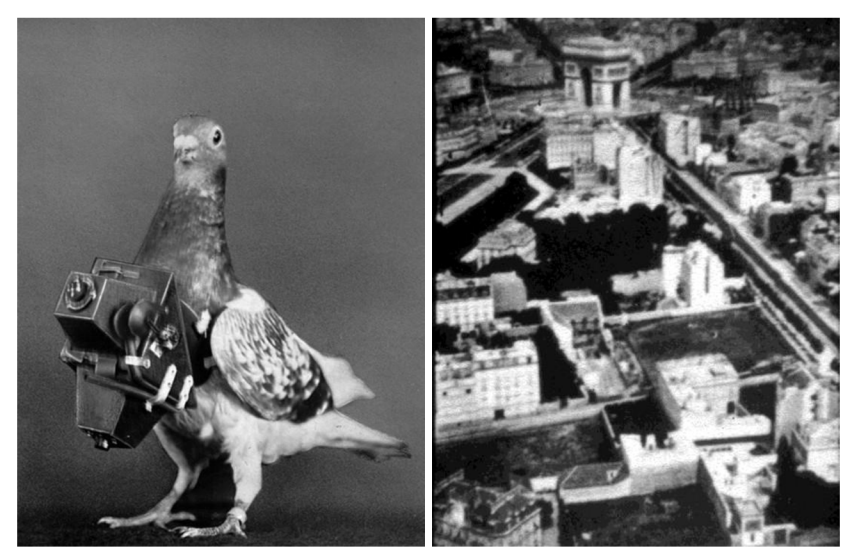

*Obrázek 1. a 2.: Snímkování pomocí vycvičených holubů před 1. světovou válkou v Německu a fotografie Paříže pořízená*  Gaspardem-Félixem Tournachonem z balónu (1868) (Zdroj [https://earthfromspace.cz/z-historie-dalkoveho-pruzkumu/\)](https://earthfromspace.cz/z-historie-dalkoveho-pruzkumu/)

Definic dálkového průzkumu Země (DPZ) je mnoho. Nej obecnější definici uvádí pravděpodobně Charles Elachi v knize Introduction to the Physics a Techniques of Remote Sensing: *"dálkový průzkum je definován jako získávání informace o objektu bez fyzického kontaktu s ním*" (ELACHI, VAN ZYL, 2006).

Dálkový průzkum Země je tedy metoda určená k získávání informací o objektech a jevech, které se nachází na povrchu Země. Měření probíhá bez přímého kontaktu, což lze hodnotit jako největší přednost celé metody. Obecně se DPZ zabývá pořizováním, zpracováním a analýzou leteckých či družicových snímků. Při měření je využíváno elektromagnetického záření a jeho odrazu (SZIF © 2013).

Dálkový průzkum Země se skládá ze tří základních částí:

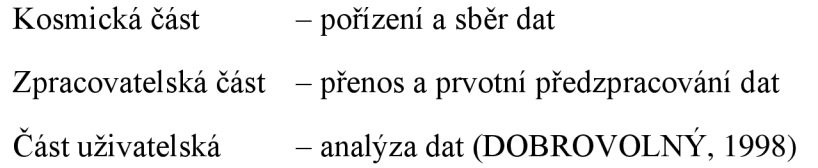

Měření vychází z faktu, že každý fyzikální objekt ovlivňuje okolní fyzikální pole a vlnění (přirozeného či umělého původu). Informace o objektu lze získat sledováním jejich charakteristik (VŠB – TUO  $\odot$  2024). Vlny elektromagnetického záření jsou nositelem informace a odrážejí nebo eliminují je všechny objekty, jejichž teplota je větší než absolutní nula (0 K =  $-273,15$  °C) (CAMBELL, WYNNE, 2011). Přístroje, které jsou schopné zachytit odražené záření, jsou většinou umístěné na nosiči. Nosiče lze rozdělit do tří základních skupin: pozemní, letecké a satelitní (DOBROVOLNÝ, 1998).

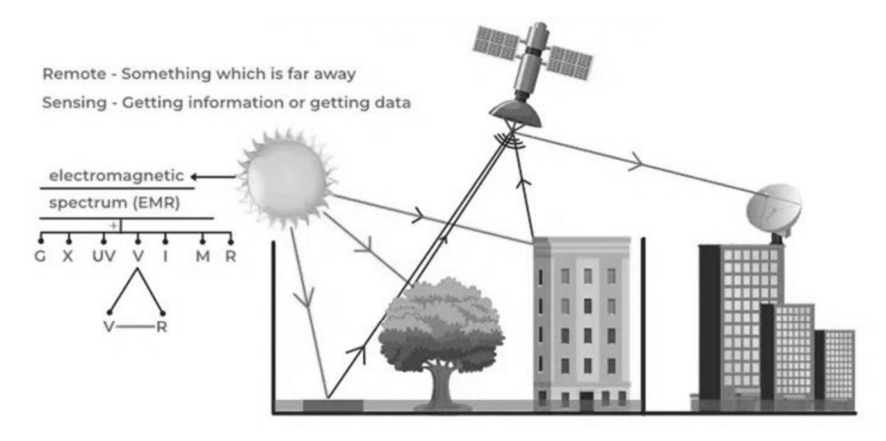

*Obrázek 3.: Schéma DPZ (Zdroj: [https://www.geeksforgeeks.org/remote-sensing/\)](https://www.geeksforgeeks.org/remote-sensing/)* 

Dle použitého zdroje elektromagnetického záření lze metody DPZ rozdělit na aktivní a pasivní. Pasivní metody využívají jako zdroj sluneční záření (metody přímé) nebo záření vyzařované objekty nacházejících se na povrchu Země (metody nepřímé). Množství odraženého záření se mění dle denní doby, polohy nebo materiálu objektu. Při aktivních metodách je záření uměle vytvořeno zdrojem a následně vysíláno. Příkladem jsou měření radarová či lidarová. Jejich výhodou je na rozdíl od metod pasivních nezávislost na denní době a atmosférických podmínkách (LILLESAND a kol., 2015). Metody DPZ lze také rozdělit na konvenční a nekonvenční. Výsledkem konvenčních metod je geometricky přesná analogová fotografie. U nekonvenčních metod je výstupem obrazový záznam (digitální snímek), který nabízí rozšířené možnosti tematického mapování. V neposlední řadě lze metody dálkového průzkumu Země dělit na základě zaznamenávané části elektromagnetického spektra, rozlohy snímaného území, druhu nosiče nebo oblasti aplikace (DOBROVOLNÝ, 1998).

#### 3.1.1 Elektromagnetické spektrum pro potřeby dálkového průzkumu Země

Elektromagnetické záření se šíří ve tvaru elektromagnetické vlny, která se pohybuje rychlostí světla. Jejími základními charakteristikami je vlnová délka *(k)* a frekvence (v), viz obrázek číslo 4. Vlnová délka udává vzdálenost sousedních vrcholů vlny a frekvence počet vrcholů vlny, které projdou bodem za určený čas. Mezi charakteristikami je nepřímá úměra (DOBROVOLNÝ, 1998).

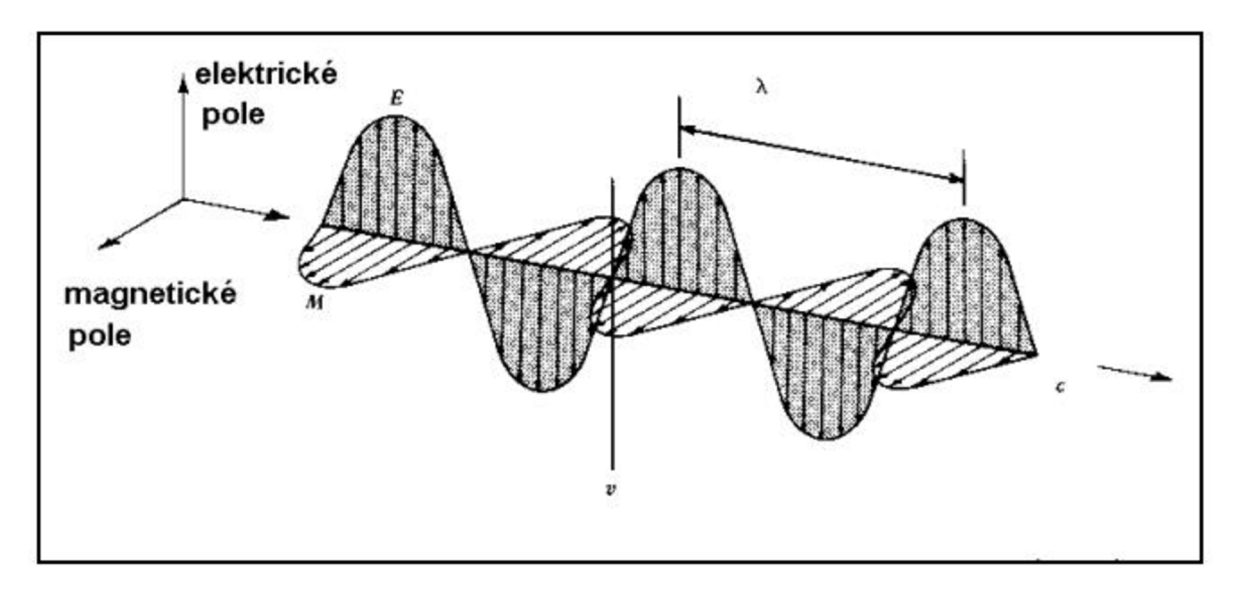

*Obrázek 4.: Schéma elektromagnetické vlny (Zdroj:Dobrovolný, 1998, Zdroj: [https://is.muni.cz/www/680/7404989/prednasky\\_dpz/DPZ\\_01\\_uvod.pdj\)](https://is.muni.cz/www/680/7404989/prednasky_dpz/DPZ_01_uvod.pdj)* 

Dle vlnové délky se elektromagnetické záření dělí do několika kategorií. Pro potřeby DPZ se nejčastěji využívají:

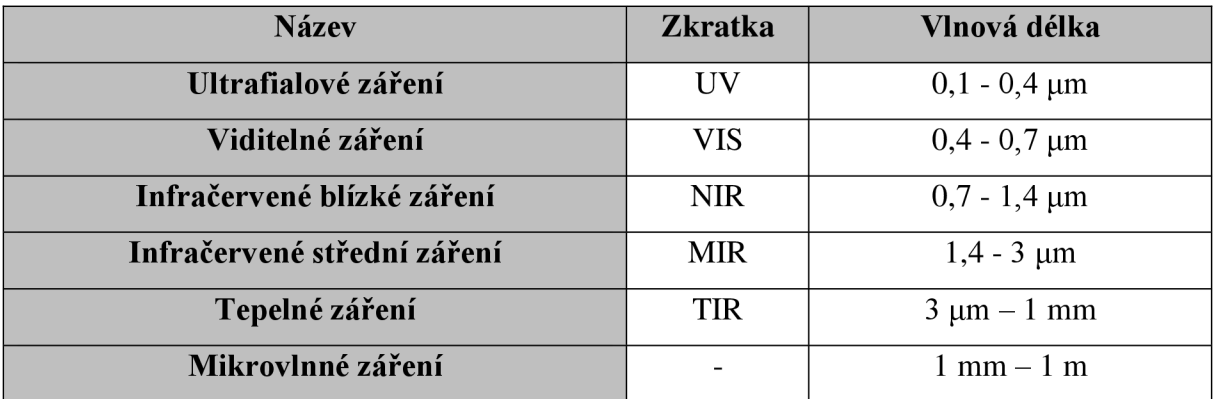

*Tabulka 1.: Elektromagnetické záření pro potřeby DPZ (Zdroj: Dobrovolný, 1998)* 

#### ELEKTROMAGNETICKÉ SPEKTRUM

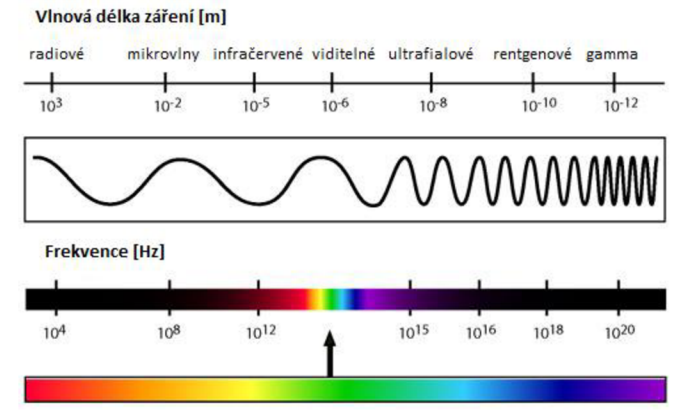

*Obrázek 5.: Elektromagnetické spektrum (Zdroj: [http://home.](http://home) ef.jcu. cz/~klufova/GIS/GISl/\_book/pictures/Elektromagneticke\_spektrum.png)* 

#### 3.1.2 Spektrální chování objektů

Elektromagnetické záření dopadající na zemský povrch je buď pohlceno, odraženo nebo vedeno. Rozpoznatelnost objektů nacházejících se na snímku je dána množstvím odraženého záření. To se mění na základě vlastností a druhu povrchu. Odraz je ovlivněn především chemickým složením nebo fyzikálním stavem povrchu. Množství reflektovaného záření je charakterizováno tzv. spektrální odrazivostí neboli poměrem mezi dopadajícím a odraženým zářením. Závislost mezi odrazivostí a vlnovou délkou je označována jako spektrální křivka. Křivka je sestavena ze spektrálních projevů jednotlivých typů povrchů, které jsou pro ně typické. Průběh křivky se mění v závislosti na obsahu vody nebo teploty povrchu. Příkladem může být odrazivost sněhu. Ta je vysoká ve viditelné části elektromagnetického spektra, avšak čím je vlnová délka vyšší, tím se odrazivost sněhové pokrývky snižuje, viz obrázek číslo 6 (DOBROVOLNÝ, 1998).

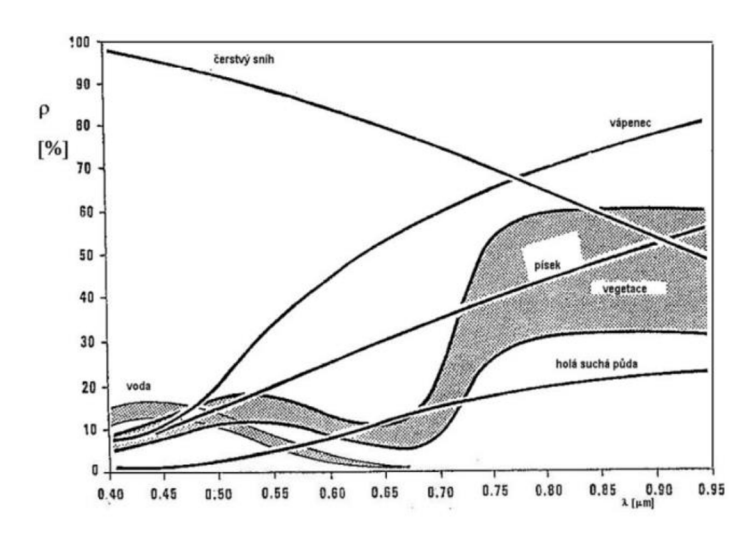

*Obrázek 6.: Spektrální chování různých typů povrchů (Zdroj: Dobrovolný, 1998)* 

#### 3.1.3 Dálkový průzkum Země a j eho využití v územním (prostorovém) plánování

Používání dat DPZ ke zkoumání využití půdy nebo půdního pokryvu má v současnosti již dlouholetou tradici. Avšak z počátku bylo cíleno spíše na mapování vegetace. V poslední době je monitorování zastavěných ploch důležitým tématem (HE a kol., 2010). Získané informace mají široké využití napříč obory lidské činnosti, konkrétním příkladem může být ochrana přírody a životního prostředí, zemědělství nebo právě územní plánování (SZIF © 2013). Na základě snímků lze vytvářet urbánní studie či sledovat rozvoj příměstských oblastí (DOBROVOLNÝ, 1998).

Dálkový průzkum Země v územním plánování je určen primárně k získávání informací 0 geografických oblastech, které jsou důležité pro plánování a správu území. Technologie umožňují získávat informace o topografii, vegetaci, vodních tocích, stavu lesů, zemědělské půdě nebo infrastruktuře. DPZ umožňuje také získávat informace o změnách v krajině a o vlivu lidské činnosti na životní prostředí, aby se minimalizovaly negativní dopady. Výhodou metod je umožnění získávat informací o rozsáhlých územích rychle a efektivně. (SPATIALPOST, 2023). To umožňuje územním plánovačům rychle reagovat na změny v území a využívat tyto informace pro plánování. Možností pro získání informací ze snímků je mnoho. Základní metodou je manuální interpretace. Jedná se o časově náročnou a v některých ohledech i o subjektivní metodu (HE a kol., 2010). Mezi další možnosti lze zařadit klasifikaci nebo využití spektrálních indexů. Ty mají výhodu oproti jiným klasifikačním metodám, kterou je kratší čas potřebný k vygenerování výsledků (BHATTI, TRIPATHI, 2014).

Prvním příkladem praktického využití metod dálkového průzkumu Země v územním plánování je článek, jehož autoři využili DPZ ke kvantifikaci městské expanze ve městě Mangaluru v Indii. Indie zažívá rychlé tempo městského růstu. V následujících letech se očekává, že budoucí městské populace budou obývat malá a středně velká města. Avšak politika řízeného růstu je většinou aplikována na velké metropole. V těchto souvislostech je zapotřebí sledovat dynamiku růstu i pro menší města. Z důvodu nedostupnosti geoprostorových dat se DPZ jeví jako velmi efektivní a včasná metoda pro sledování růstu měst. Studie testovala prostorový vzorec a dynamiku městského růstu ve městě v kontextu jeho důsledků pro budoucí udržitelný rozvoj. S využitím dat Landsat mimo jiné zjistili, že zastavěná půda v Mangaluru se během let 1972–2018 zvýšila o více než 400 %. Na základě zjištěných výsledků studie potvrdila neudržitelný charakter růstu měst ve studované oblasti, a proto obhajuje participativní městské plánování pro dosažení udržitelného rozvoje měst (DHANARAJ, DASHARATHA, 2021).

Liang a kol. použili metody DPZ ke kontrole transformace zemědělské půdy v Honkongu. Během posledních desetiletí zaznamenaly venkovské oblasti v Hongkongu významné změny ve využívání půdy, kdy se zemědělská půda stala průmyslovými oblastmi (v Hongkongu známé jako brownfieldy - otevřená úložiště průmyslových recyklovatelných materiálů nebo skladiště). Tato studie se zaměřila na prozkoumání časových a prostorových vzorců různých typů brownfieldů pomocí družicových snímků mezi roky 2000 a 2020. Zjištěné výsledky ukazují, že navzdory regulační kontrole ze strany státu a posíleným donucovacím opatřením brownfieldy i nadále vznikají decentralizovaným a fragmentovaným způsobem (LIANG a kol., 2022).

Dalším příkladem využití metod je studie věnující se extrakci komerčních oblastí pomocí nočních družicových snímků ve městě Wuhan. Noční osvětlení v regionu úzce souvisí s ekonomickým rozvojem, z tohoto důvodu je možné lokalizovat komerční oblasti dle intenzity nočního světla. Na základě snímků z Landsat - 8 vytvořili autoři metodu, která extrahuje a identifikuje městské komerční oblasti. Metoda a výsledky byly ověřeny pomocí urbanistické mapy (HU a kol., 2024).

Morin a kol. využili metody DPZ k modelování konektivity krajiny v měřítku městského plánování. Městská zeleň je rychle měnící se ekosystém v různých formách, které mohou bránit pohybu organismů. Z tohoto důvodu je navrhování a modelování propojených ekologických sítí důležité jak z pohledu hospodaření s půdou, tak z hlediska přetrvávání a přežití populací. Mapy krajinného pokryvu využívané pro modelování konektivity krajiny mohou ve složitém prostředí postrádat informace. Autoři testovali účinnost objektové klasifikace na snímcích s vysokým rozlišením ve třech francouzských městech. Součástí celkové metody byl i výpočet indexu funkční konektivity. Výsledky naznačují, že pomocí dálkového průzkumu lze vytvořit spolehlivé mapy krajinného pokryvu k rozlišení zastavěných oblastí, stromů a bylinné vegetace. Současně potvrzují, že kvalita krajinného pokryvu může silně ovlivnit výpočet indexů (MORIN a kol., 2022).

V neposlední řadě jsou příkladem využití DPZ v územním plánování mapové produkty CORINE Land Cover a Urban Atlas. Produkty reprezentují krajinný pokryv a využití území pro území členských a přidružených zemí spolupracujících s Evropskou agenturou pro životní prostředí. Urban Atlas vznikl na popud Evropské komise z důvodu potřeby podrobných a srovnatelných informací týkající se měst (CORINE Land Cover má nedostačující rozlišení, 1:100 000 (25 ha)). Vzhledem k faktu, že v Evropě obývají více než tři čtvrtiny populace městské oblasti, tak docházelo v posledních desetiletích k jejich rapidnímu růstu. Urban Atlas nabízí celoevropské a spolehlivé údaje o městském plánování (MONTERO a kol., 2014). Produkty vznikly z družicových snímků a jsou součástí projektu Copernicus Land Monitoring Service (COPERNICUS © 2024).

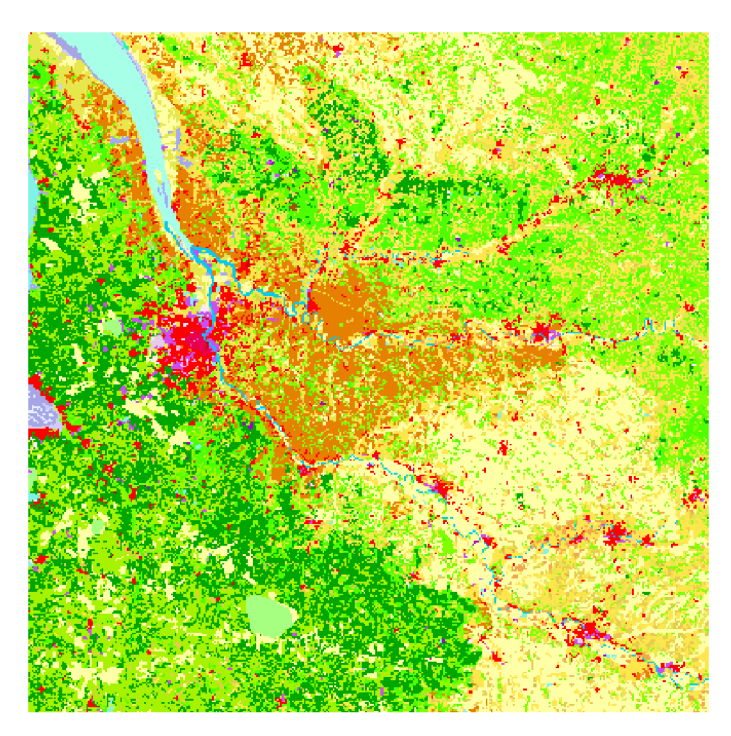

*Obrázek 7.: CORINE Land Cover (Zdroj: [https:Mand.copernicus.eu/en/products/corine-land-cover\)](https:Mand.copernicus.eu/en/products/corine-land-cover)* 

![](_page_18_Picture_3.jpeg)

*Obrázek 8.: Urban Atlas (Zdroj: [https:Mand.copernicus.eu/en/products/urban-atlas\)](https:Mand.copernicus.eu/en/products/urban-atlas)* 

#### 3.2 Landsat

Program Landsat je v současné době nejdéle probíhající projekt DPZ. Jedná se o civilní sytém řízený společnostmi National Aeronautics and Space Administration (NASA) a United States Geological Survey (USGS). Obrazová data jsou archivována, čímž program poskytuje nepřerušenou řadu snímků již od roku 1972, kdy byla vypuštěna první družice. Prvnímu vypuštění předcházely dlouholeté výzkumy primárně v oblasti pohybujících se těles na oběžné dráze. Vznik programu Landsat představoval položení základů civilnímu dálkovému průzkumu Země. Pomocí snímků lze sledovat vzorce městského rozvoje nebo zemědělství po celém světě. Dlouhodobá řada snímků umožňuje sledovat i rozsáhlé zájmové oblasti v časovém měřítku několika desetiletí. Data jsou též primárním zdrojem pro dokumentaci změn životního prostředí a důsledků lidské činnosti. (NASA© 2024). V současnosti je poslední vypuštěnou družicí Landsat 9, která byla na oběžnou dráhu vyslána 27. září 2021, viz tabulka číslo 2 (USGS © 2024a).

William T. Pecora, tehdejší ředitel USGS, navrhl v roce 1965 myšlenku satelitního programu dálkového průzkumu, jehož účelem mělo být shromažďování informací o přírodních zdrojích na planetě Zemi (LOVELAND, DWYER, 2012). Program vznikl v roce 1966 jako výsledek prokázané užitečnosti snímků pořízených z oběžné dráhy. Program se nejprve setkal se silným odporem ze strany úřadů, i přes to však započaly práce na tvorbě vlastního družicového programu pro sledování Země. Stavba prvního satelitu čelila ještě několika překážkám, ale nakonec byla v roce 1970 povolena a NASA během dvou let vypustila svojí první družici Landsat 1 v té době ještě nesoucí název ERTS-1 . Celý program nesl z počátku jméno Earth Resources Technology Satellites Program a k jeho přejmenování na Landsat došlo v roce 1975 (NASA© 2024).

![](_page_19_Picture_167.jpeg)

*Tabulka 2: Družice programu Landsat (Zdroj: [https://www.usgs.gov/landsat-missionsAandsat-satellite-missions\)](https://www.usgs.gov/landsat-missionsAandsat-satellite-missions)* 

První tři družice se pohybovaly po subpolární dráze ve výšce 900 km nad povrchem Země a jeden oběh trval 103 minut. Družice snímaly v pásmech širokých 185 kilometrů. Landsat 4 a 5 se pohybovaly ve výšce 705 km nad povrchem Země a jejich dráhy byly též změněny (NASA© 2024). Landsat 5 si po 28 letech a 10 měsících své aktivní služby vysloužil zápis v Guinnessově knize rekordů, jakožto nejdéle fungující družice pro pozorování Země (NASA© 2013).

![](_page_20_Picture_1.jpeg)

*Obrázek 9.: Landsat 5 (Zdroj: [https://spaceref.com/earth/mission-accomplished-for-landsat-5-2/\)](https://spaceref.com/earth/mission-accomplished-for-landsat-5-2/)* 

Další v řadě rodiny Landsat je družice Landsat 6. Krátce po vypuštění měl satelit závadu a nebylo možné ho dostat na oběžnou dráhu. Na rozdíl od jeho předchůdců nebyl vybaven senzorem Multispectral scanner (MSS), ale nesl inovovaný Thematic Mapper (TM) s názvem Enchanced Thematic Mapper (ETM). O několik let později byl vyslán na oběžnou dráhu Landsat 7. Nosná raketa ho umístila do výšky 705 km nad povrchem Země. Použitým senzorem byl vylepšený ETM +, který umožnil pořizování i panchromatického pásma s rozlišením 15 metrů. Landsat 7 fungoval bez problému do roku 2003, kdy došlo k poruše výkyvného zrcátka, což zapříčinilo poškození většiny snímků. Dalším v řadě je Landsat 8. Družice je vybavena přístroji Operational Land Imager (OLI) a Thermal InfraRed Sensor (TIRS), který pracuje v infračerveném spektru, čímž získává tepelná data. Zatím poslední vynesenou družicí programu je Landsat 9. Družice nese skenery OLI-2 a TIRS-2, které jsou vylepšenou verzí jejich předchůdců (USGS © 2024b). Start Landsatu 9 byl o několik měsíců opožděn kvůli pandemii  $COVID - 19$  (CLARK, 2020).

Budoucností programu Landsat je nová mise, která by měla poskytnout nové možnosti pro příští generaci uživatelů. Landsat Next slibuje lepší prostorové i časové rozlišení 26 pásmových dat pro aplikace na sledování produkce plodin, stresu rostlin, dynamiky klimatu a sněhu nebo zdraví půdy. Jedná se o konstelaci tří identických observatoří vyslaných na oběžnou dráhu na jedné nosné raketě. Observatoře by se měly pohybovat ve výšce 653 kilometrů a vzdálenost mezi nimi bude 120 stupňů, viz obrázek číslo 10. Observatoře se mají skládat z kosmické lodi a Landsat Next Instrument Suite (LandIS), která bude současně získávat všechna pásma, což by mělo usnadnit detekci stínů mračen či minimalizovat změny osvětlení. Družice mají oběhnout celou Zemi za 6 dní a rozlišení snímků se ve viditelném spektru bude pohybovat mezi 10 až 20 metry. Observatoře budou shromažďovat několikanásobně víc snímků než jejich předchůdci. Ty bubou i nadále poskytovány bezplatně. Plánovaný start mise Landsat Next je v roce 2030 (USGS © 2024c).

![](_page_21_Figure_1.jpeg)

*Obrázek 10.: Landsat Next (Zdroj: [https:Mandsat.gsfc.nasa.gov/satellitesAandsat-next/mission-details/\)](https:Mandsat.gsfc.nasa.gov/satellitesAandsat-next/mission-details/)* 

#### 3.2.1 Data Landsat

Landsat data představují nejdelší volně dostupnou nepřerušenou řadu družicových snímků. Obrazová data jsou archivována a je umožněno jejich stažení a následná analýza. Rok 2008 byl v tomto ohledu přelomovým. Do této doby bylo získávání snímků zpoplatněno (cca 600 \$ za snímek), avšak změna přístupu k používání dat a analýze umožnilo poskytování dat bez úplatku (ZHU, 2019). Tento krok zvýšil povědomí o možnostech práce s družicovými snímky, čímž došlo k nárustu jejich využívání. Z tohoto důvodu bylo nutno zajistit kontinuitu dat pomocí předběžného zpracování. Metody zpracování se mění dle stupně předzpracování, ale většinou zahrnují geolokaci, prostorové zarovnání, radiometrickou kalibraci či atmosférické korekce (DWYER a kol., 2018).

Data Landsat jsou v archivu rozdělena do kolekcí. Kolekce jsou způsob, jak USGS organizuje a ukládá data z různých misí Landsat. V současné době existují dvě kolekce dat: Collection 1 a Collection 2. Collection 1 byla vytvořena v roce 2016. Data v této kolekci jsou omezena na standardizovaný formát a zpracování, což zajišťuje konzistentní kvalitu a spolehlivost. Collection 2 byla spuštěna v roce 2021 a obsahuje vylepšené algoritmy pro zpracování, které mohou zlepšit kvalitu výstupních obrazů. Datové produkty obsahují vylepšenou geometrickou přesnost nebo výškopis. Obě kolekce poskytují různé úrovně zpracování dat, od nezpracovaných úrovní až po úrovně s korekcemi a kalibracemi, na základě čehož se data rozdělují do kategorií:

**Tier 1:** data splňující kritéria kvality (RMSE  $\leq$  12 m)

**Tier 2:** data nesplňující kritéria kvality (RMSE> 12 m, např. výrazná oblačnost)

**Real - Time:** data ihned po pořízení (USGS © 2024d)

Datové produkty Landsat:

Poskytovaná data jsou v neposlední řadě rozdělena do dalších tří kategorií tzv. "data processing levels", které označují konkrétní úroveň zpracování dat (USGS © 2024e).

Data ve formátu **Level - 1** jsou kalibrovanými digitálními čísly (Digital number -DN ) a v minulosti se jednalo o standardně poskytovaný formát. Jedná se o nezpracované snímky přijaté z družice, které jsou vhodné například pro základní vizualizaci a některé jednoduché analýzy, avšak neobsahují kalibraci nebo korekce.

Data ve formátu **Level - 2** jsou zpracované snímky, které již prošly kalibrací a korekcemi radiometrických i geometrických zkreslení. Data jsou vhodná pro většinu analýz. Příkladem může být klasifikace půdy nebo sledování změn v krajině.

**Level - 3** data jsou agregované nebo složené produkty, které jsou vytvořeny ze série snímků. Mezi tyto produkty patří například měsíční nebo roční kompozity, průměry nebo odchylky ze série snímků (USGS © 2024f). Data mohou být užitečná pro dlouhodobé sledování změn v krajině nebo pro analýzy trendů. Úrovně L2 a L3 jsou primárně určeny k vědeckým účelům. Jejich zpracování zahrnuje atmosférické korekce, povrchovou teplotu, odrazivost nebo biofyzikálni vlastnosti zemského povrchu, proto jsou vhodnější volbou pro tvorbu přesnějších analýz (PINTO a kol., 2020).

#### 3.2.2 SNAP Desktop

Prvním testovaným softwarem pro účely této práce je SNAP Desktop. SNAP neboli Sentinel Application Platform je počítačový software ideální pro zpracovávání a analýzu snímků dálkového průzkumu Země. Byl vyvinut pro práci zejména s daty z družic Sentinel, avšak má schopnost pracovat s daty z různých družic, včetně dat pořízených družicemi programu Landsat. Jedná se o volně dostupný program, který lze získat na webovém odkazu: <https://step.esa.int/main/download/snap-download/>(ESA © 2024a). Rozhraní programu je snadno použitelné, takže je přístupné jak široké veřejnosti s malými zkušenostmi s programováním, ale tak stejně i odborníkům. Mezi hlavní funkce a možnosti softwaru SNAP patří zpracování dat (kalibrace dat, radiometrické a atmosférické korekce, georeference nebo ortorektifikace snímků), analýza obrazových dat (klasifikace půdy, detekce změn krajiny) nebo manipulace s daty (multispektrální analýza, kombinování a filtrování dat) (eoPortal © 2024).

Program byl vytvořen European Space Agency (ESA) a jeho počátky lze vysledovat do roku 2003, kdy ESA vyvinula sadu nástrojů BEAM, které umožňovaly práci s optickými daty z misí European Remote-Sensing Satellite nebo Envisat. V roce 2007 začala ESA pracovat na nástroji NEST, který je určený k analýze a zpracování dalších ESA dat a radarových dat pořízených radarem se syntetickou aparaturou. Vývoj nástrojů probíhal nejdříve paralelně, avšak v roce 2014 je agentura spojila a vytvořila tak jednotnou platformu SNAP. V současnosti je program vyvíjen společenstvím společností Brockmann Consult GmbH (DE), CS France (FR), CS Romania (RO), SenSar (NL) a SkyWatch (CA). Obrázek číslo 11 zobrazuje počet stažení softwaru SNAP do května 2022. Milník odráží snahu agentury urychlit poskytování volně dostupných informací z dat dálkového průzkumu Země, včetně nástrojů s otevřeným zdrojovým kódem (eoPortal © 2024).

![](_page_23_Figure_3.jpeg)

*Obrázek 11.: Kumulativní stahování SNAP 2015-2022 (Zdroj: [https://eoportal.org/ftp/satellite](https://eoportal.org/ftp/satellite-)missions/s/SNAP\_240522/SNAP\_Autol Jpeg)* 

#### 3.3 ArcGIS Pro

Dalším použitým softwarem pro potřeby této práce byl ArcGIS Pro. ArcGIS Pro je komerční počítačový desktopový GIS software. Program je vyvinut společností Environmental Systems Research Institute (Esri) a slouží jako náhrada předchozí verze softwaru ArcMap. ArcGIS Pro se vyznačuje 64bitovou architekturou, podporou 2D, 3D i 4D a integrací ArcGIS Online nebo podporou Pythonu 3 (Esri UK © 2024). Software obsahuje širokou škálu nástrojů a funkcí pro sběr, analýzu, vizualizaci a správu prostorových dat. Program je výkonnou rastrovou a obrazovou aplikací. První verze softwaru byla vydána 27. 1. 2015 (ELKINS, 2015).

Program je licencovaný a nabízí 3 typy licencí:

**Named User** – výchozí typ licence

S typem licence Named User jsou základní i rozšiřující licence ArcGIS Pro přiřazeny členům organizace ArcGIS Online nebo ArcGIS Enterprise. Program funguje s licenční úrovní (Advanced, Standard nebo Basic) zadanou správcem organizace s jakýmikoli rozšířeními, pro které byly licence přiřazeny.

**• Single Use** - je k dispozici prostřednictvím konverze licence (ArcGIS Pro je součástí ArcGIS Desktop)

> Licence Single use opravňuje k používání ArcGIS Pro jedné osobě. Tato osoba může používat software na jednom počítači, přičemž jej může mít nainstalovaný maximálně na dvou počítačích. Pokud byl ArcGIS Pro zakoupen jako součást sady produktů ArcGIS Desktop, licence také opravňuje stejnou osobu k používání jiných aplikací ArcGIS Desktop- ArcMap, ArcCatalog , ArcGlobe nebo ArcScene.

**• Concurrent Use** - je k dispozici prostřednictvím konverze licence (ArcGIS Pro je součástí ArcGIS Desktop)

> Licence Concurrent Use umožňuje více uživatelům sdílet přístup k používání ArcGIS Desktop, včetně ArcGIS Pro, jak z libovolného počítače v síti, tak pomocí virtuálního přístupu. Počet licencí pro souběžné použití určuje, kolik osob může software používat současně (Esri ©1995-2024a).

#### 3.3.1 ArcGIS Pro extensions

ArcGIS Pro nabízí možnost získání rozšíření (extensions). Jedná se o nadstavby, které mohou zvýšit produktivitu a nejsou součástí základního produktu. Většina rozšíření se sice stahuje a instaluje společně se základní aplikací ArcGIS Pro, avšak jejich možnost využití je řízena prostřednictvím licencování, které se kupuje samostatně. V základu je lze rozdělit do tří skupin (Esri ©1995-2024b):

![](_page_25_Picture_141.jpeg)

#### **Advanced analysis**

*Tabulka 3.: Advanced analysis rozšíření (Zdroj: [https://pro.arcgis.com/en/pro-app/latest/get-started/overview-of](https://pro.arcgis.com/en/pro-app/latest/get-started/overview-of-)extensions-in-arcgis-pro. htm)* 

**Data and workflows** - ArcGIS Reality, Data Interoperability, Data Reviewer, Indoor Positioning System, Indoors, LocateXT, Publisher, StreetMap Premium, Territory Design, Workflow Manager, Workflow Manager (Classic)

**Industry focused** - Aviation Airports, Aviation Charting, Bathymetry, Defense Mapping, Maritime, Pipeline Referencing, Production Mapping, Roads and Highways

#### 3.3.2 Metody využívané pro identifikaci zástavby z družicových snímků

Jak již bylo zmíněno v kapitole 3.1.3. Dálkový průzkum Země a jeho využití v územním (prostorovém) plánování družicové snímky jsou významným zdrojem informací. Informace lze získávat mnoha způsoby. Pro účely této práce se následující část literární rešerše věnuje právě testovaným metodám.

#### 3.3.3 Klasifikace

Klasifikace družicových snímků je proces, který seskupuje hodnoty obrazových pixelů do tříd (KARLSSON, 2003). Obecně lze metody klasifikace rozdělit na automatizované, manuální a hybridní, viz obrázek číslo 12. Satelitní snímky poskytují geografické informace a objemy družicových dat s vývojem technologií exponenciálně rostou (ZHENG a kol, 2013). Z tohoto důvodu se zvyšuje potřeba účinných mechanismů pro extrakci a intepretaci cenných informací, které snímky poskytují. Klasifikace se skládá z několika kroků, a i když se nejedná o velmi složitý prosces, při jejích výpočtu je nutno učinit důležitá rozhodnutí. Klasifikace snímků zahrnuje interpretaci snímků, získávání prostorových dat nebo nastudování typů povrchů (například typy vegetace) (BRINEY, 2014).

![](_page_26_Figure_4.jpeg)

*Obrázek 12.: Hierarchie klasifikačních metod (Zdroj: ABBURU, GOLLA, 2015)* 

**Automatizované metody** klasifikace využívají algoritmy, které systematicky shlukují hodnoty pixelů satelitního snímku do smysluplných kategorií. Do této kategorie spadá většina tradičně používaných metod klasifikace, které se dále rozdělují na metody *řízené* a *neřízené.*  Řízené metody klasifikace vyžadují vstupní tzv. trénovací vzorky. Ty představují nej důležitější faktor metod, protože určují přesnost výsledné klasifikace. Techniky neřízené klasifikace využívají mechanismy, které na rozdíl od metod řízených, shlukují jednotlivé pixely na základě jejich podobnosti do předem nevytvořených tříd. Po vytvoření klasifikovaného výstupu je nutné přiřadit a seskupit jednotlivé třídy a tím dokončit proces klasifikace.

**Manuální klasifikace** nabízí mnoho efektivních metod, avšak j sou více časově náročné. Při jejich použití je nutné znát zájmovou oblast a její účinnost závisí na znalostech zpracovatele.

**Hybridní klasifikace** využívá výhody automatizovaných a manuálních metod. Při procesuje nedříve používán automatizovaný přístup k provedení prvotní klasifikace a následně se využívají metody manuální, čímž dojde k upřesnění a opravě chyb (ABBURU, GOLLA, 2015).

![](_page_27_Picture_3.jpeg)

*Obrázek 13. a 14.: Satelitní snímek z regionu Karlsruhe a jeho klasifikace (Zdroj: [https://seos](https://seos-)project.eu/remotesensing/remotesensing-c06-p03.html)* 

Základní přehled klasifikačních metod:

![](_page_28_Picture_179.jpeg)

*Tabulka 4.: Základní přehled klasifikačních metod (Zdroj: ABBURU, GOLLA., 2015)* 

#### 3.3.4 Spektrální indexy

Spektrální indexy jsou široce a často využívanou metodou v rámci analýz založených na datech dálkového průzkumu Země. Snímky zobrazované v RGB syntéze mohou mít omezenou možnost poskytnutí informací. V případě, že je využito spektrálních indexů neboli kombinací jednotlivých spektrálních pásem, lze získávat i informace, které nelze vidět pouhým lidským okem (ŽÍŽALA a kol., 2021). Spektrální indexy jsou vhodné k analýze krajinného pokryvu, monitoringu či sledování trendů. Jedním z možných použití spektrálních indexů je k identifikaci zástavby. Spektrální křivka městské zástavby je složitě definovatelná. Důvodem je nehomogennost městského povrchu, který se vyznačuje vysokým množstvím typů a použitých materiálů. Dostupné družicové snímky většinou neposkytují dostatečné rozlišení pro určení jednotlivých typů povrchů (HEROLD,2003).

Spektrální indexy se nejčastěji rozdělují do dvou základních skupin: *poměrové*  a *ortogonální.* 

U poměrových indexů je využíváno kontrastu mezi spektrální odrazivostí jednotlivých pásem. Do této kategorie patří vegetační indexy Normalized Difference Vegetation Index (NDVI) a indexy Normalized Difference Water Index (NDWI) nebo zástavbový Normalized Difference Built-up Index (NDBI).

Indexy ortogonální představují lineární kombinaci spektrálních odrazů založených na ortogonálních rotacích původních pásem snímků. Pokud původní pásma tvoří vícerozměrný prostor, je možné použít vhodnou rotaci souřadnic, která může zdůraznit určitou informaci nacházející se v původním obraze. Příkladem můžou být vlastnosti půdního substrátu nebo vegetační složky krajiny (DOBROVOLNÝ, 1998). Do této kategorie se řadí například Perpendicular Vegetation Index (PVI) nebo transformace Tasseled Cap (SCI MUNI).

#### **NDVI (Normalized Difference Vegetation Index)**

NDVI je numerický indikátor primárně učený pro hodnocení stavu, monitoringu nebo sledování hustoty vegetace. Vstupními pásmy je blízké infračervené, které vegetace silně odráží a červené, které je vegetací pohlcováno, díky čemuž je možné vidět rozdíly (LIANG , 2004), viz obrázek číslo 15. Výsledné hodnoty se pohybují od -1 do + 1, kde se hodnoty husté a zdravé vegetace blíží + 1 (DOBROVOLNÝ, 1998). Využití indexu pro identifikaci zástavby potvrzuje článek od Manikantan a kol., kteří ho použili k detekci stavebních objektů. Zájmová oblast se nacházela v indickém městě Sathyamangalam. S využitím snímků s vysokým rozlišením vytvořili efektivní metodu, která poskytla identifikaci objektů v 92,25 % (MANIKANTAN a kol, 2019).

![](_page_30_Figure_1.jpeg)

#### $NDVI = (NIR - R)/(NIR + R)$

*Obrázek 15.: NDVI rozdíl mezi zdravotními stavy vegetace (Zdroj: [https://earthobservatory.nasa.gov/features/MeasuringVegetation/measuring\\_vegetation\\_2.php\)](https://earthobservatory.nasa.gov/features/MeasuringVegetation/measuring_vegetation_2.php)* 

#### **NDBI (Normalized Difference Built-up Index) a BUI (Built-Up Index)**

Normalized Difference Built-up Index vznikl pro rychlé mapování zástavby a následný monitoring. Zastavěné území je často spojeno s nepropustným povrchem. Proto je mapování zástavby náročné jak z pohledu prostorové, spektrální či časové variability. Jakožto pomoc při mapování městské zástavby vyvinul Zha a kolektiv NDBI (BHATTI, TRIPATHI, 2014). Vstupními pásmy indexu jsou NIR a SWIR, ve kterých se odrazové vlastnosti zastavěných ploch nejvíce projevují. Index nabývá hodnot v intervalu od -1 do 1. Hodnoty nesoucí informaci o zástavbě jsou kladné. Nevýhodou indexu je nemožnost přesné separace holé půdy od zastavěných ploch. Z toho důvodu je vhodné následně použít Built-up index (BUI), který pomocí indexu NDVI odfiltruje šum způsobený holou půdou (ZHA a kol., 2003).

> *NDBI = (SWIR - NIR)/(SWIR + NIR)*   $BUI = NDBI - NDVI$

#### 3.3.5 Linear Spectral Unmixing (rozšíření Image Analyst)

Další testovanou metodou bylo využití nástroje Linear Spectral Unmixing, který je součástí rozšíření Image Analyst v programu ArcGIS Pro. Funkce Umožňuje provádět tzv. spektrální rozklad (unmixing) multispektrálních nebo hyperspektrálních snímků. Provádí klasifikaci subpixelů na základě výpočtu zlomového množství různých typů krajinného pokryvu v jednotlivých pixelech. Pixelům, které obsahují více typů krajinného pokryvu vypočítá dílčí pokrytí a následně vygeneruje vícepásmový rastr. Pásma odpovídají částečnému zastoupení jednotlivých tříd pokryvu. Pořadí pásem je dáno pořadím vstupního spektrálního profilu. Nástroj je vhodný například pro identifikaci fotosyntetické vegetace nebo holé půdy při klasifikaci prováděné na multi spektrálním snímku. Počet sledovaných tříd nemůže být vyšší než počet pásem vstupního rastru. Před samotným spuštěním nástroje v prostředí ArcGIS Pro je nutné vytvořit definiční soubor klasifikátoru ve formátu .ecd. K jeho tvorbě lze využít nástroj *Train Maximum Likelihood Classifier* (Esri ©1995-2024c).

![](_page_31_Figure_2.jpeg)

*Obrázek 16.: Vizuální znázornění nástroje Linear Spectral Unmixing (Zdroj: [https://pro.arcgis.com/en/pro](https://pro.arcgis.com/en/pro-)app/3.1/tool-reference/image-analystňinear-spectral-unmixing. htm)* 

Příkladem využití funkce v praxi je článek věnující se Mapování středověkých jezer v poušti, jehož autorem je Drew Faherty. Využity byly snímky Landsat z Living Atlas of the World v ArcGIS Pro. Mohavská poušť byla dříve vlhčím a chladnějším místem. V oblasti se nacházel systém jezer, která byla napájena několika řekami. Autor využil nástroj *Linear Spectral Unmixing* k identifikaci geologické stavby oblasti. V klasifikačním schématu vytvořil tři definiční třídy: žula, čedič a ložiska jezer. Cvičné vzorky vybral autor na základě geologické mapy z oblastí, u kterých je známý typ hornin a následně spustil samotný nástroj *Linear Spectral Unmixing.* Výsledkem je výrazně barevný rastr reprezentující jednotlivé třídy. Na závěr extrahuje požadovaná pásma a vytváří vizualizaci historické podoby Mohavské pouště během poslední doby ledové, viz obrázek číslo 18 (FAHERTY, 2020).

![](_page_32_Picture_0.jpeg)

Obrázek 17.: Geologická mapa v oblasti Mohavské pouště (Zdroj: [https://www.esri.com/arcgis](https://www.esri.com/arcgis-)*blog/products/arcgis-pro/imagery/unmixing-dirt-mapping-ancient-lakes-in-the-desert/)* 

![](_page_32_Figure_2.jpeg)

*Obrázek 18.: Jezera v oblasti Mohavské pouště v poslední době ledové (Zdroj: [https://www.esri.com/arcgis](https://www.esri.com/arcgis-)blog/products/arcgis-pro/imagery/unmixing-dirt-mapping-ancient-lakes-in-the-desert/)* 

#### **4 METODIK A**

V praktické části této práce jsem se věnovala nalezení metody, která by zvládla co nejpřesněji identifikovat zástavbu z družicových snímků. Na základě literární rešerše byly zvoleny testované metody. V práci byly využity volně dostupné snímky Landsat a metody byly testovány v softwarech SNAP Desktop a ArcGIS Pro. V tabulce číslo 5 jsou sepsány jednotlivé testované metody společně s jejich základní charakteristikou a použitým softwarem. Licencovaný ArcGIS Pro byl používán pomocí školní studentské licence.

Prvním krokem praktické části bylo získání potřebných dat (hranice ORP Hradec Králové a snímky). Konečnému sepsání postupů předcházelo mnoho pokusů. Metody byly testovány na množství snímků, a s různými nastaveními použitých funkcí. Podrobné popsání postupů s konečnou verifikací pomocí dat CORTNE Land Cover se nachází v kapitole 5 Praktické prověření metod. CORTNE Land Cover byl získán na webové stránce dostupné na [https://land.copernicus.eu/en/products/corine-land-cover.](https://land.copernicus.eu/en/products/corine-land-cover) Pomocí základních funkcí ArcGIS Pro byla získaná data separována na vrstvu obsahující pouze zastavěné plochy.

![](_page_33_Figure_3.jpeg)

 $\frac{1}{2}$  ,  $s = s$  ,  $s = s$  ,

*Obrázek 19. a 20.: Uživatelská prostředí softwaru SNAP Desktop a AcrGIS Pro* 

![](_page_34_Picture_233.jpeg)

*Tabulka 5.: Testované metody* 

#### 4.1 Zájmové území

Jako zájmová oblast pro testování metod na identifikaci zástavby byla za účelem této práce zvolena hranice správního celku obce s rozšířenou působností (ORP) Hradec Králové. O RP Hradec Králové je od 1. ledna 2003 jedním ze dvou ORP v okrese Hradec Králové. Přenesenou působnost státu vykonává Magistrát města Hradec Králové. ORP se rozléhá na 67 744 ha a zahrnuje celkem 81 obcí. K 31.12.2021 zde žilo 148 986 obyvatel. Největší část povrchu ORP zabírají zemědělské plochy s rozlohou 46 311 ha, následují lesní plochy 11 461 ha a zastavěné plochy s 1913 ha. Rozloha zastavěných ploch v ORP Hradec Králové měla v minulých letech mírně rostoucí trend, viz graf číslo  $1$  ( $\text{CSU}$ , 2022).

![](_page_35_Figure_2.jpeg)

*Graf 1.: Vývoj rozlohy zastavěných ploch od roku 2001 do 2022 v ORP Hradec Králové (Zdroj: ČSÚ, 2022)* 

O RP Hradec Králové se nachází na východě Cech viz obrázek číslo 21. Statutárním městem je Hradec Králové, které bylo osídleno již v prehistorii. Zájmové území tvoří mírně zvlněná pahorkatina, která přechází v rozsáhlé roviny. Oblast je součástí východního Polabí, takže klimatické podmínky jsou příznivé. Nejvýznamnějšími vodními toky je řeka Labe s přítoky Orlicí, Cidlinou a Trotinou (ČSÚ  $\odot$  2024). Pro účely této práce byla jako testovací oblast zvolena hranice obce s rozšířenou působností, primárně z důvodu rozlohy. Dálkový průzkum Země má mnoho výhod, avšak jednou z nejvýraznějších je již zmíněná možnost provádění analýz i pro rozsáhlá území. Testované metody by měly být vhodné pro regionální plánování.
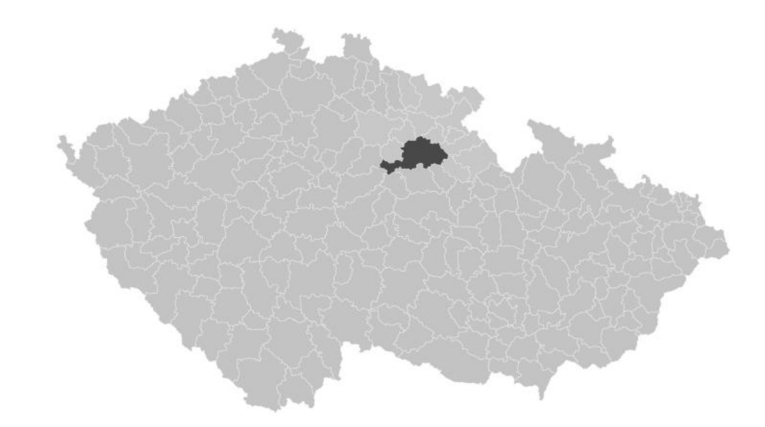

*Obrázek 21.: Poloha ORP Hradec Králové v rámci České republiky (Zdroj: [https://lurl.cz/yuOQe\)](https://lurl.cz/yuOQe)* 

#### Získání hranice zájmového území

Při testování metod pro identifikaci zástavby z družicových snímků Landsat bylo vhodné snímky oříznout zájmovým územím. Pro získání hranice ORP Hradec Králové byla využita webová stránka Českého úřadu zeměměřického a katastrálního (CUZK ) dostupná na webovém odkazu [http://www.cuzk.](http://www.cuzk.czJ)*czJ.* Konkrétně byla využita data z datové sady, která obsahuje polygony některých územních prvků Registru územní identifikace, adres a nemovitostí (RUIAN). Sada obsahuje polygonové vrstvy prvků, jako jsou například regiony soudržnosti, obce s pověřeným obecním úřadem nebo právě obce s rozšířenou působností (ORP). Jedná se o volně dostupná data (dle zákona č. 111/2009 Sb., o základních registrech, ve vyhlášce č. 359/2011 Sb., o základním registru územní identifikace, adres a nemovitostí), která jsou poskytována ve formátu shapefile (SHP.) a jsou ke stažení na [https://services.cuzk.](https://services.cuzk)cz/shp/stat/(ČÚZK © 2010).

Pomocí základních nástrojů softwaru ArcGIS Pro byla data transformována do požadovaného souřadnicového systému a byla vytvořena samostatná vrstva obsahující pouze hranici ORP Hradec Králové, viz obrázek číslo 22.

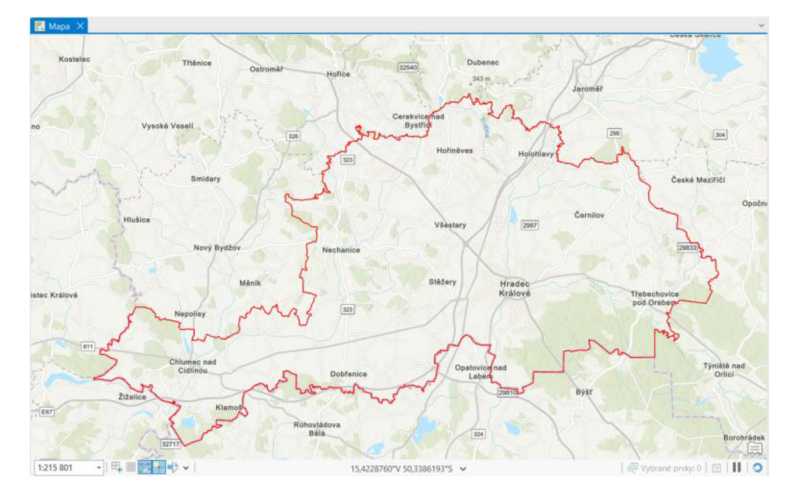

Obrázek 22.: Hranice ORP Hradec Králové (Zdroj: https://services.cuzk.cz/shp/stat/)

### 4.2 Družicové snímky

#### Získání družicových snímků

Zdrojem dat pro tuto práci byly družicové snímky. Dalším krokem tedy bylo jejich získání. Snímky programu Landsat lze bez úplaty získat na portálu USGS EarthExplorer, který je dostupný na webovém odkazu: [https://earthexplorer.usgs.gov/.](https://earthexplorer.usgs.gov/) Stažení dat je závislé na přihlášení. Registrace je rychlá a snadná.

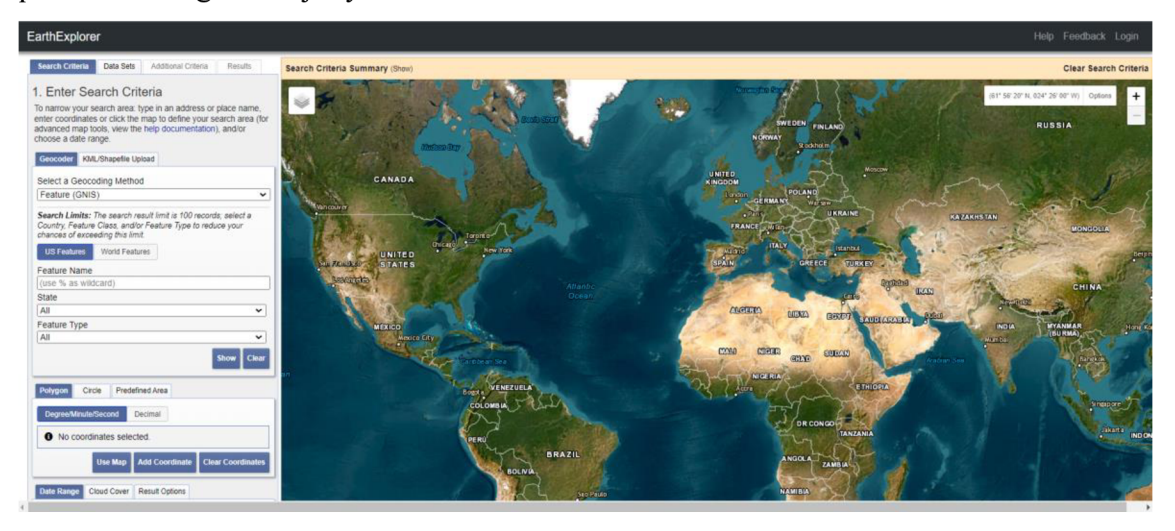

*Obrázek 23.: Uživatelské prostředí portálu USGS EarthExplorer, (Zdroj: [https://earthexplorer.usgs.gov/\)](https://earthexplorer.usgs.gov/)* 

Po přihlášení se v hlavním menu navolí požadovaná kritéria. Lze si zvolit časové období pořízení snímku, zájmovou oblast nebo procentuální rozsah oblačnosti. Pro definování oblasti jsem zvolila možnost vytvoření polygonu, kde se oblast vymezuje pomocí umístění jednotlivých definičních bodů oblasti, viz obrázek číslo 24. Na základě vymezení území a časového rozmezí je následně vygenerována nabídka poskytovaných dat. Pro potřeby této práce byly staženy snímky v Levelu – 2, které jsou již připraveny pro následnou analýzu (kalibrace a korekce radiometrických i geometrických zkreslení).

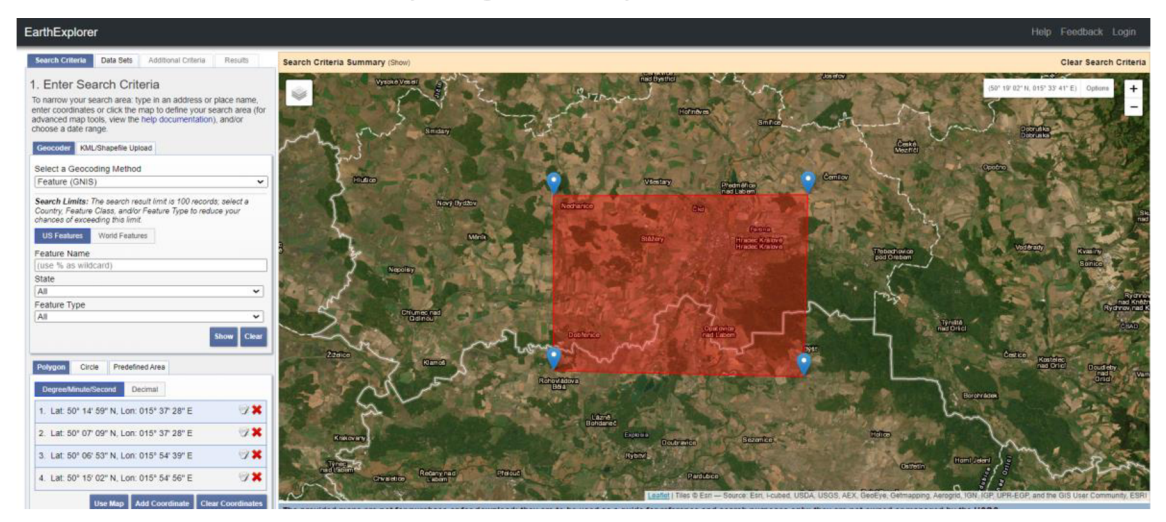

*Obrázek 24.: Definování zájmové oblasti v prostředí portálu USGS EarthExplorer, (Zdroj: [https://earthexplorer.](https://earthexplorer) [usgs.gov/\)](http://usgs.gov/)* 

## 5 PRAKTICKÉ PROVĚŘENÍ METOD

### 5.1 Testování metod v prostředí softwaru SNAP Desktop

V praktické části této práce jsem nejprve testovala metody pro přesnou identifikaci zástavby z družicových snímků v prostředí programu SNAP Desktop. Software má příznivé uživatelské prostředí. Prvním krokem byla vizualizace snímku pomocí RGB syntézy. Pro testování metod byl zvolen snímek z družice Landsat 9 pořízený 11. dubna roku 2023. Následně byla pomocí importu vektorových dat vložena hranice zájmového území tedy ORP Hradec Králové.

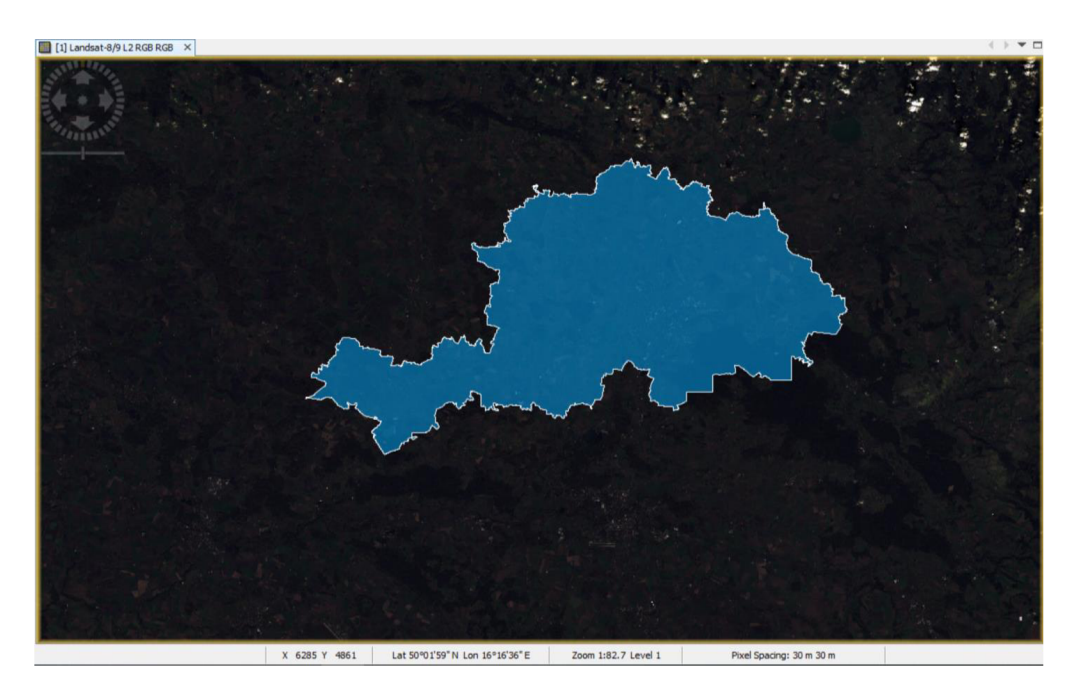

Stažený snímek byl oříznut samotným zájmovým územím. Toho bylo docíleno pomocí rastrové funkce *Mask a* volbou *Land/ Sea Mask.* V nastavení parametrů byla zvolena možnost Use Vector as Mask. Výstupem je snímek oříznutý na zájmovou oblast ORP Hradec Králové.

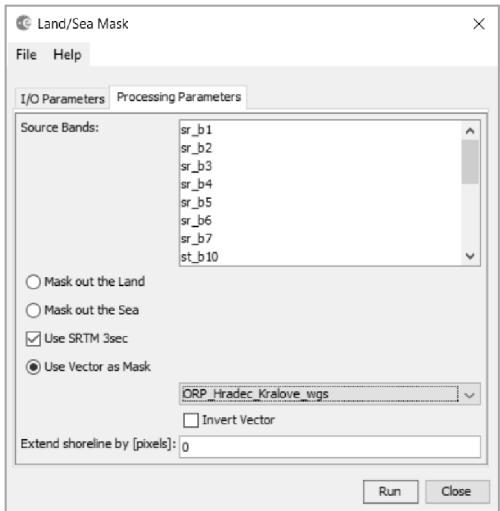

Snímek oříznutý hranicí zájmového území:

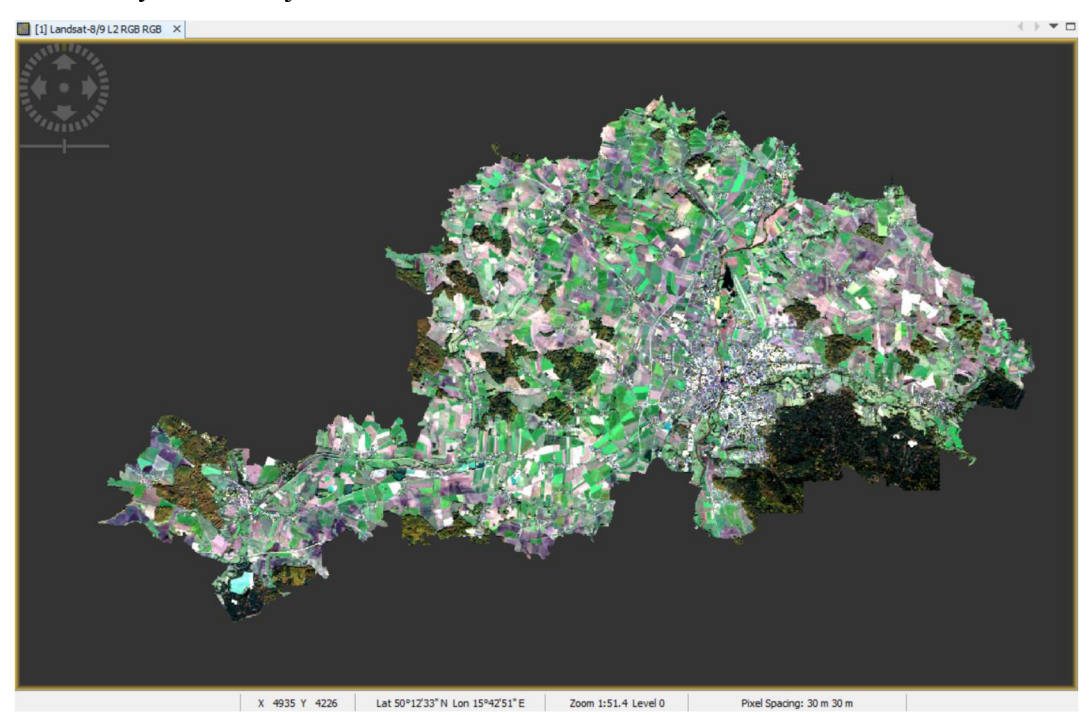

### **Klasifikace**

### S1. Řízená klasifikace

První testovanou metodou byla klasifikace. Řízená klasifikace byla testována pomocí nástroje *Maximum Likelihood Classifier.* Při výpočtu řízené klasifikace jsou nepostradatelnou součástí tzv. trénovací vzorky. Byly vytvořeny čtyři kategorie vzorků (zástavba, pole, voda, les), které byly tvořeny pomocí vektorových vrstev vložených jako součást snímku.

<sup>1</sup> [1] Landsat-8/9 L2 RGB RGB  $\times$  $\bullet$  i *i •* 

Trénovací vzorky pro řízenou klasifikaci:

V dalším kroku byla již použita funkce *Maximum Likelihood Classifer.* V nastavení byly označeny vrstvy, které slouží jako klasifikátory a pásma, která mají do výpočtu vstoupit. Výsledkem je klasifikovaný rastr.

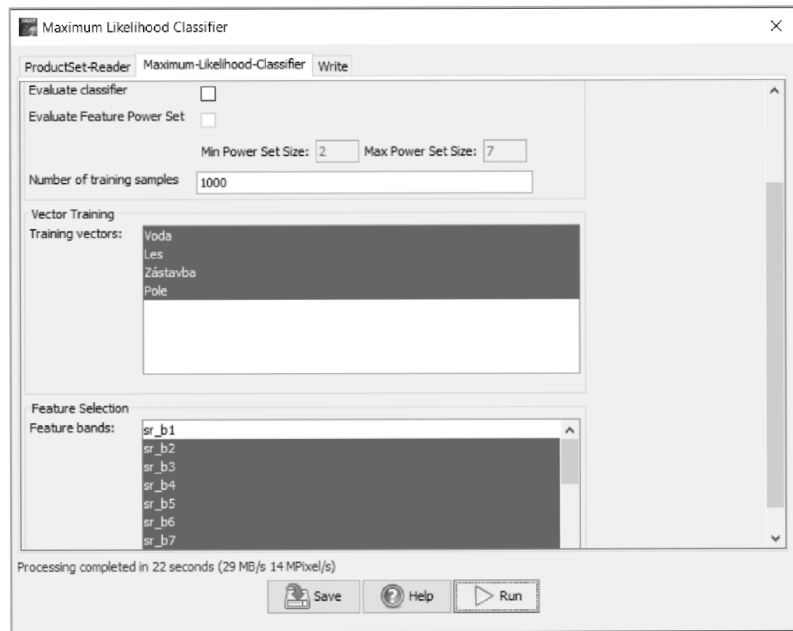

Výsledek řízené klasifikace:

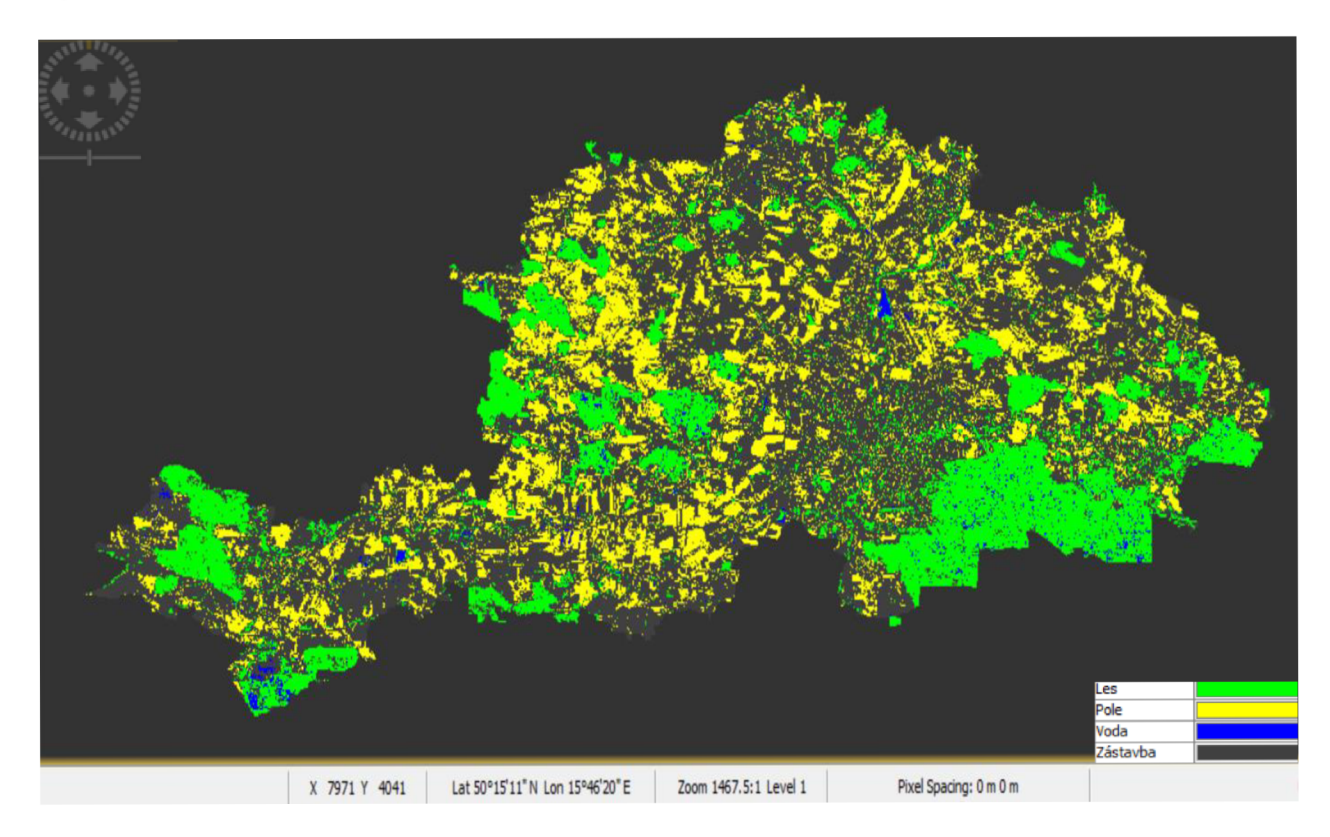

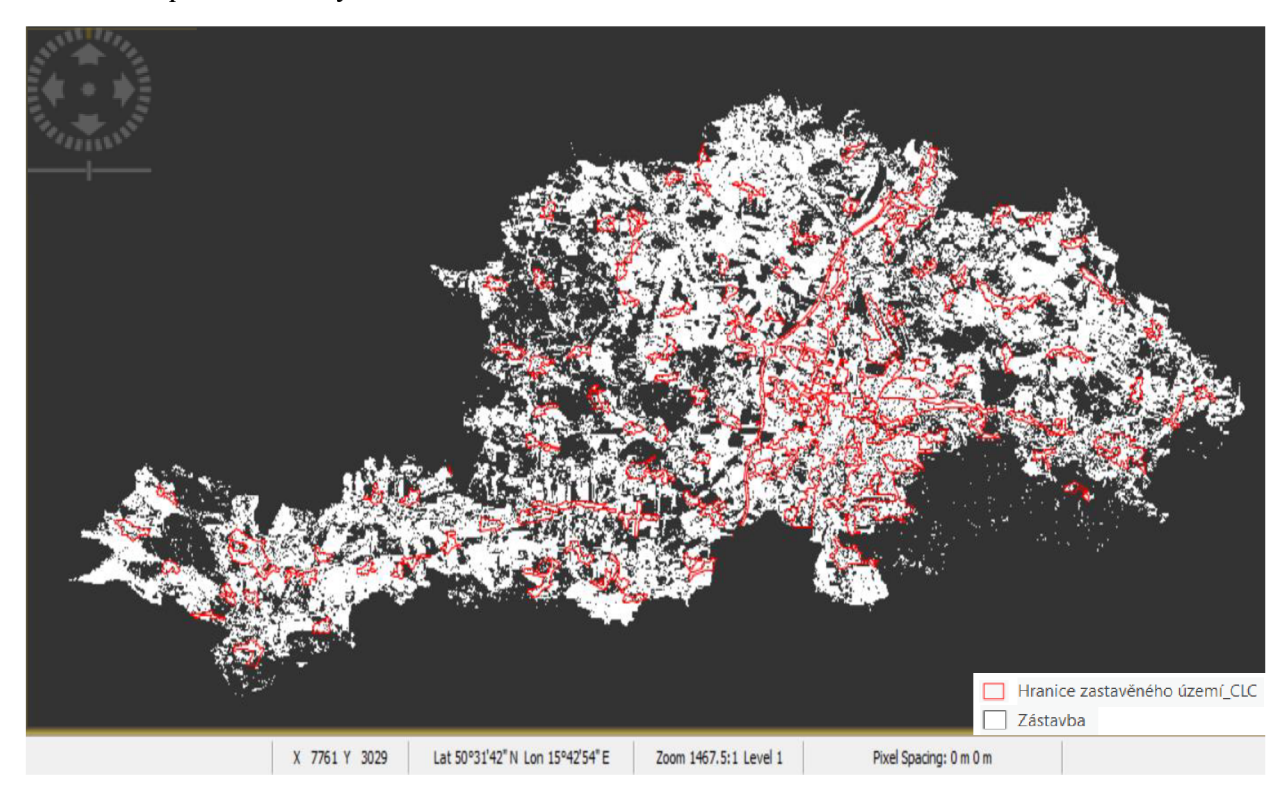

#### S2. Neřízená klasifikace

V případě neřízené klasifikace byla zvolena funkce *K-Means Cluster Analysis.*  V nastavení si lze navolit požadovaný počet klasifikovatelných tříd. Pro účely této práce vyšla jako nejlepší volba 14 tříd. Do výpočtu klasifikace vstupovala pásma Visible blue, green a red, NIR, SWIR 1 a SWIR 2. Výstupem funkce je klasifikovaný rastr.

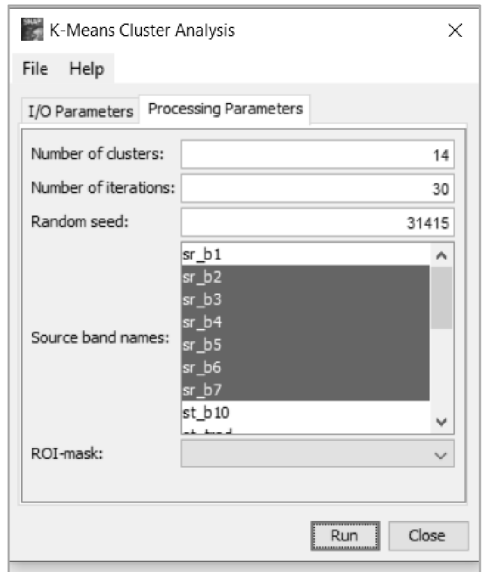

Výsledek neřízené klasifikace:

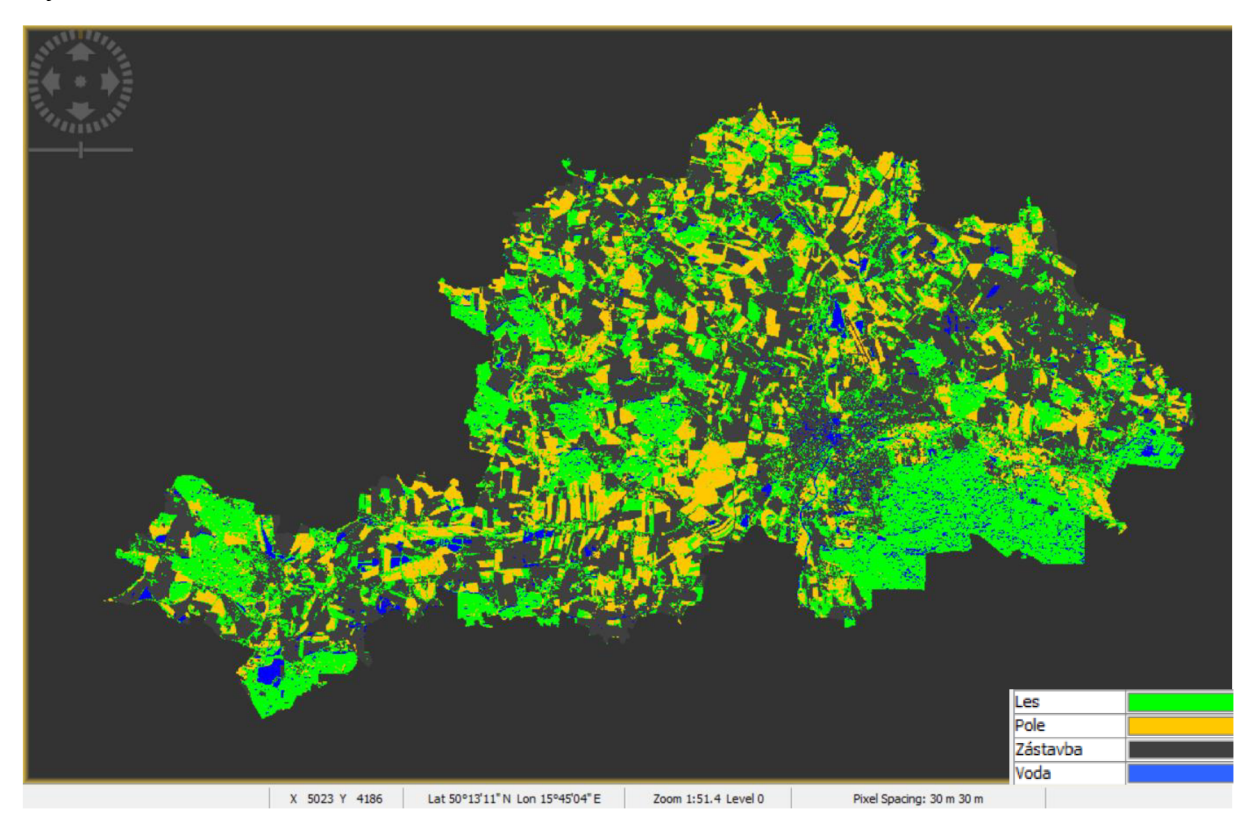

Verifikace pomocí vrstvy zastavěného území z dat CORINE Land Cover:

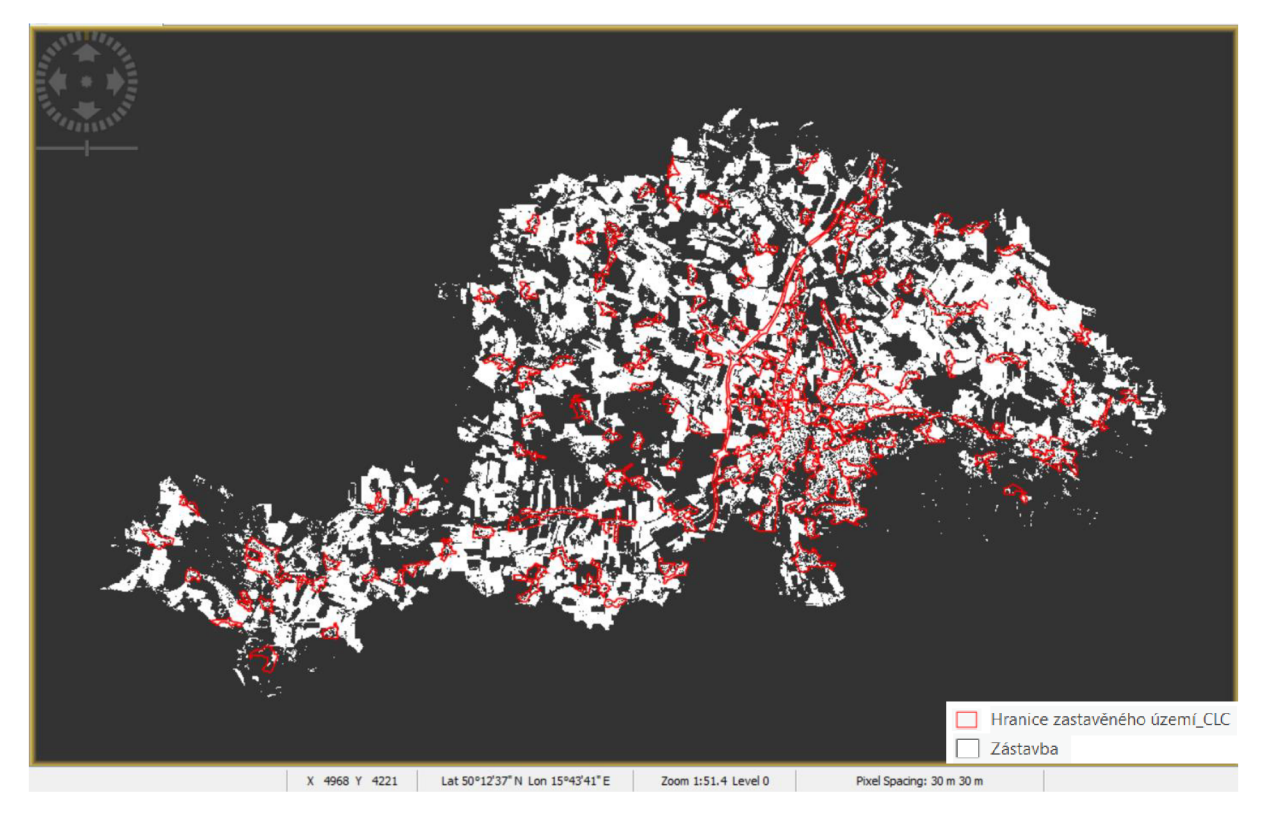

## **Spektrální indexy**

## S3. Normalized difference vegetation index (NDVI)

Prvním testovaným indexem byl Normalized difference vegetation index. Pro jeho výpočet nabízí software SNAP Desktop předpřipravený nástroj. V nastavení vstupních parametrů je nutné zvolit požadovaná vstupní pásma, tedy červené a NIR.

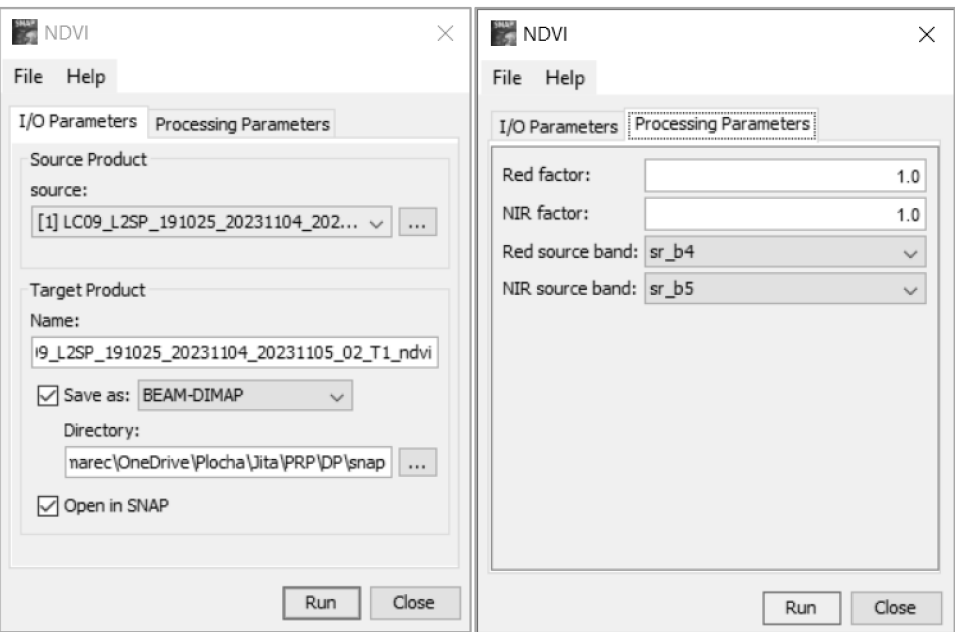

## Vypočtený NDVI:

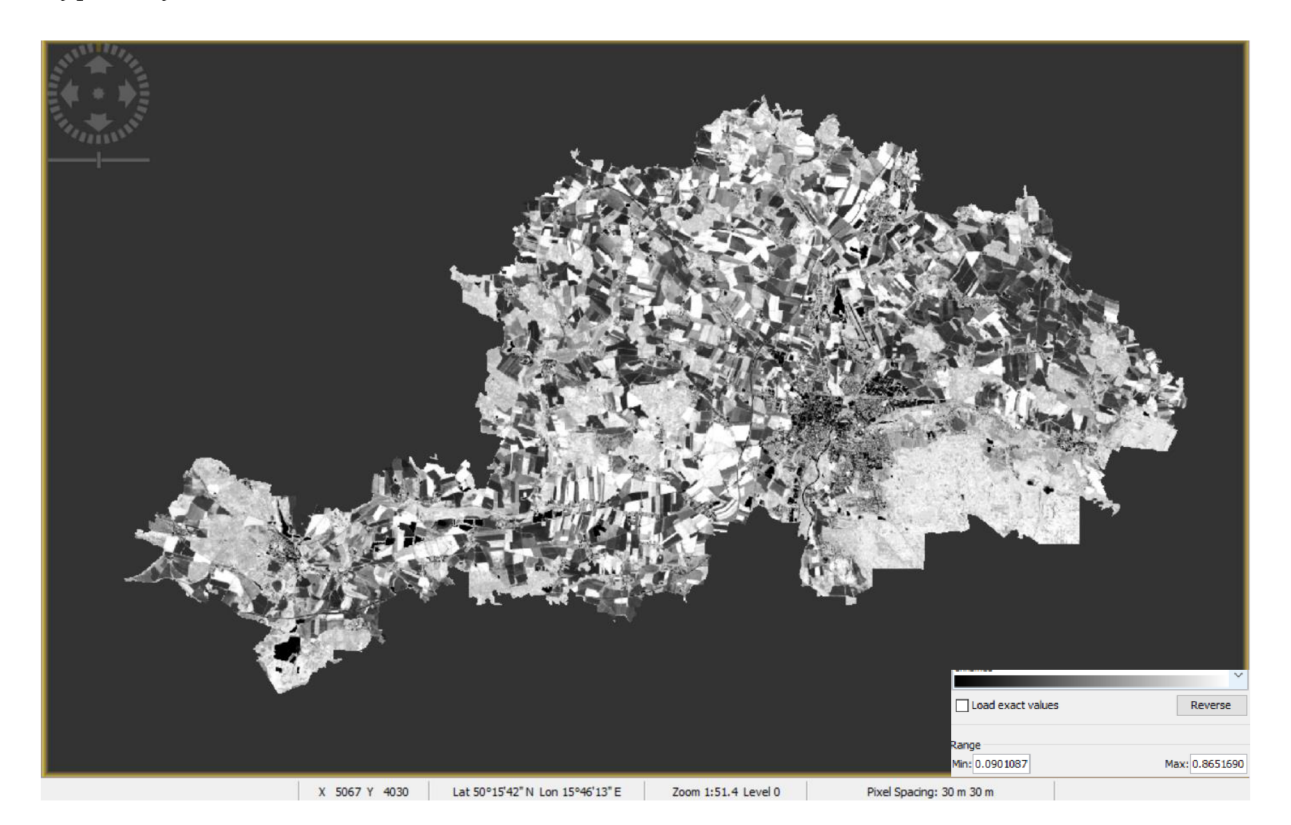

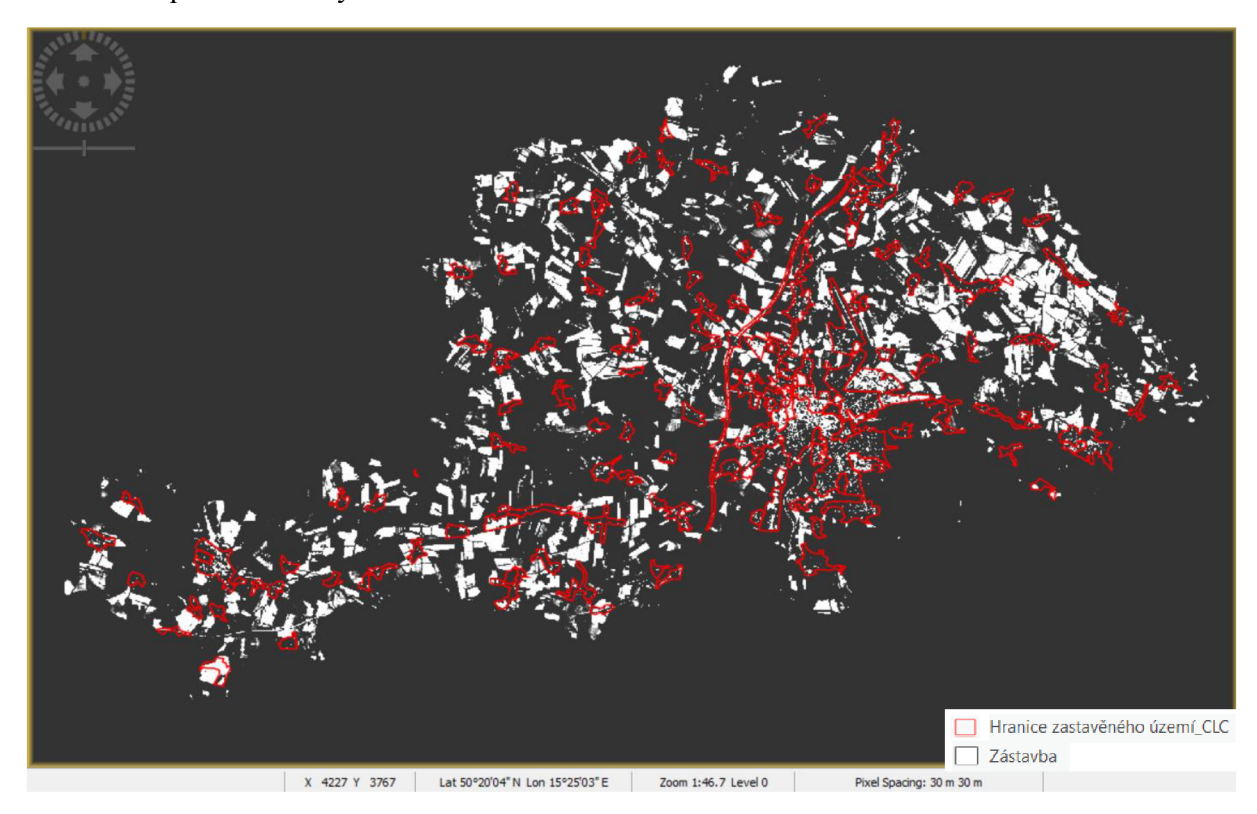

#### S4. Normalized Difference Built-up Index (NDBI)

Dalším testovaným indexem byl NDBI. K jeho výpočtu byl použit nástroj *Band Maths,*  který umožňuje provádět výpočty s jednotlivými pásmy snímku. Do výpočtu indexu vstupuje pásmo M R a SWIR. Konkrétní vzorec pro výpočet indexu byl vytvořen v prostředí *Band Maths Expression Editor.* 

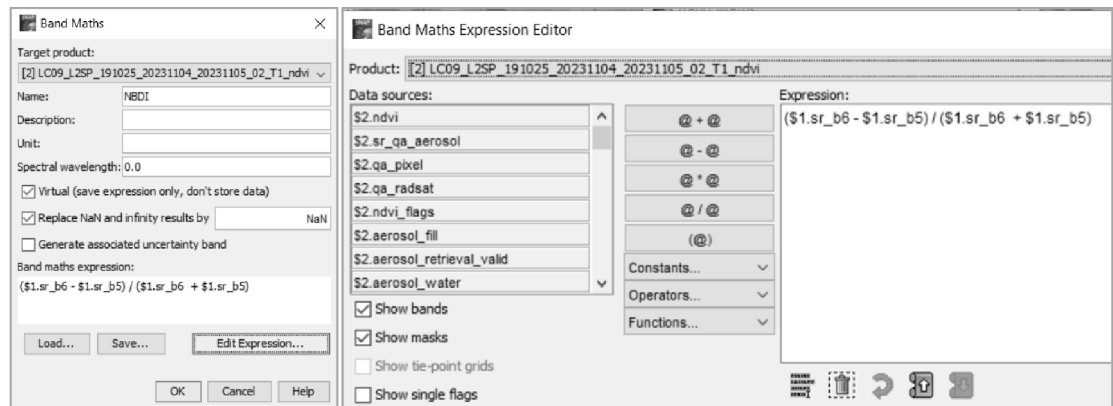

# Vypočtený NDBI:

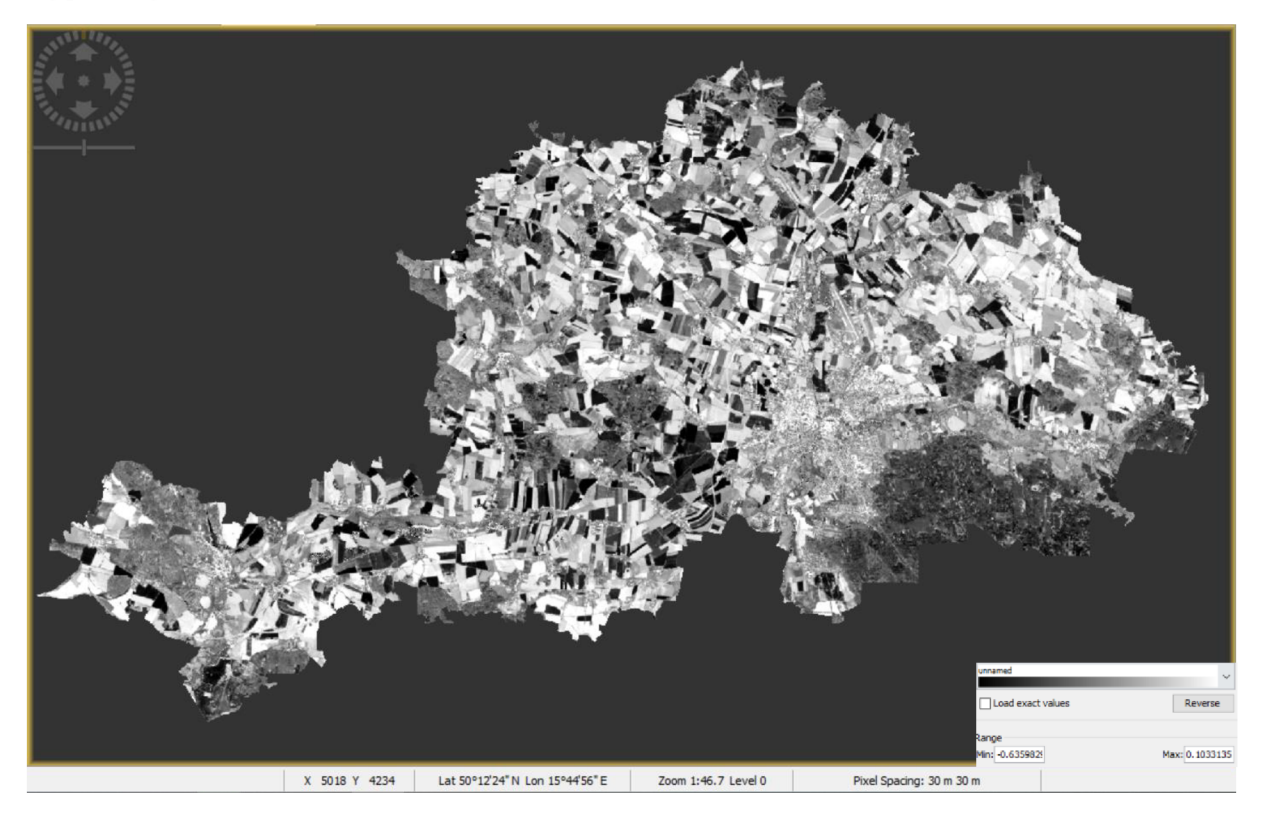

Verifikace pomocí vrstvy zastavěného území z dat CORINE Land Cover:

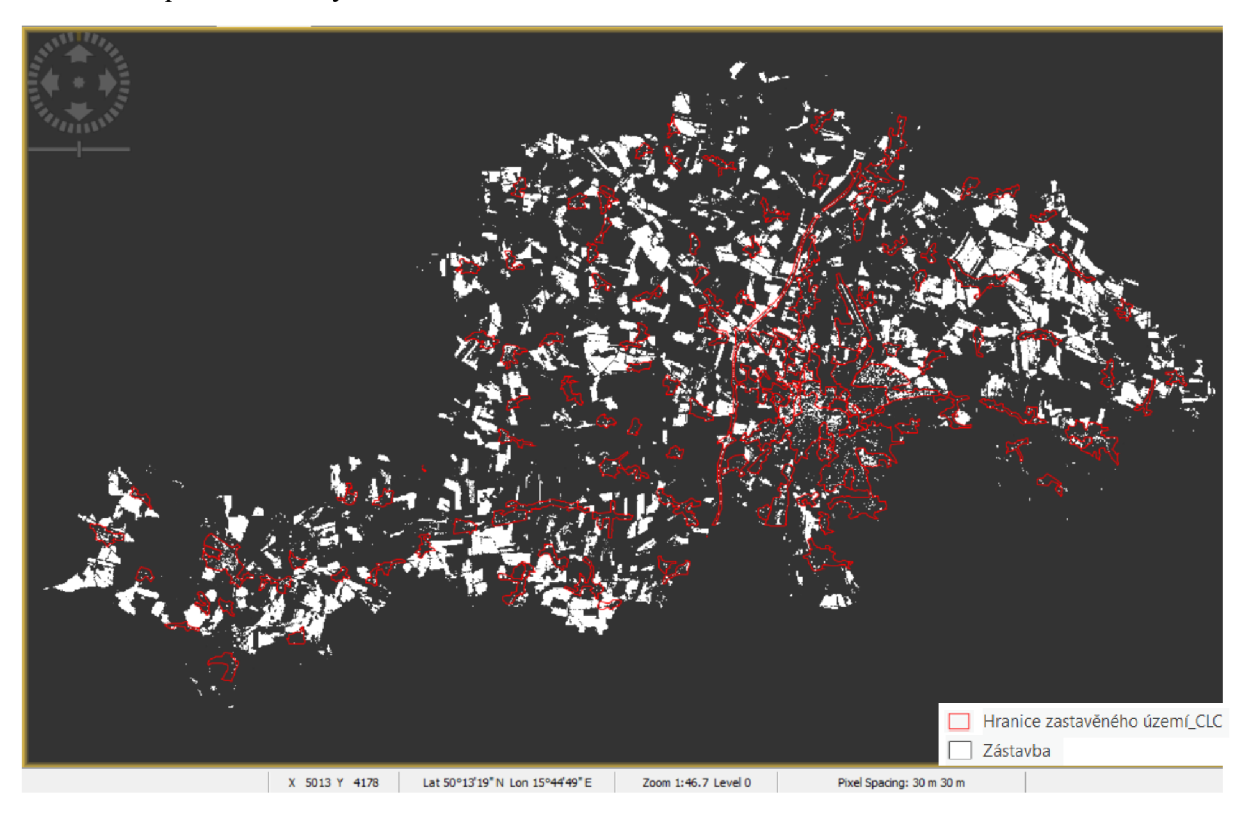

## S5. Built-up index

Index BU je vhodný k identifikaci zástavby, protože by měl vyřešit nedostatky indexu NDBI, který nezvládá přesně separovat holou půdu od zastavěných území. Do jeho výpočtu vstupuje předem vypočtený NDVI a NDBI. K jeho výpočtu byl použit nástroj softwaru SNAP Desktop *Band Maths.* 

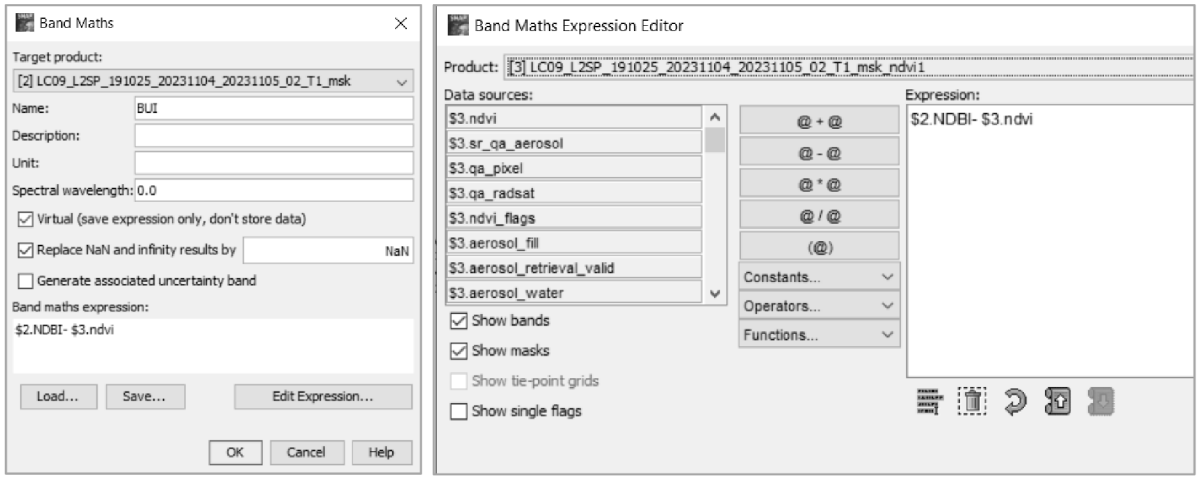

## Vypočtený BUI:

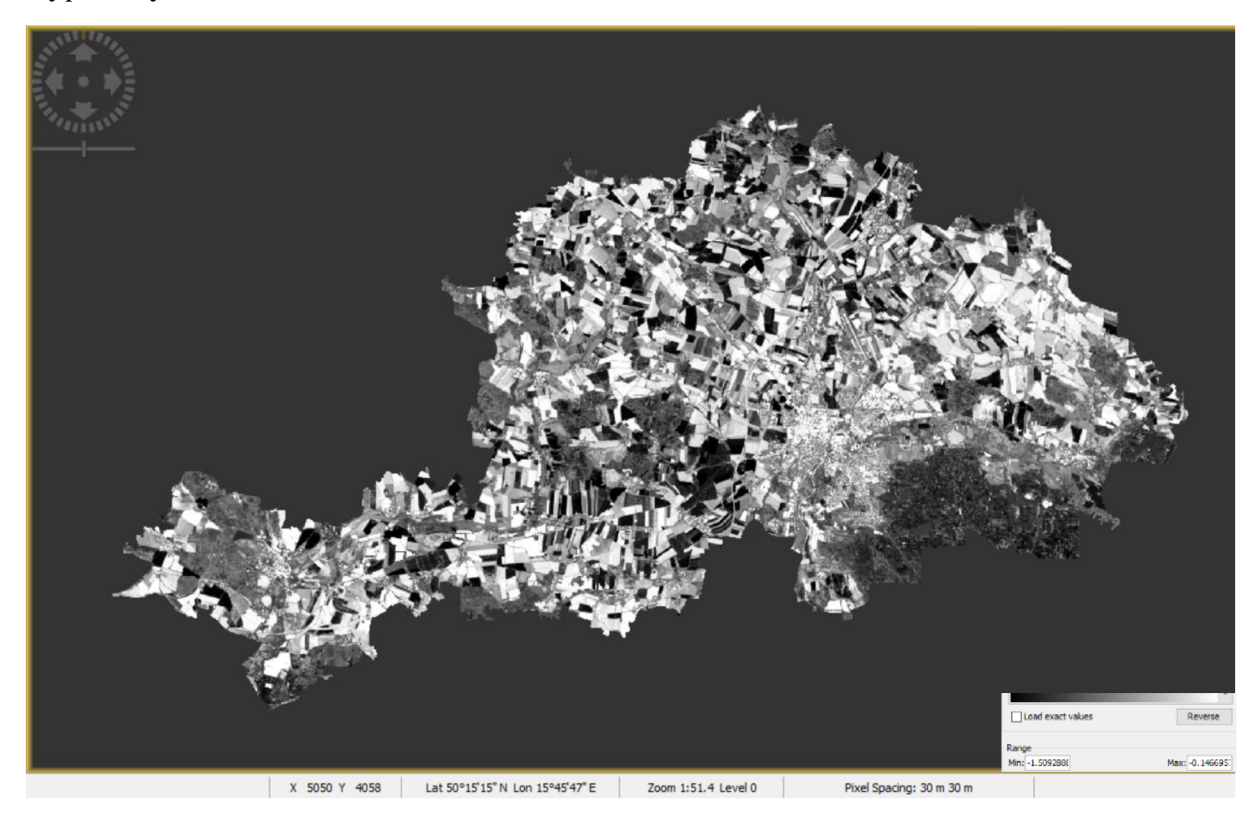

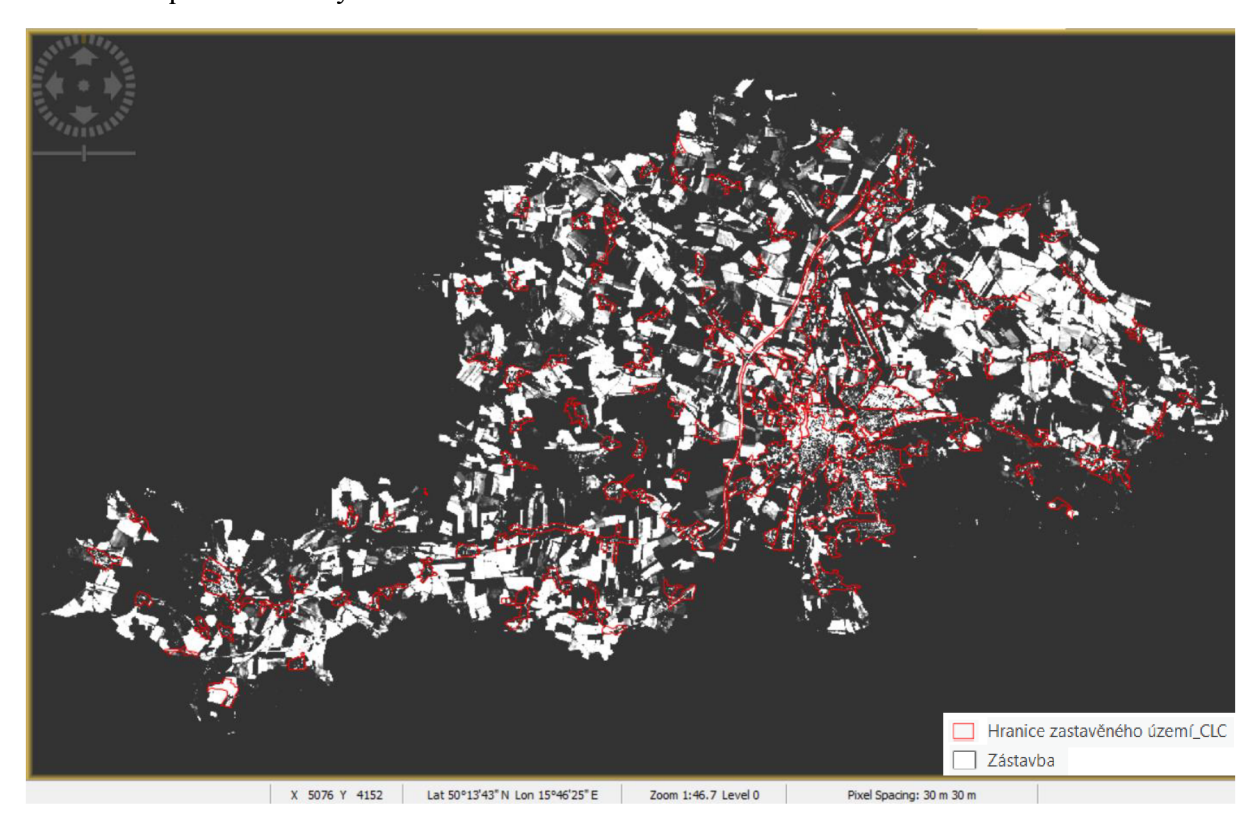

## 5.2 Testování metod v prostředí softwaru ArcGIS Pro

V druhé části praktického prověření metod jsem pro identifikaci zástavby využila prostředí softwaru ArcGIS Pro.

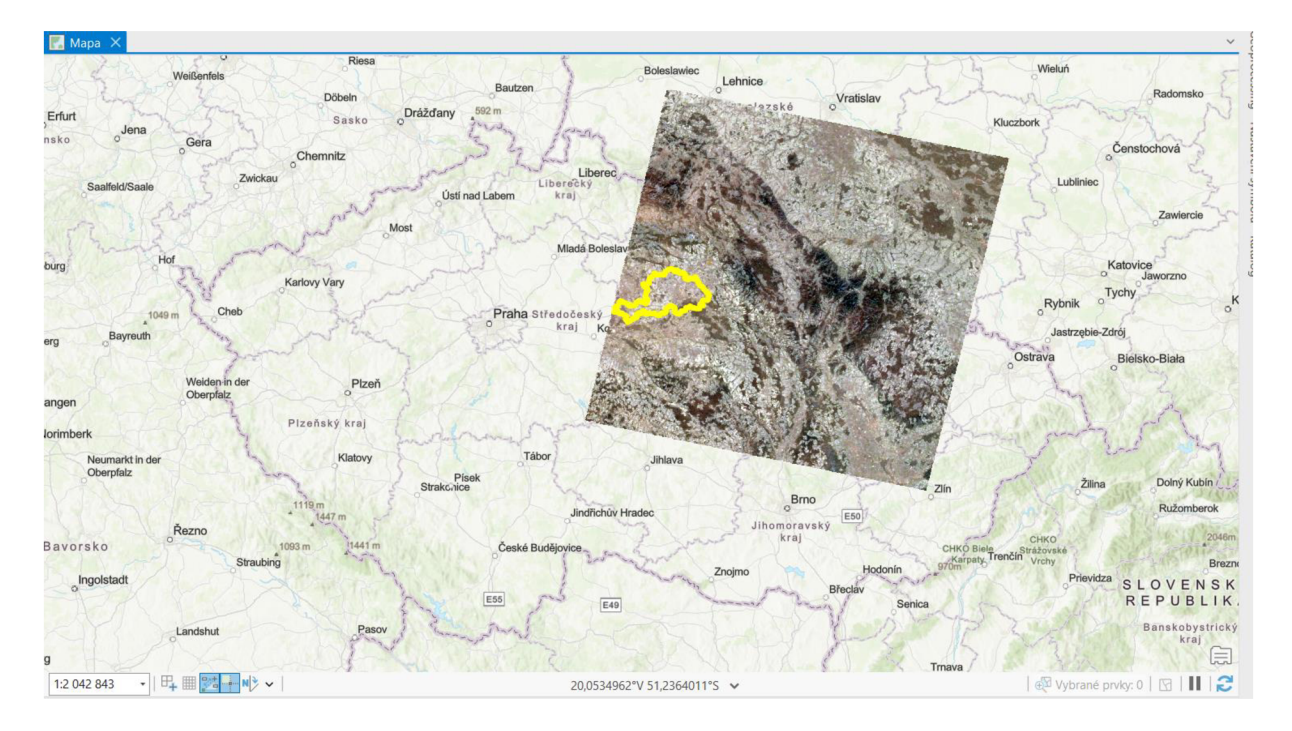

Po vizualizaci snímku v prostředí ArcGIS Pro byl snímek oříznut zájmovou oblastí (ORP Hradec Králové). Primárně z důvodu snížení objemu zpracovávaných dat. Byla použita funkce *Extract by Mask.* 

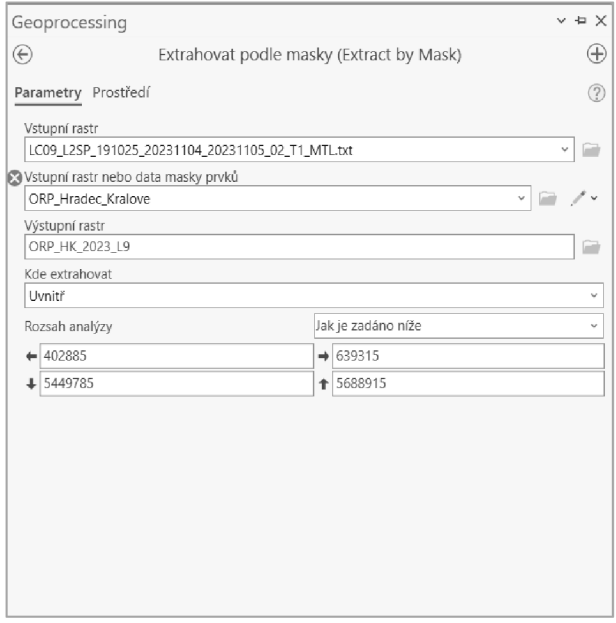

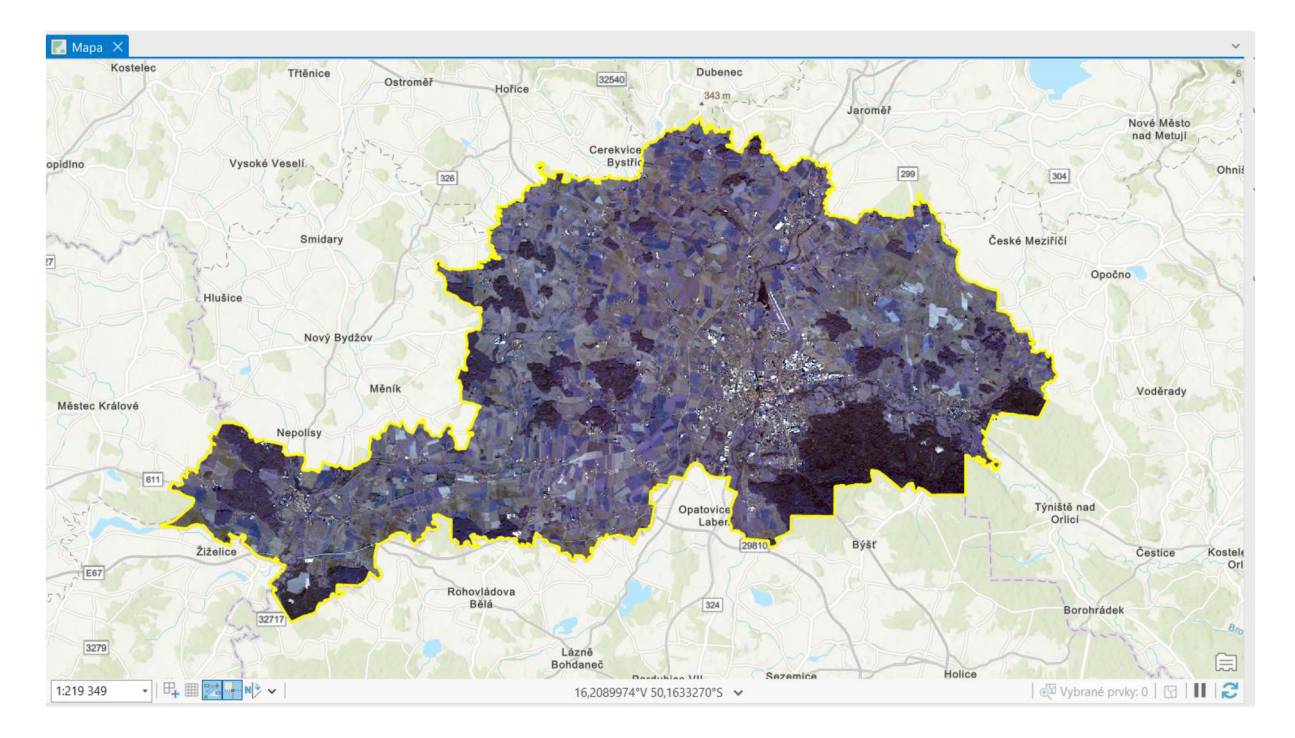

Snímek oříznutý hranicí zájmového území:

#### **Klasifikace**

#### A<sub>1</sub>. Řízená klasifikace

První testovanou metodou v prostředí softwaru ArcGIS Pro byla opět klasifikace. Řízená klasifikace kategorizuje jednotlivé pixely do předem stanovených tříd. Při výpočtu se využívají tzv. trénovací vzorky, které se vyskytují v zájmové oblasti a lze je na snímku spolehlivě rozlišit. Vzorky tříd slouží k popisu jednotlivých tříd. Trénovací vzorky se v daných spektrálních pásmech liší, což umožňuje rozpoznaní jednotlivých povrchů pomocí jejich spektrální odrazivosti. V prostředí ArcGIS Pro byla využita funkce *Image Classification Wizard.* Klasifikační proces se skládá z několika kroků, kterými nástroj zpracovatele provádí.

Prvním krokem je konfigurace, kde se nastavují základní parametry. Metoda klasifikace byla nastavena na řízenou a jako typ klasifikace byla zvolena možnost na základě pixelů. Klasifikační schéma obsahuje pouze čtyři kategorie (zástavba, les, pole neboli zemědělská půda a voda představující vodní plochy a toky), protože nej podstatnější je třída s klasifikovanou zástavbou. Z tohoto důvodu nebylo nutné vytvářet více podrobnějších kategorií. Trénovací vzorky byly vybírány zodpovědně, tak aby jejich znaky byly na snímku co nejjednoznačnější.

Součástí konfigurace je i vložení trénovacích vzorků, které musí odpovídat klasifikačnímu schématu a vytvořit je lze pomocí nástroje *Training Samples Manager.*  Výstupem je buď soubor ve formátu shapefile nebo třída prvků. Výstupový soubor má danou strukturu a musí obsahovat povinné názvy polí: classname — textové pole označující název třídy a classvalue — celočíselné pole obsahující celočíselnou hodnotu pro každou třídu.

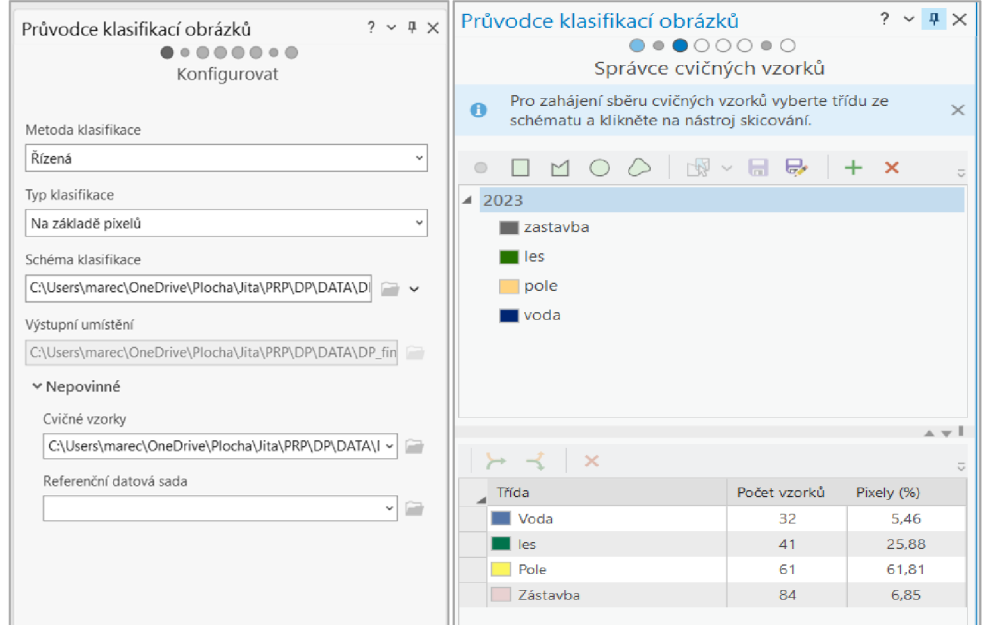

### Trénovací vzorky pro řízenou klasifikaci:

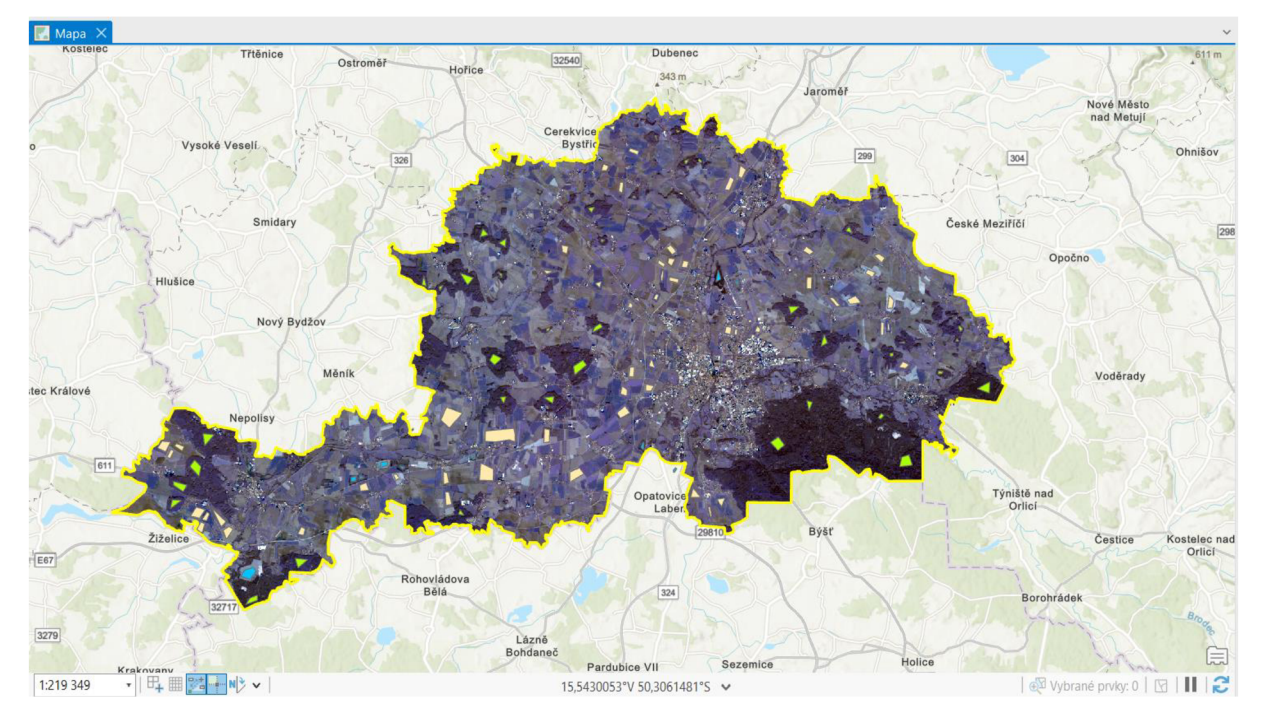

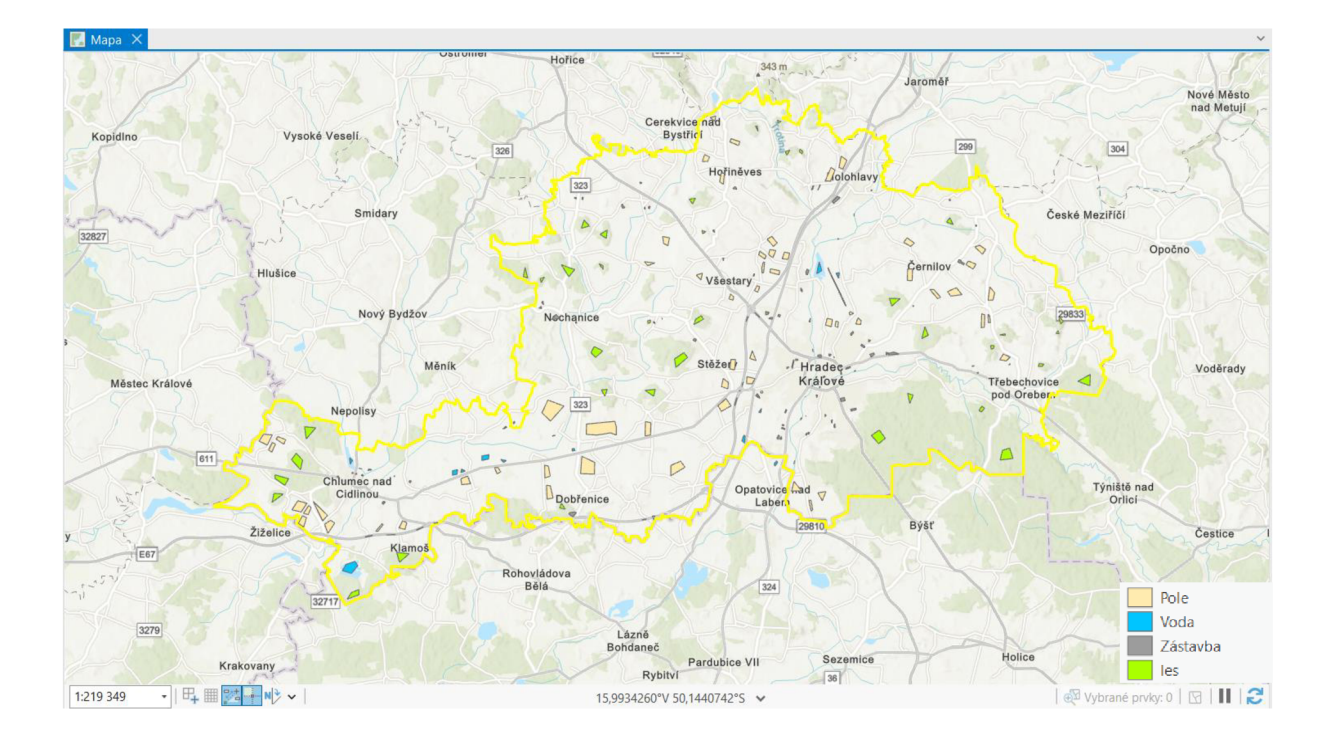

Dalším krokem je zvolení klasifikátoru. Jako klasifikátor byla vybrána možnost Maximum Likelihood. Následuje možnost reklasifikace, kdy lze překlasifikovat jednotlivé oblasti v případě, že je klasifikátor nezařadil správně. Posledním krokem je vytvoření klasifikovaného rastrového výstupu.

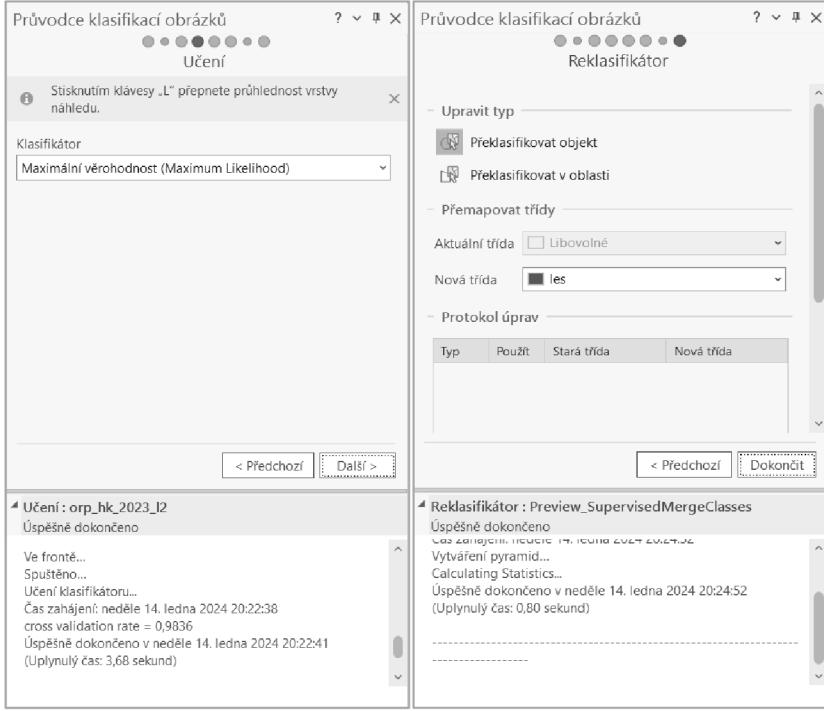

Výsledek řízené klasifikace:

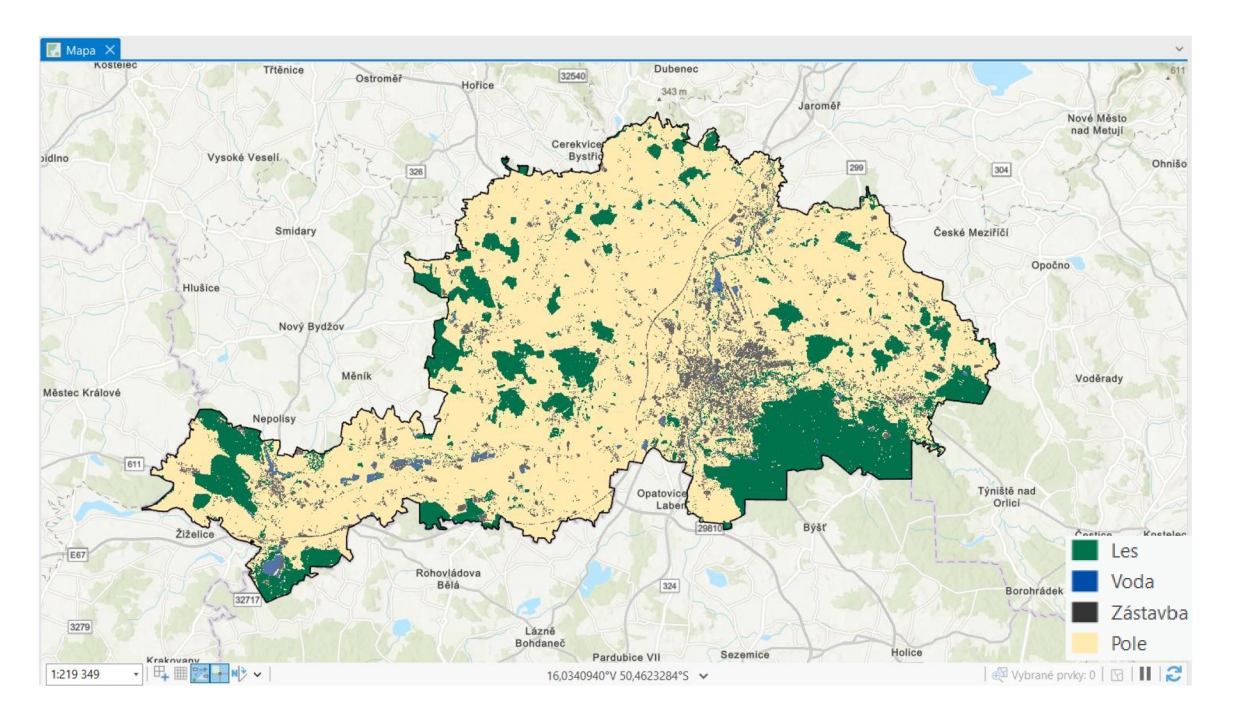

Verifikace pomocí vrstvy zastavěného území z dat CORINE Land Cover:

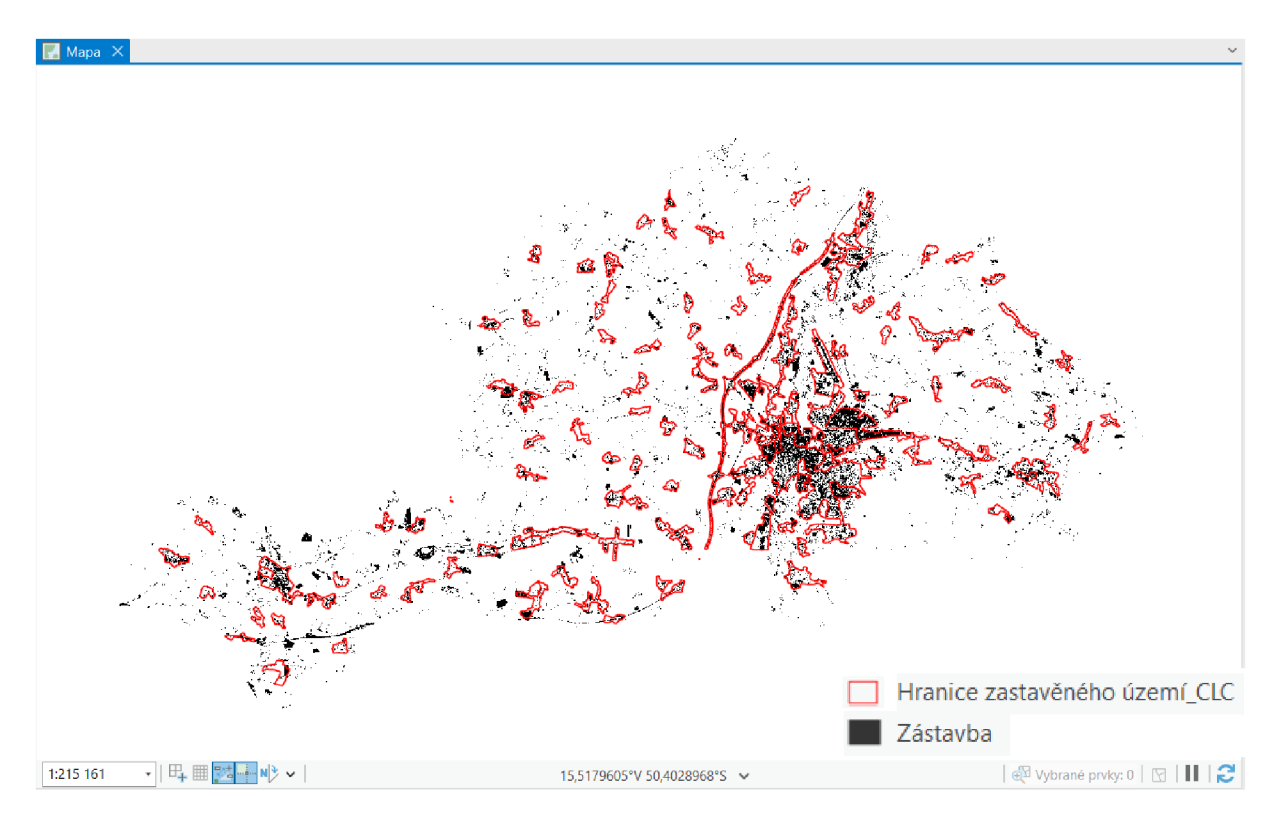

Řízená klasifikace byla testována i s jinými klasifikátory. V tomto případě byla zvolena Metoda podpůrných vektorů (Support Vector Machine) s nastavením maximálního počtu vzorků na třídu 1000. Výstupem je opět klasifikovaný rastr.

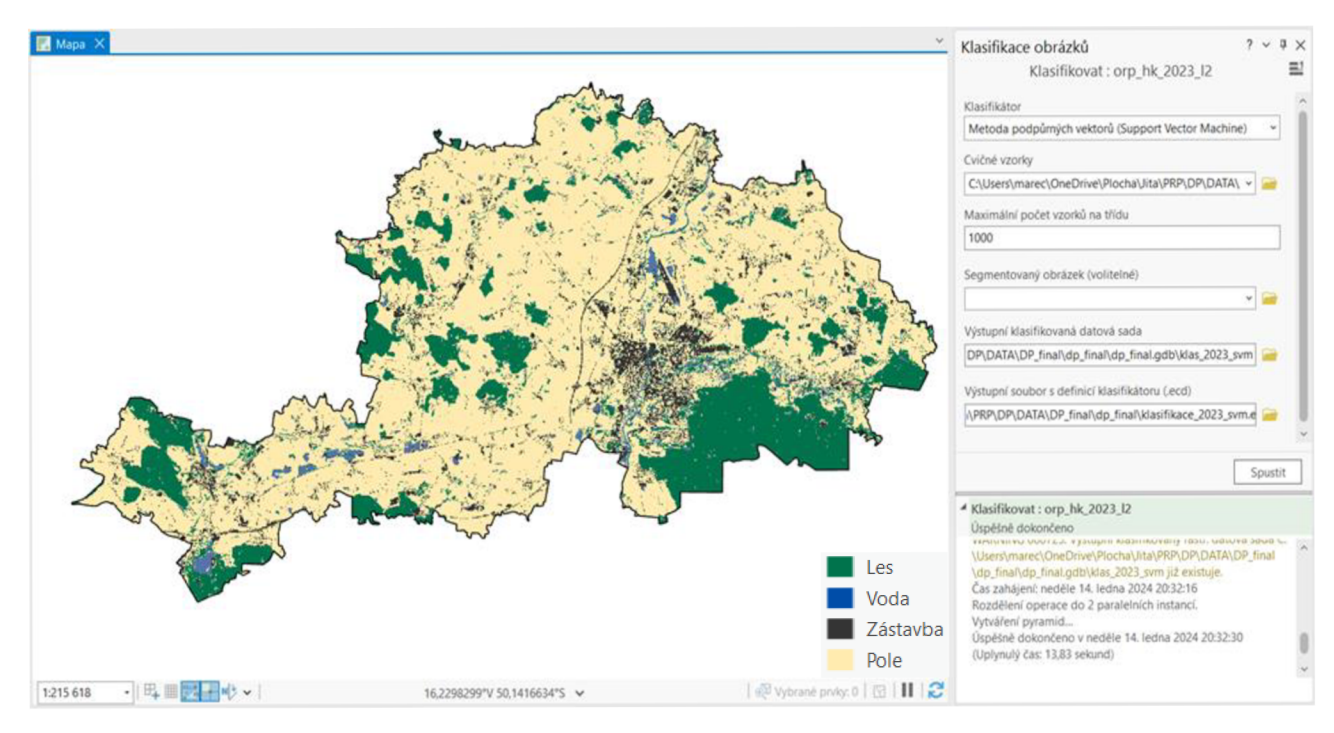

Výsledek řízené klasifikace:

Verifikace pomocí vrstvy zastavěného území z dat CORINE Land Cover:

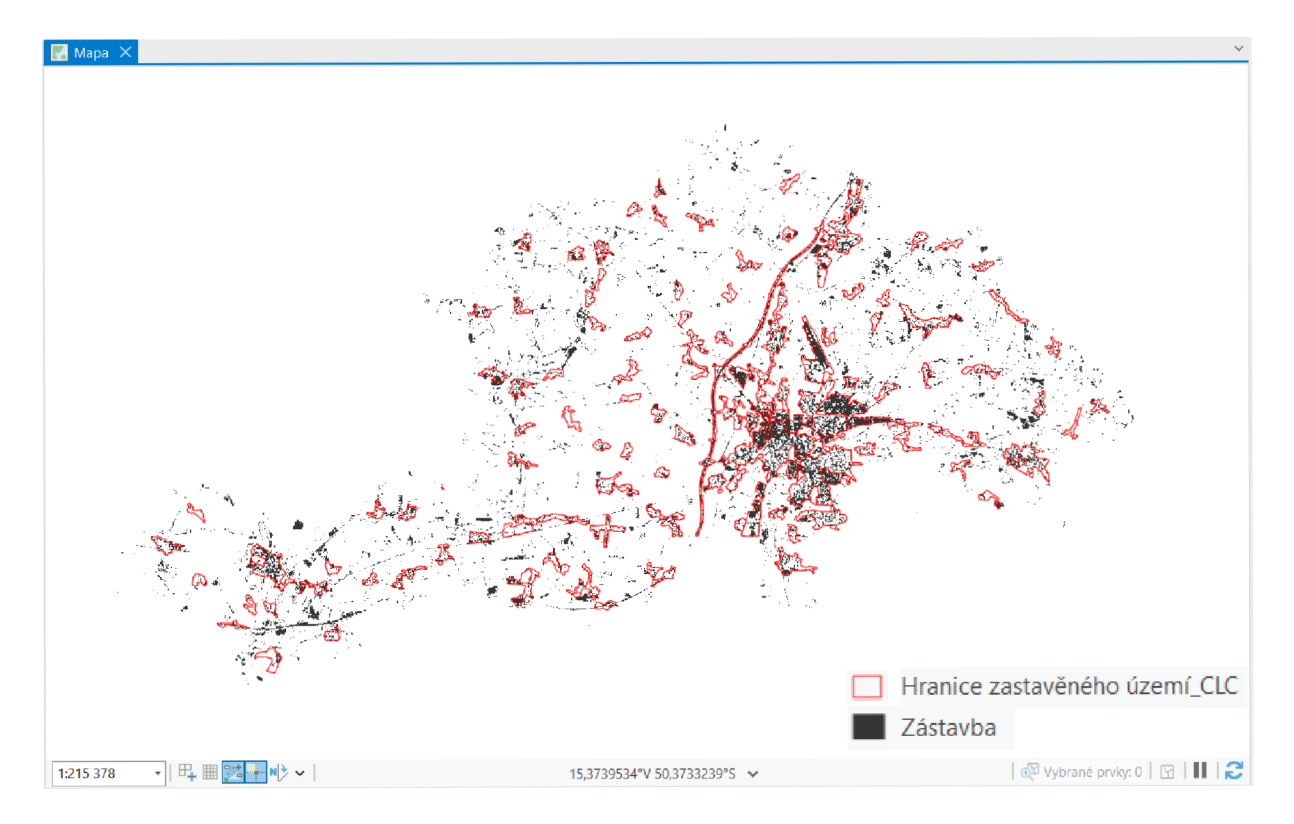

#### *Al.* Neřízená klasifikace

V případě neřízené klasifikace byl zvolen nástroj *Iso Cluster Unsupervised Classification (Spatial Analyst).* Nástroj kombinuje funkce nástrojů *Iso Cluster* a *Maximum Likelihood Classification.* Výstupem je klasifikovaný rastr s volitelným počtem klasifikovaných tříd. Při neřízené klasifikaci není nutné tvořit tzv. trénovací vzorky, protože nástroj automaticky najde shluky pixelů na snímku a vytvoří klasifikovaný obrázek. U neřízené klasifikace patří mezi hlavní požadované parametry počet tříd.

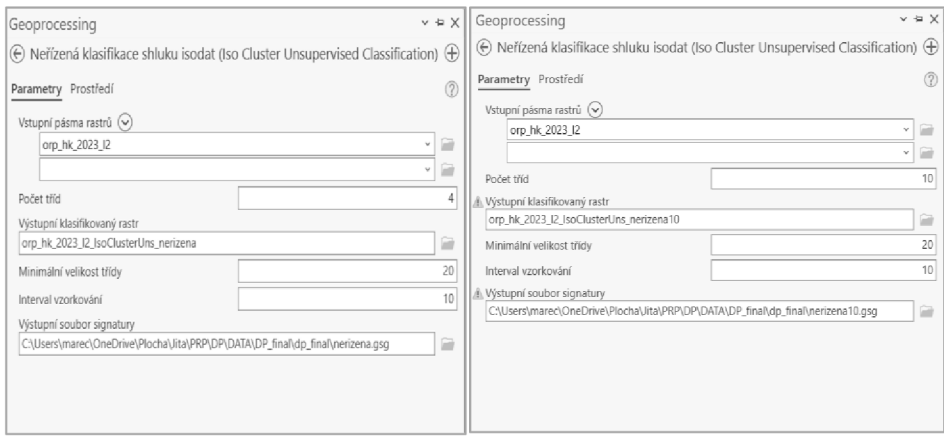

Výsledek neřízené klasifikace (požadovaný počet klasifikovaných tříd: 4):

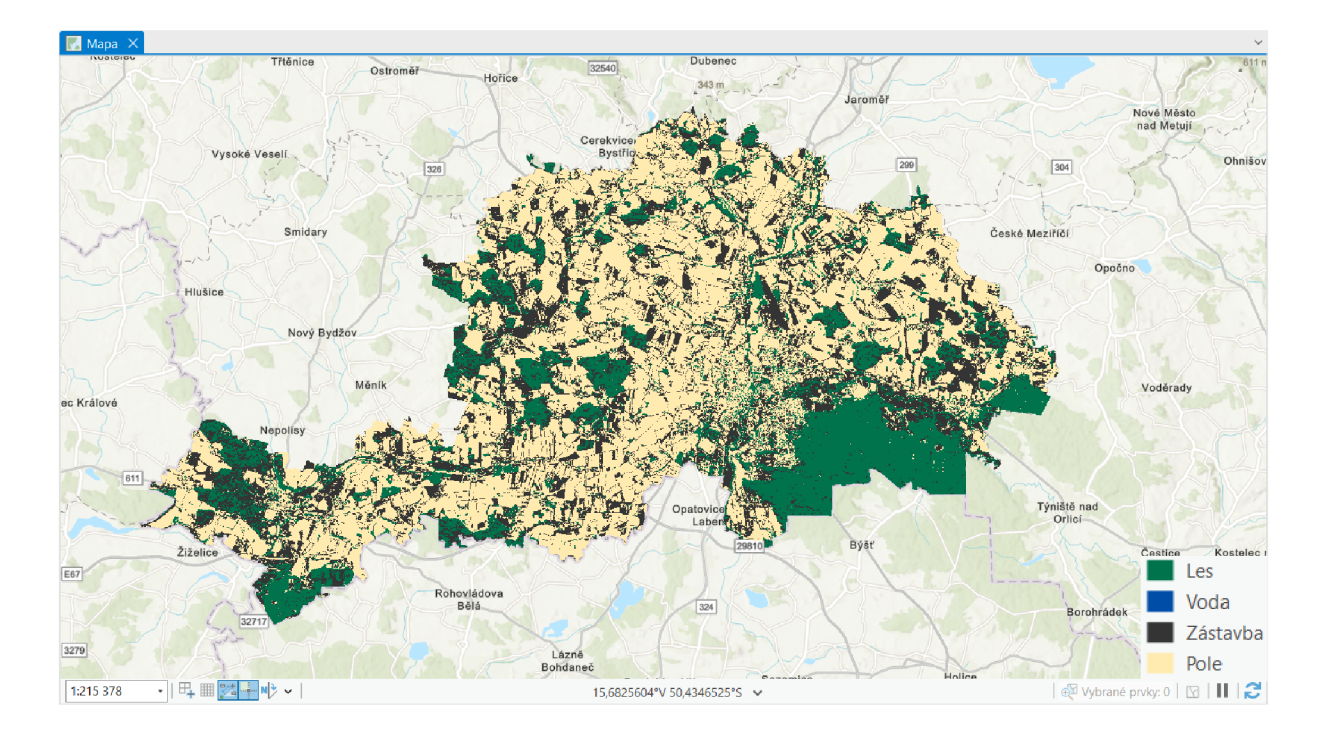

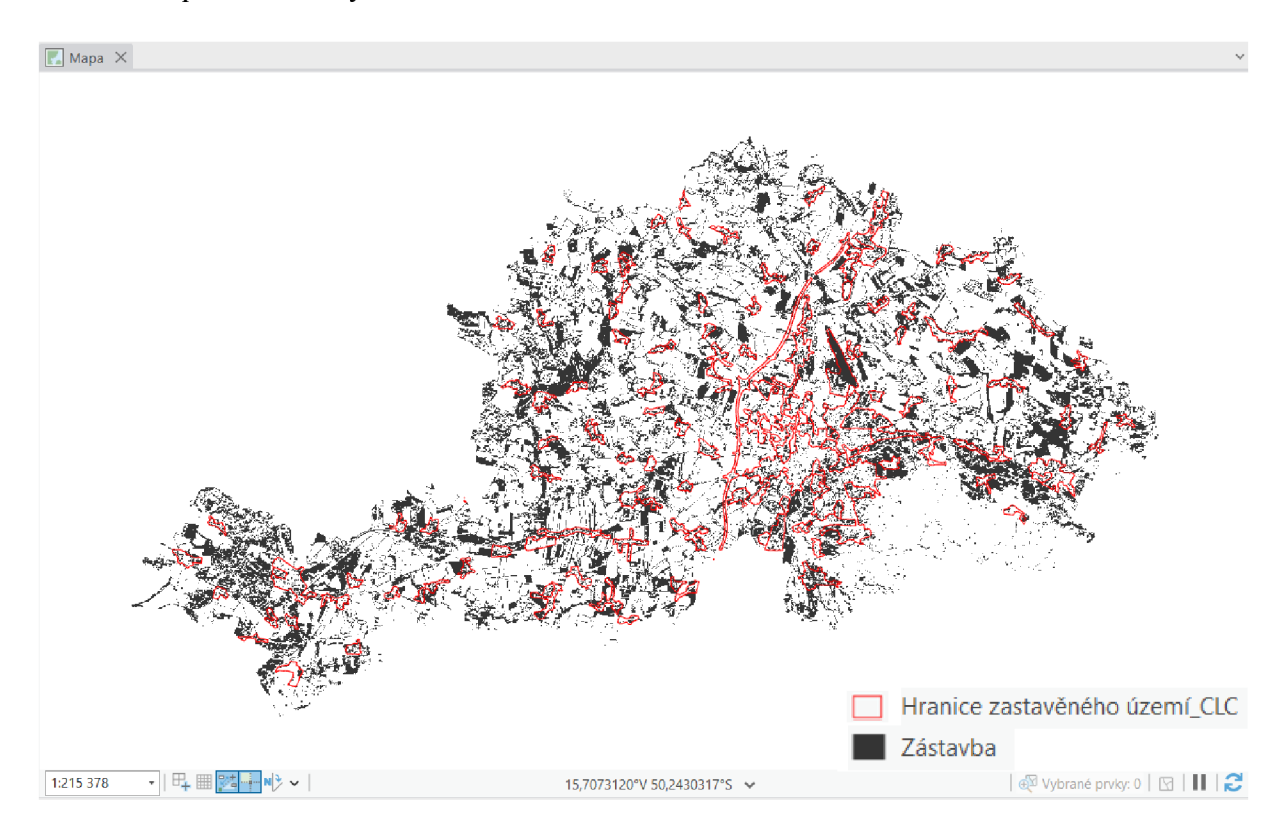

Výsledek neřízené klasifikace (požadovaný počet klasifikovaných tříd: 5):

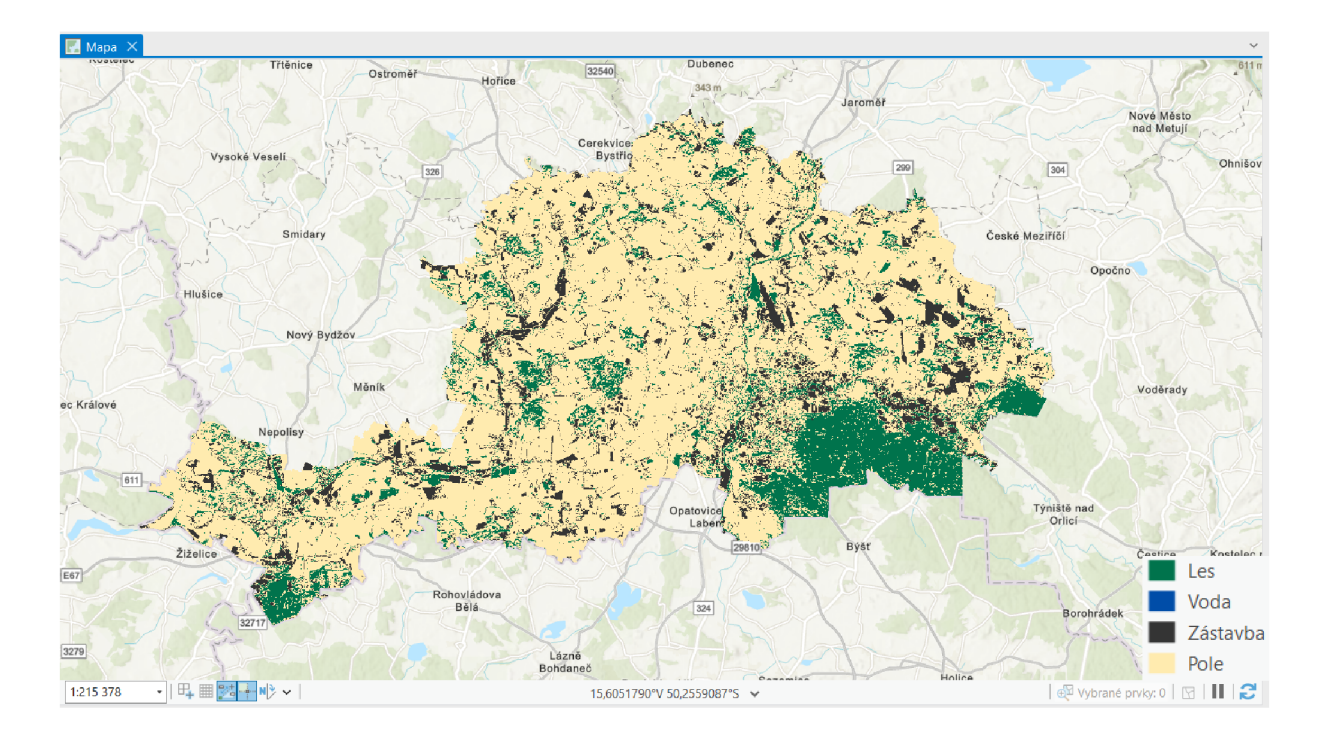

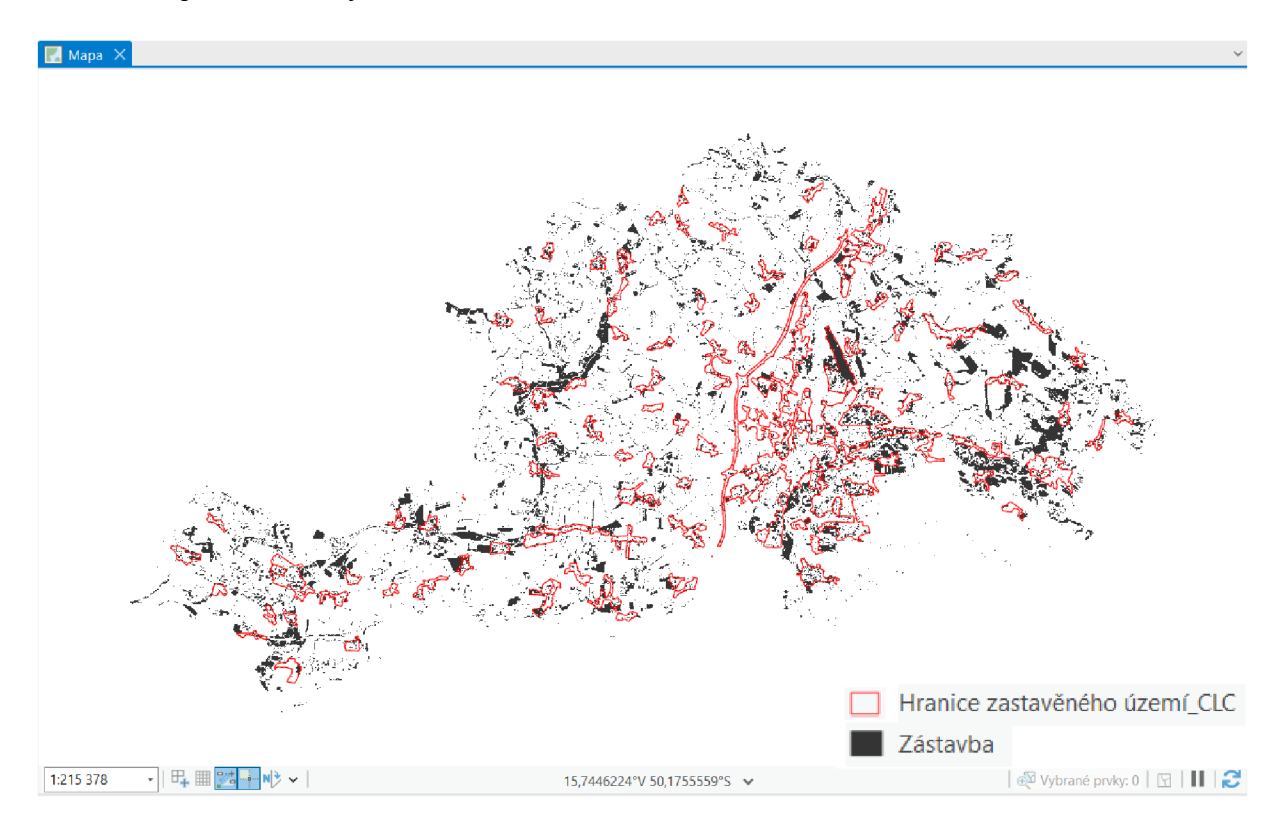

Výsledek neřízené klasifikace (požadovaný počet klasifikovaných tříd: 10):

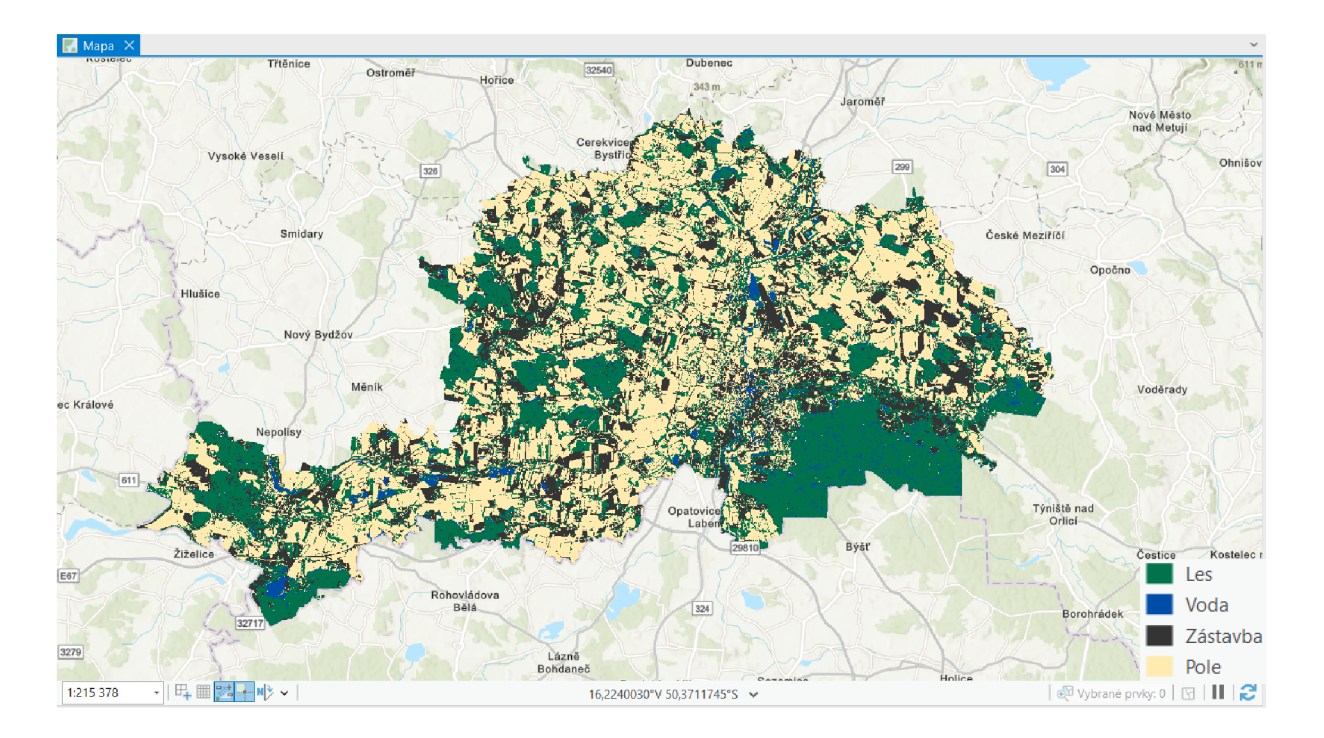

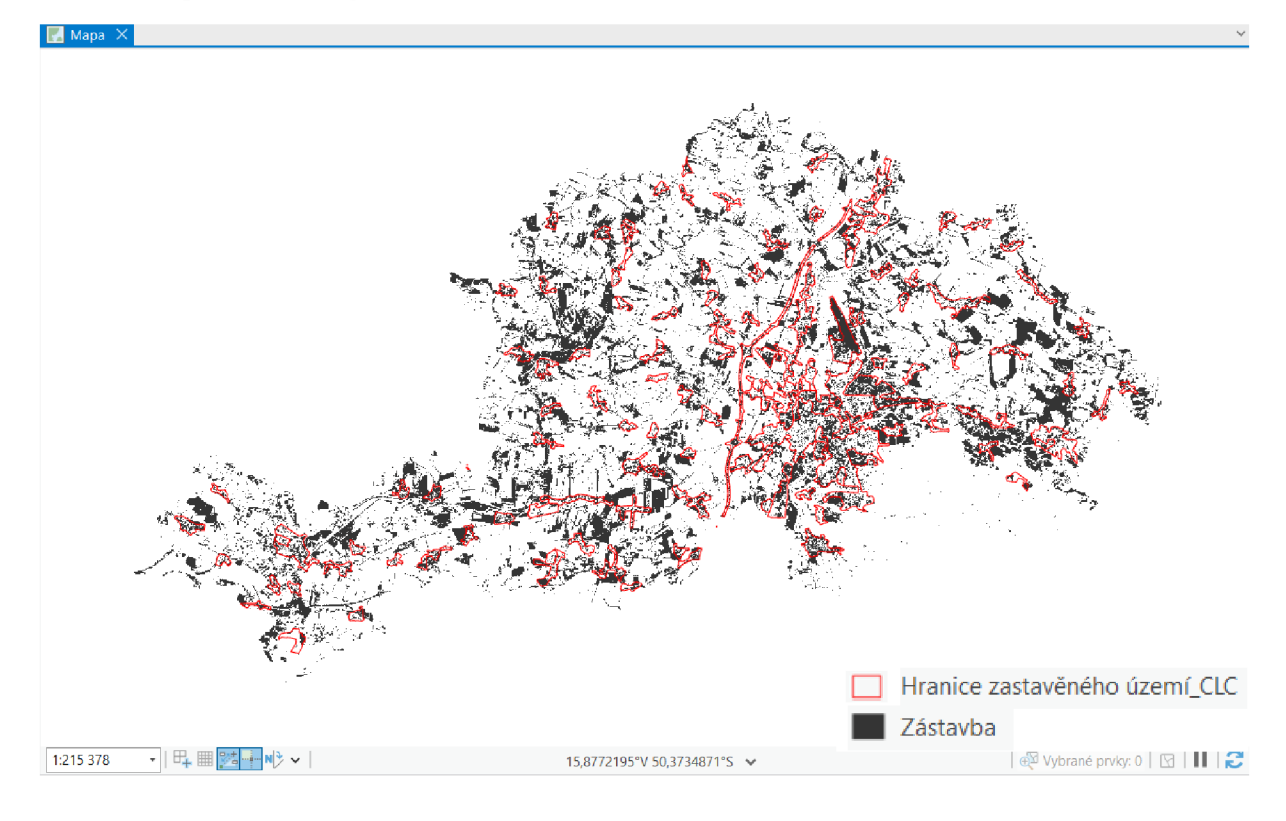

### **Spektrální indexy**

Spektrální indexy patří mezi klíčové nástroje Dálkového průzkumu Země. Slouží k analýze spektrálních charakteristik obrazových dat. K jejich výpočtu se využívá kombinací hodnot různých vlnových délek elektromagnetického záření. Program ArcGIS Pro nabízí nástroje pro snazší výpočet některých indexů, viz obrázek níže, avšak lze využít i nástroj *Raster Calculator* (Spatial Analyst).

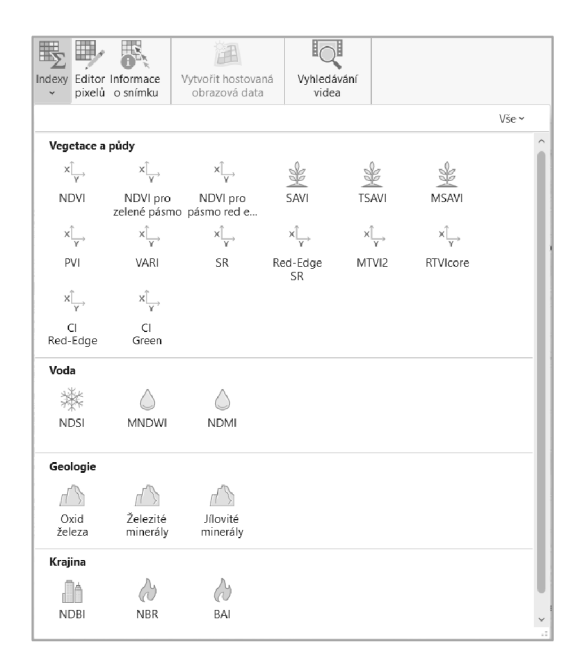

#### A 3. Normalized difference vegetation index (NDVI)

Pro potřeby této práce bylo testováno několik indexů. Prvním testovaným indexem byl Normalized difference vegetation index (NDVI), což je široce využívaná metrika primárně určena pro kvantifikaci zdraví a hustoty vegetace. Rastrový výstup nabývá hodnot v intervalu od -1 do 1. Při interpretaci výsledků NDVI by měla být hodnota holé půdy nulová. Následně se hodnoty NDVI zvyšují úměrně s růstem vegetace. Oblast s hustou zdravou vegetací má hodnotu NDVI jedna a hodnoty NDVI menší než 0 naznačují neplodné oblasti, kamení, písek nebo sníh. Vodní plochy a toky nesou hodnoty NDVI rovné nebo blízké -1 (Streambatch © 2023). Po samotném provedení výpočtu indexu následovala snaha o klasifikaci výsledku a extrahování hodnot, které odpovídají zástavbě. Dle některých zdrojů by se měly hodnoty zástavby pohybovat v intervalu od 0,015 -do 0,14 (AKBAR a kol., 2019)

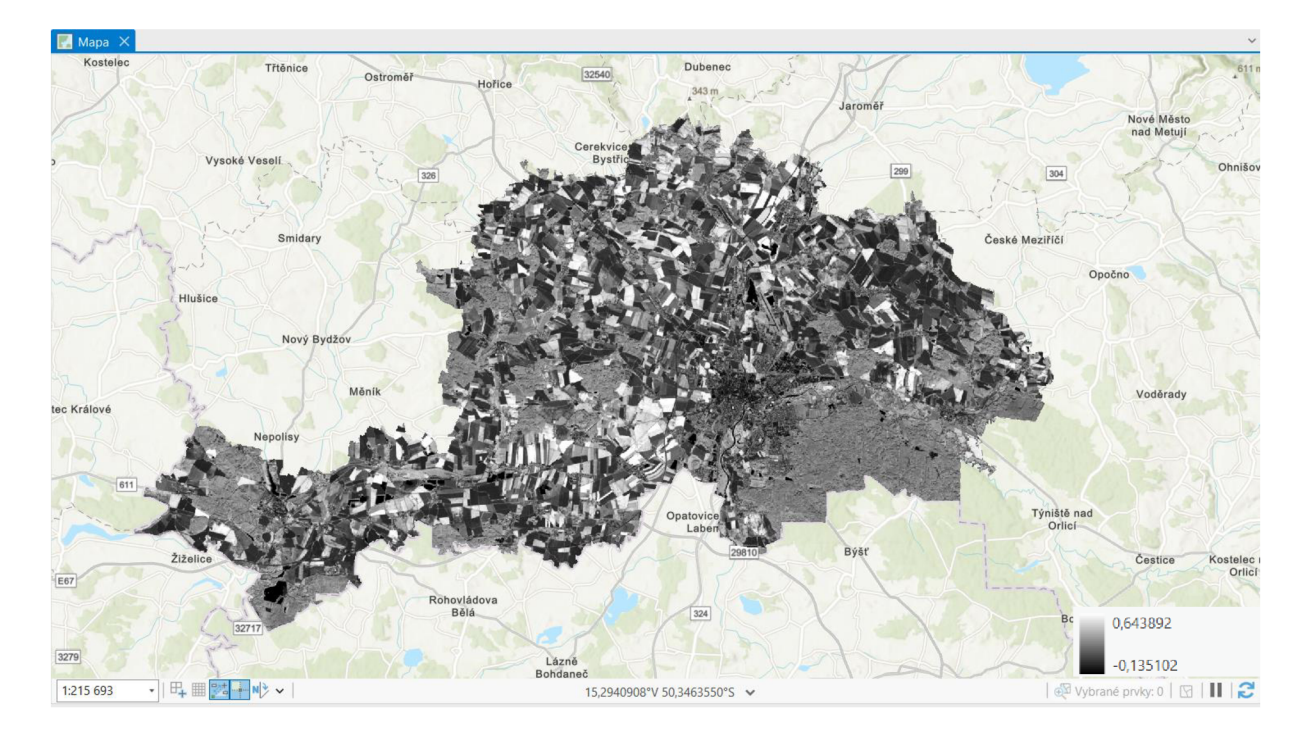

Výsledný NDVI:

V současnosti neexistuje žádné standardizované barevné schéma pro vizualizaci NDVI , ale široce využívanou škálou je tzv. stoplight color maps (KRAETZIG, 2020). Index NDVI byl tedy vizualizován i pomocí tohoto barevného schématu, kde červená barva reprezentuje zástavbu.

### Výsledný NDVI:

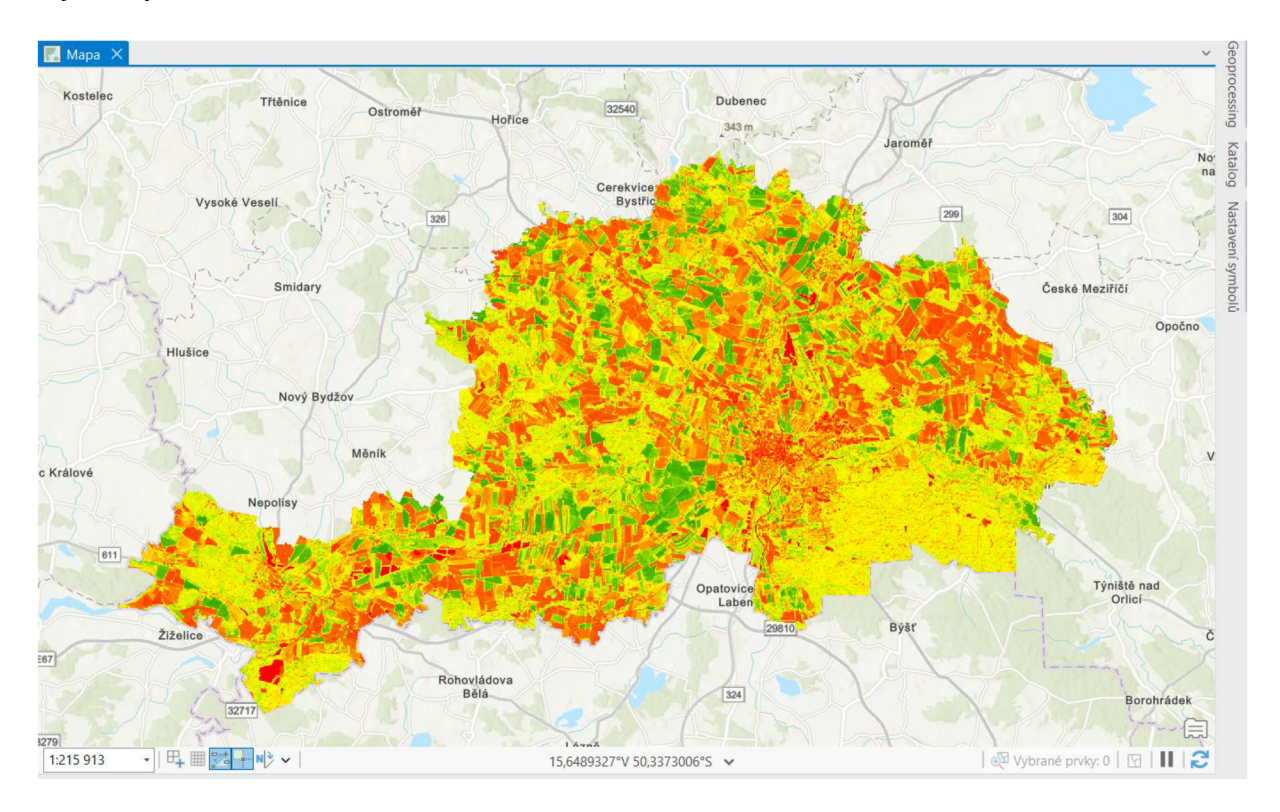

V dalším kroku proběhla snaha o klasifikaci indexu NDVI , která nebyla zcela úspěšná. Například vodní plochy se dají rozeznat dobře, ale zástavbu nebylo možné jednotně klasifikovat. Hodnoty bylo nutné rozdělit do mnoha tříd. I přesto nebylo možné vytvořit přesně souvislou a přehlednou klasifikaci zástavby.

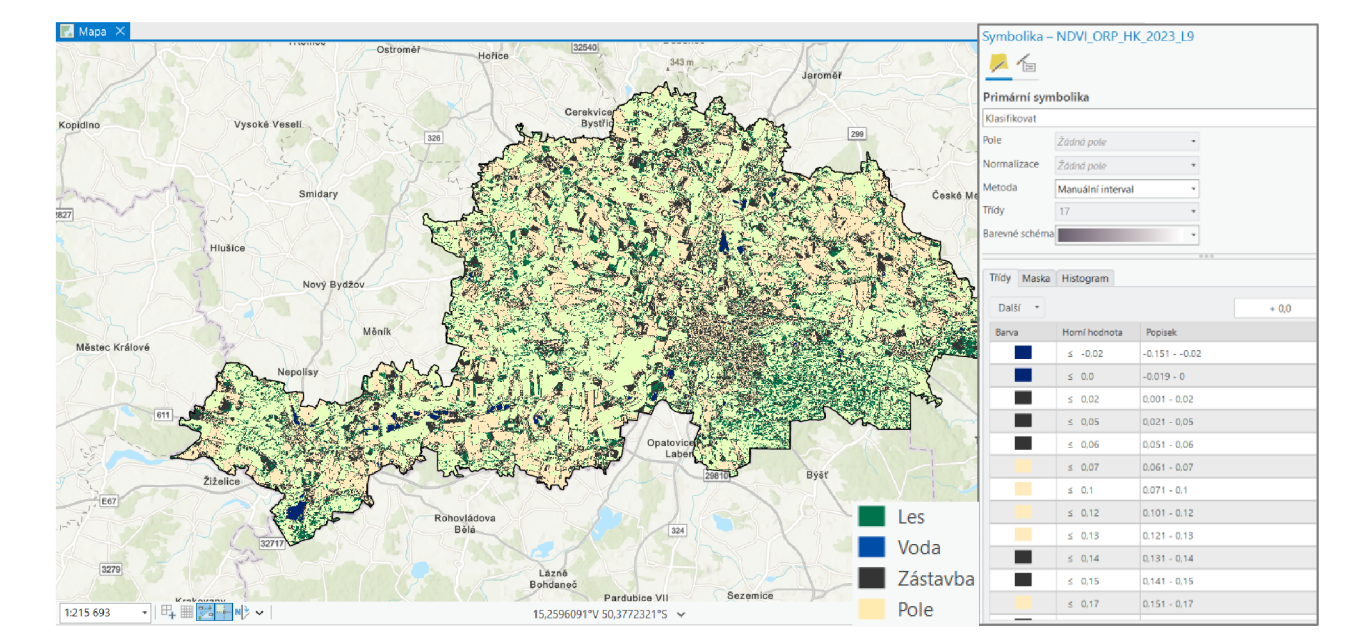

Klasifikovaný NDVI:

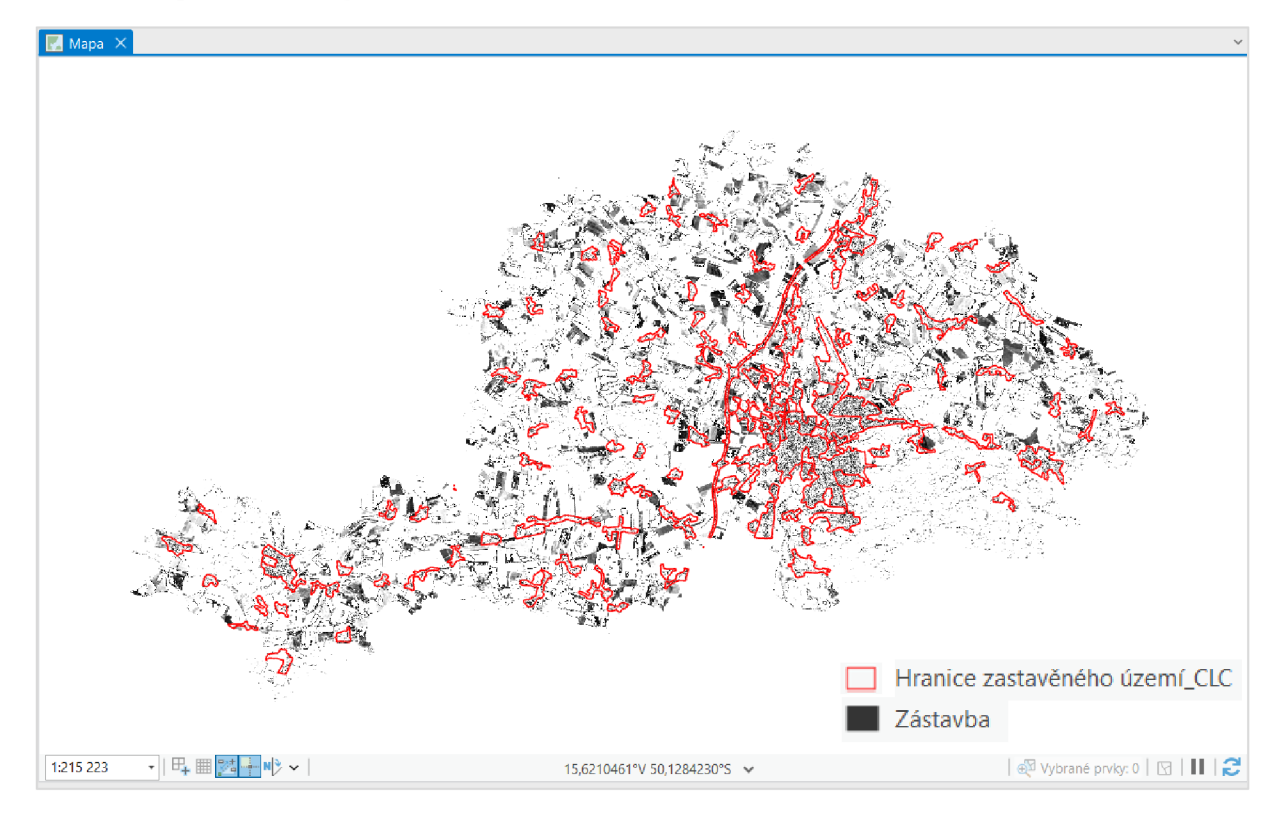

### A4. Normalized Difference Built-up Index (NDBI)

Dalším testovaným indexem je Normalized Difference Built-up Index (NDBI), který je určen k identifikaci a analýze zastavěných oblastí nebo městských struktur. Při výpočtu indexu je využíváno rozdílu hodnot mezi krátkým infračerveným (SWIR) a blízkým infračerveným pásmem (NIR). Výsledkem je rastr nabývající hodnot v intervalu od -1 do 1. Vyšší hodnoty většinou značí zastavěné oblasti. V prostředí ArcGIS Pro byl opět využit nástroj pro snadný výpočet indexu.

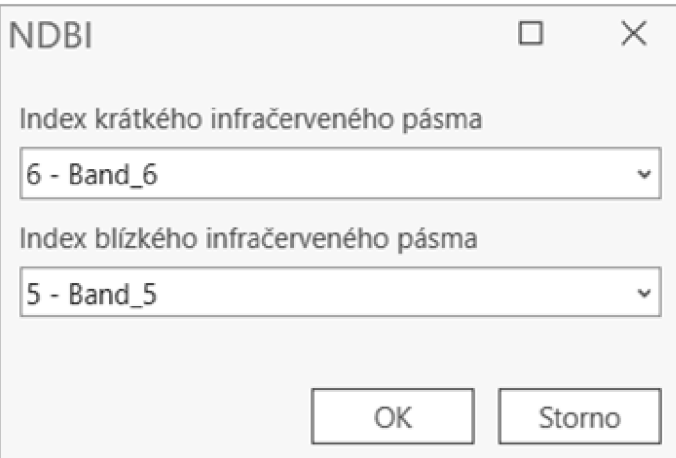

## Výsledný NDBI:

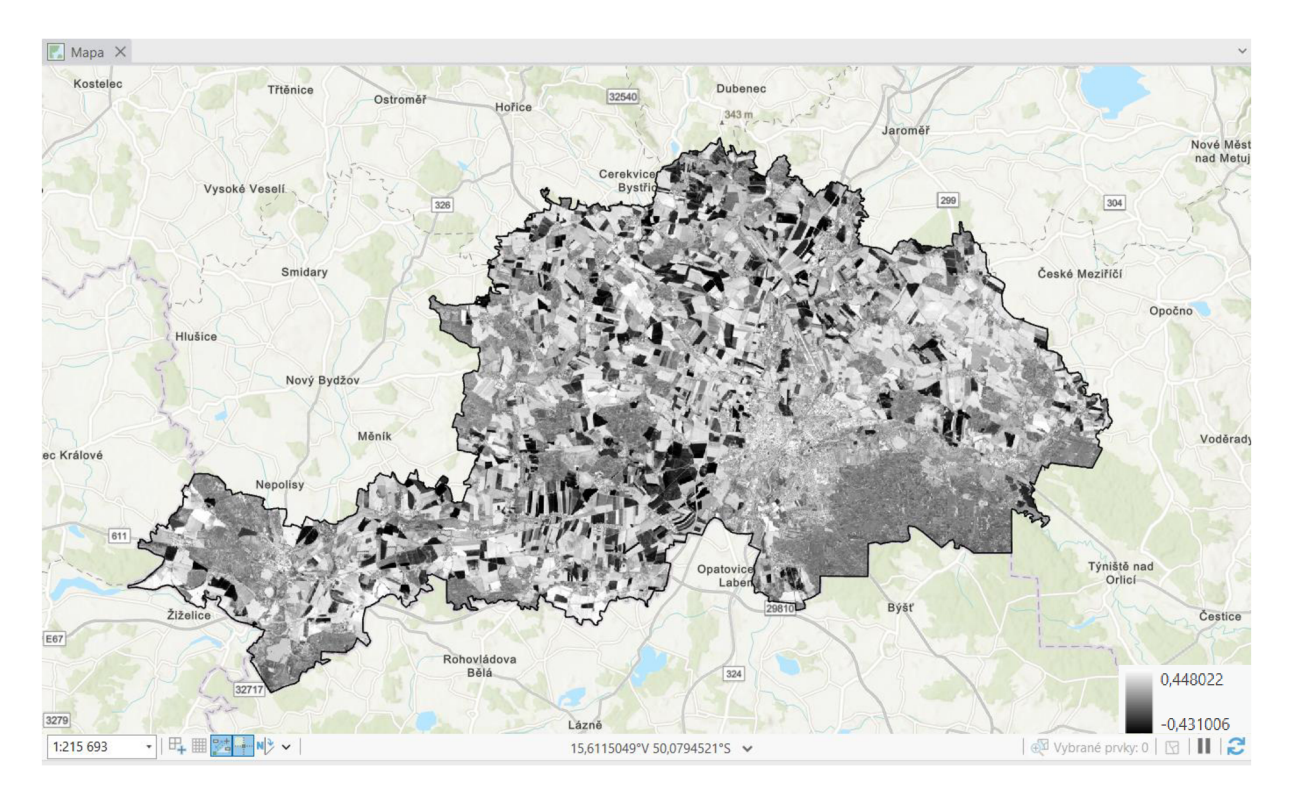

Verifikace pomocí vrstvy zastavěného území z dat CORINE Land Cover:

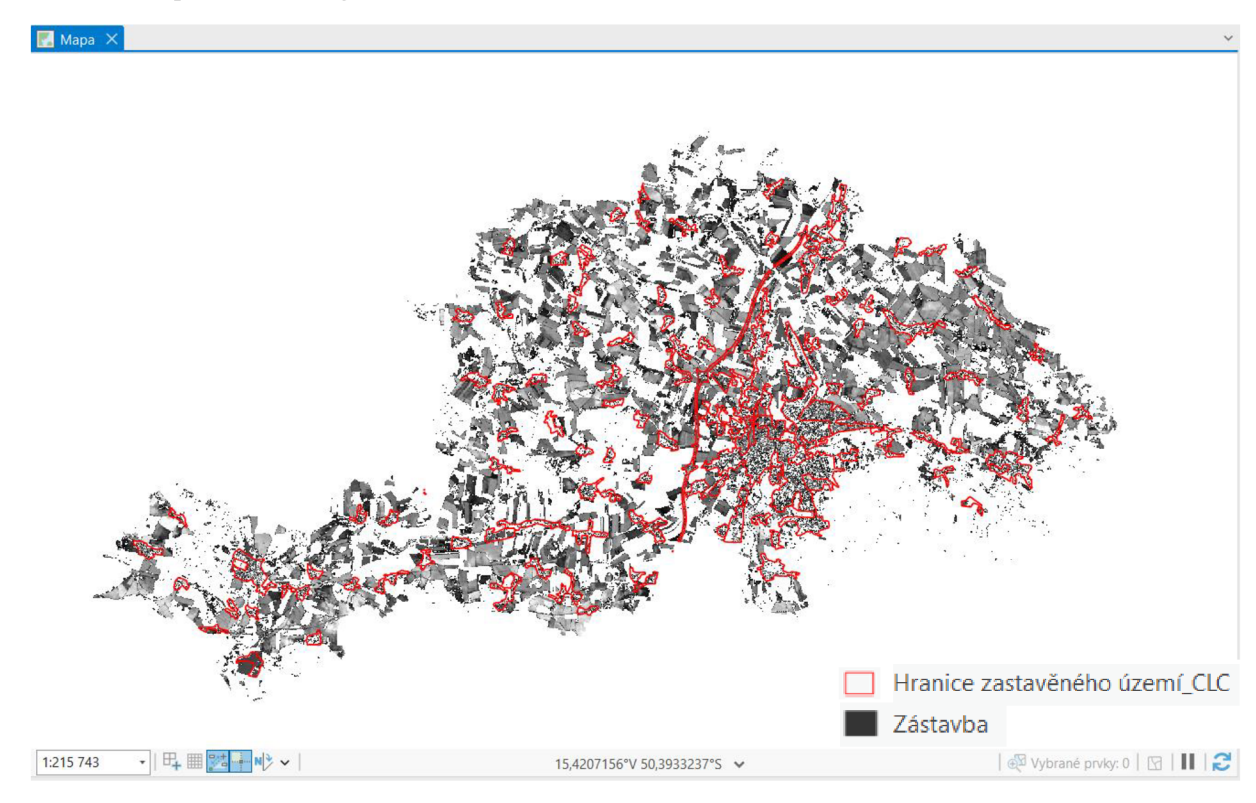

## A5. Built-up index (BUI)

V neposlední řadě byl testován Built-up index (BUI), jehož vstupními parametry j sou již vytvořené indexy NDVI a NDBI. K docílení výsledku je třeba vytvořit jejich rozdíl, k čemuž byla využita funkce *Raster Calculator* (Spatial Analyst).

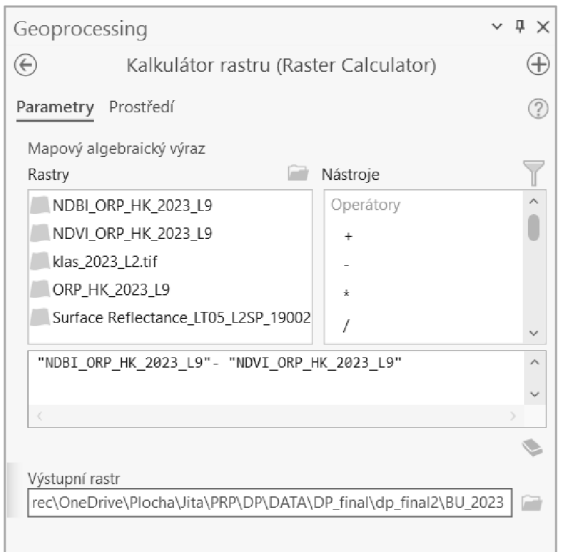

# Výsledný BUI:

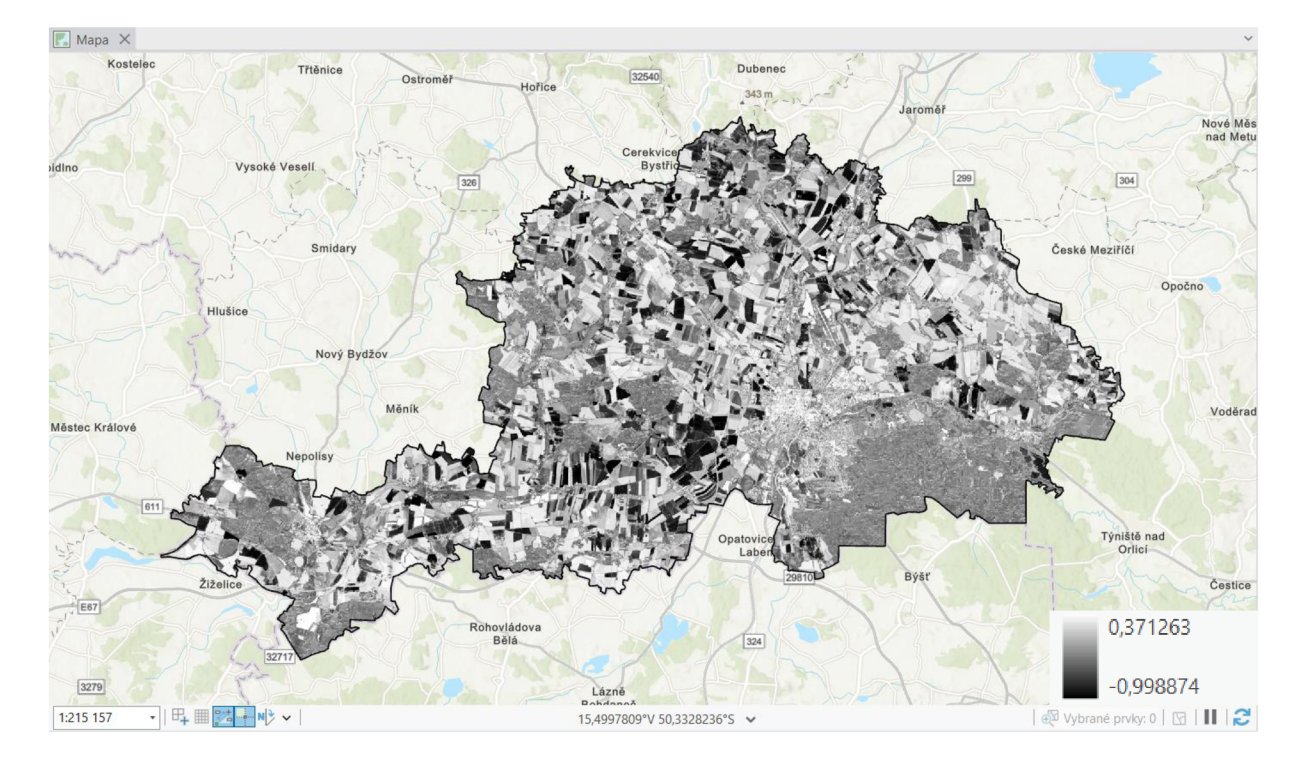

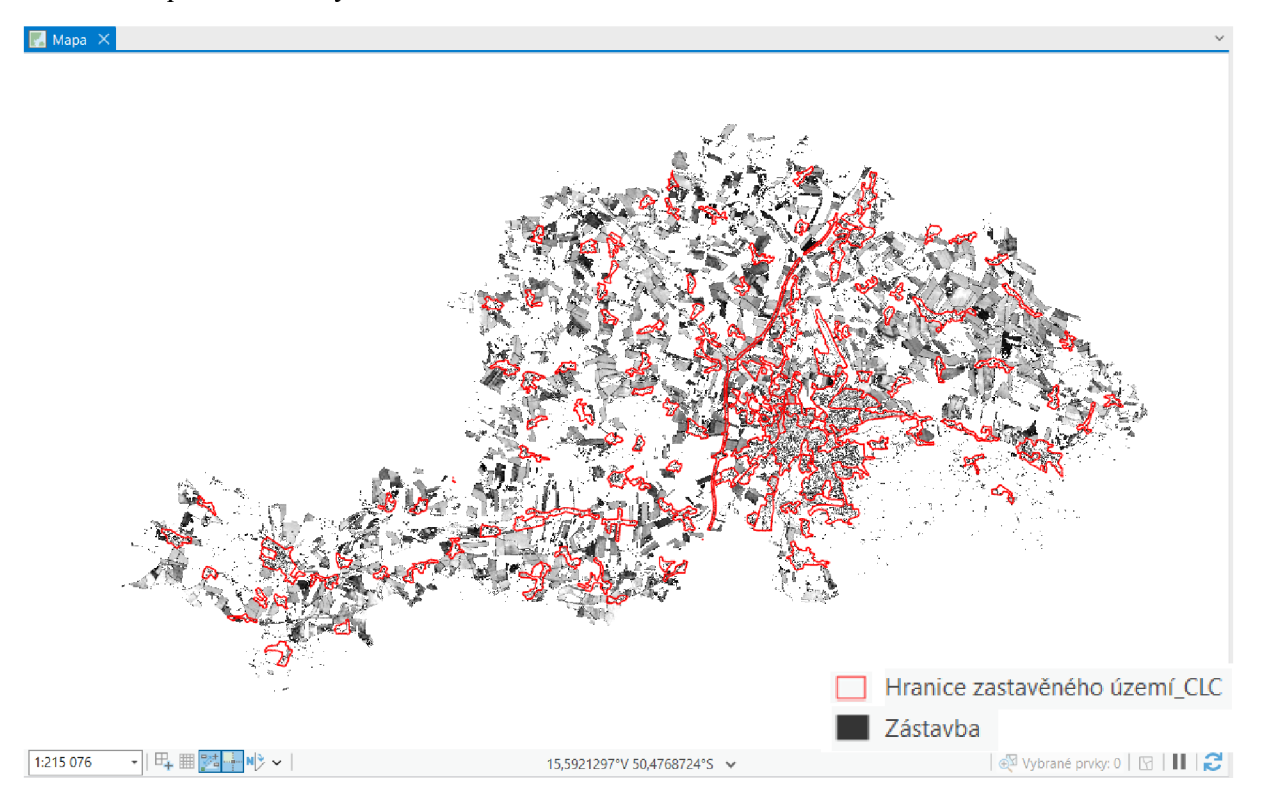

# A6. RGB syntéza

Další testovanou metodou bylo využití samotné RGB syntézy vstupního multispektrálního snímku a jeho neupravených hodnot. Prvním krokem bylo extrahování jednotlivých pásem (červené, zelené a modré) pomocí rastrové funkce *Extract Bands.* Tato metoda byla zvolena z důvodu vhodnosti práce s absolutními vstupními hodnotami. Ty mohou v některých případech nabídnout vyšší přesnost výsledků, protože nedochází ke ztrátě informační hodnoty.

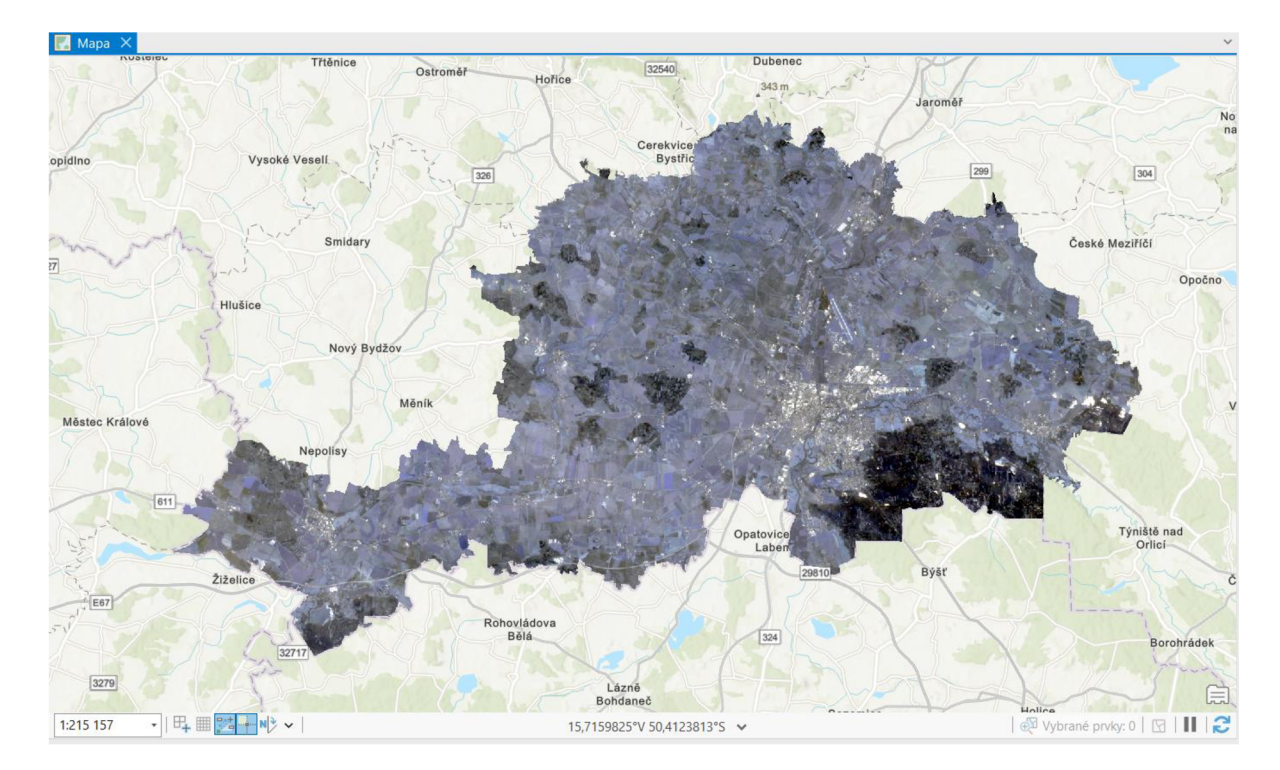

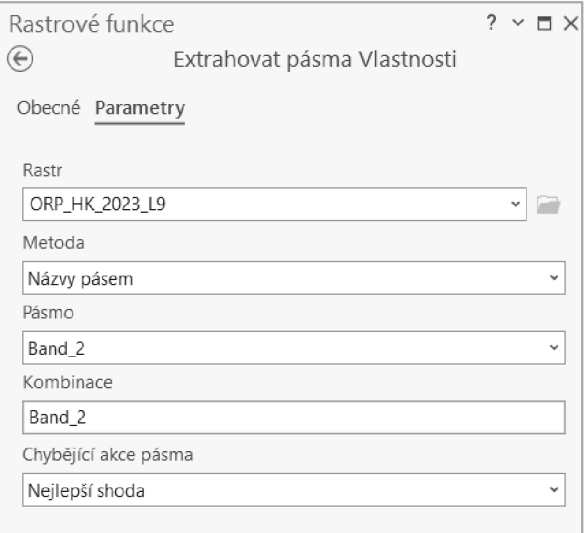

**B** Týniště nad Extrahovat pásma\_ORP\_HK\_2023\_L9\_red Hodnota 65454  $\begin{array}{|c|c|c|c|c|}\hline \text{line} & \text{line} & \text{line} & \text{line} & \text{line} & \text{line} \\ \hline 1:215 157 & & \bullet & \text{line} & \text{line} & \text{line} & \text{line} & \text{line} & \text{line} \\ \hline \end{array}$ Lázně<br>15,4141378°V 50,3446284°S 92

Extrahovaná pásma červené, zelené a modré:

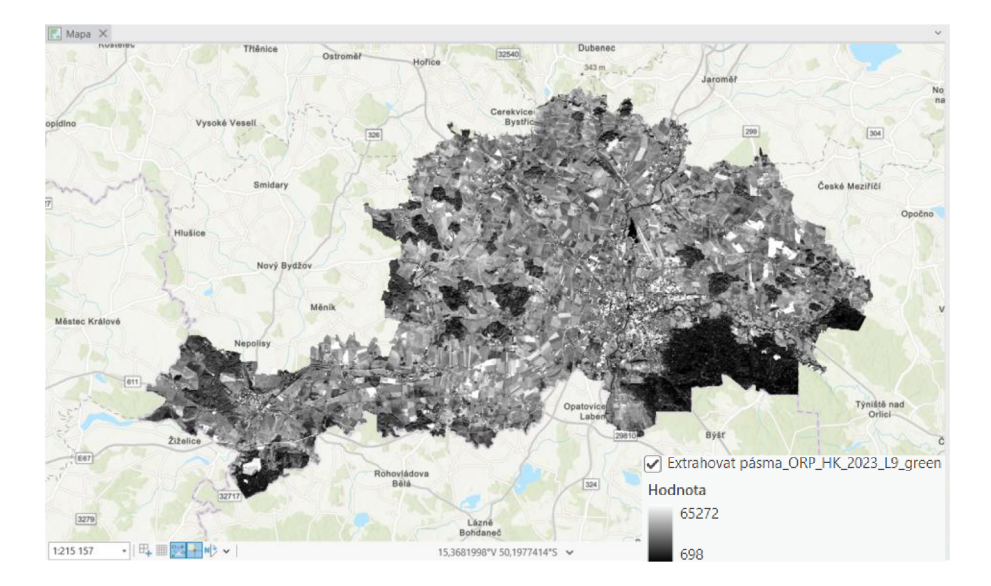

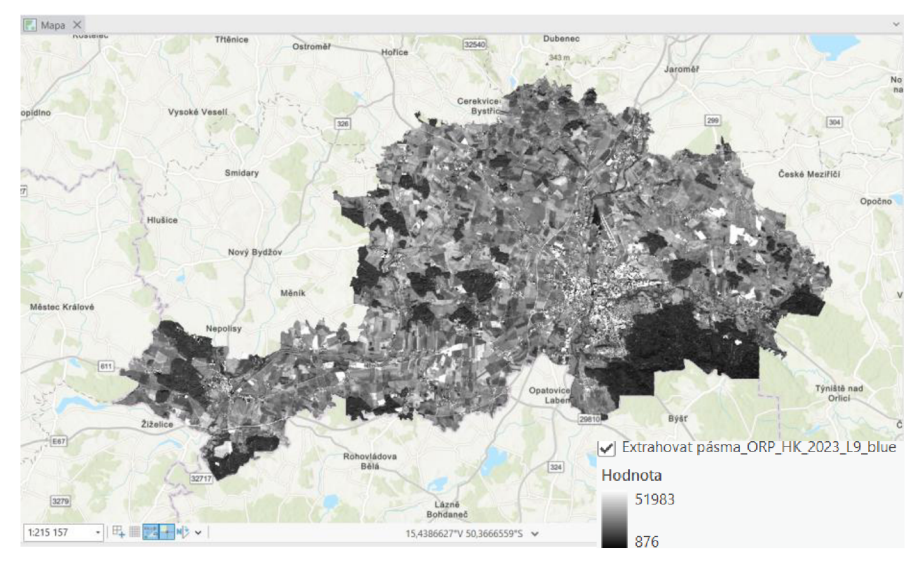

Následně byly nalezeny prahové hodnoty, které by měly nést pixely zástavby. Toho bylo docíleno pomocí nástroje *Raster Calculator* (Spatial Analyst) a funkce Con (), která provede podmíněné vyhodnocení na každé z buněk vstupního rastru. Výsledkem je binární reklasifikovaný rastr znázorňující zástavbu.

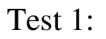

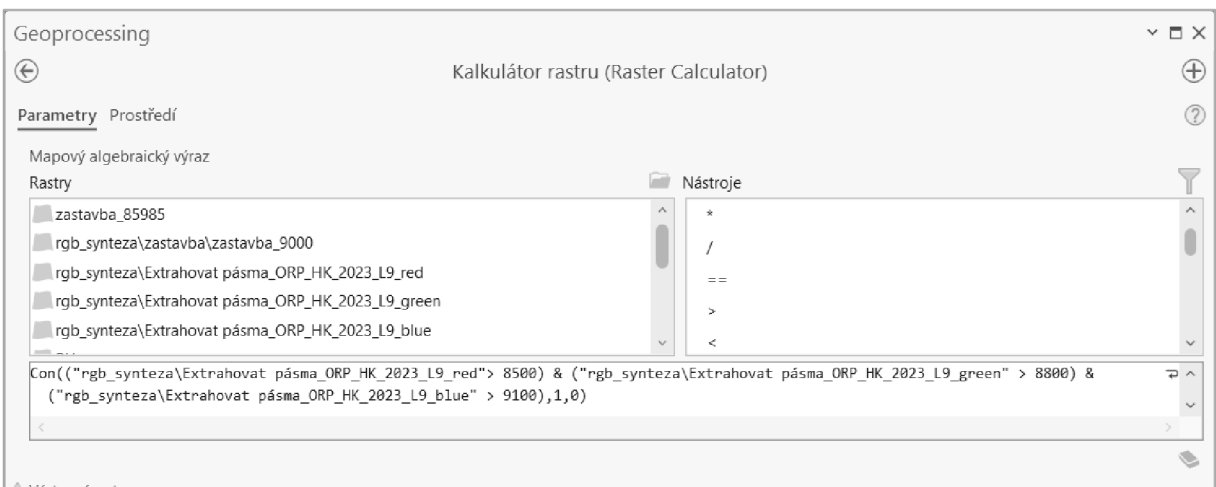

## Výsledný binární rastr znázorňující zástavbu (černá barva):

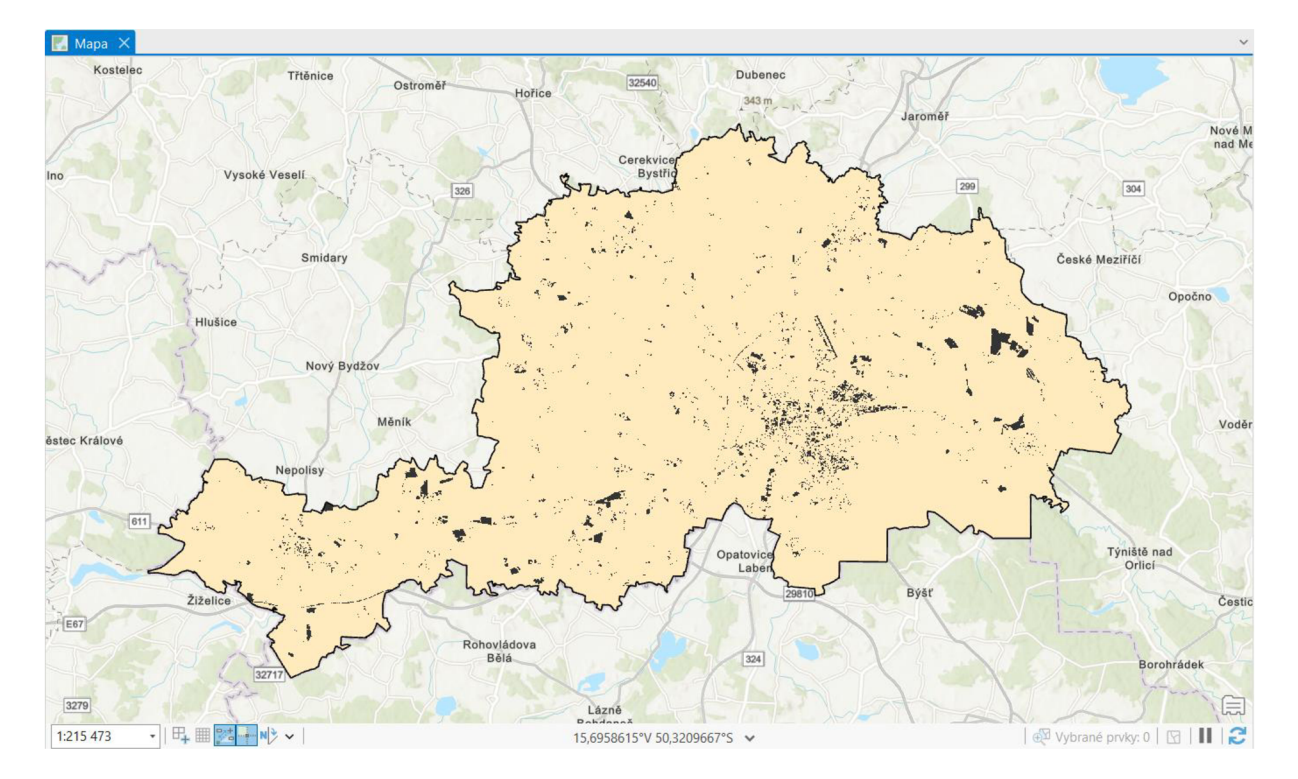

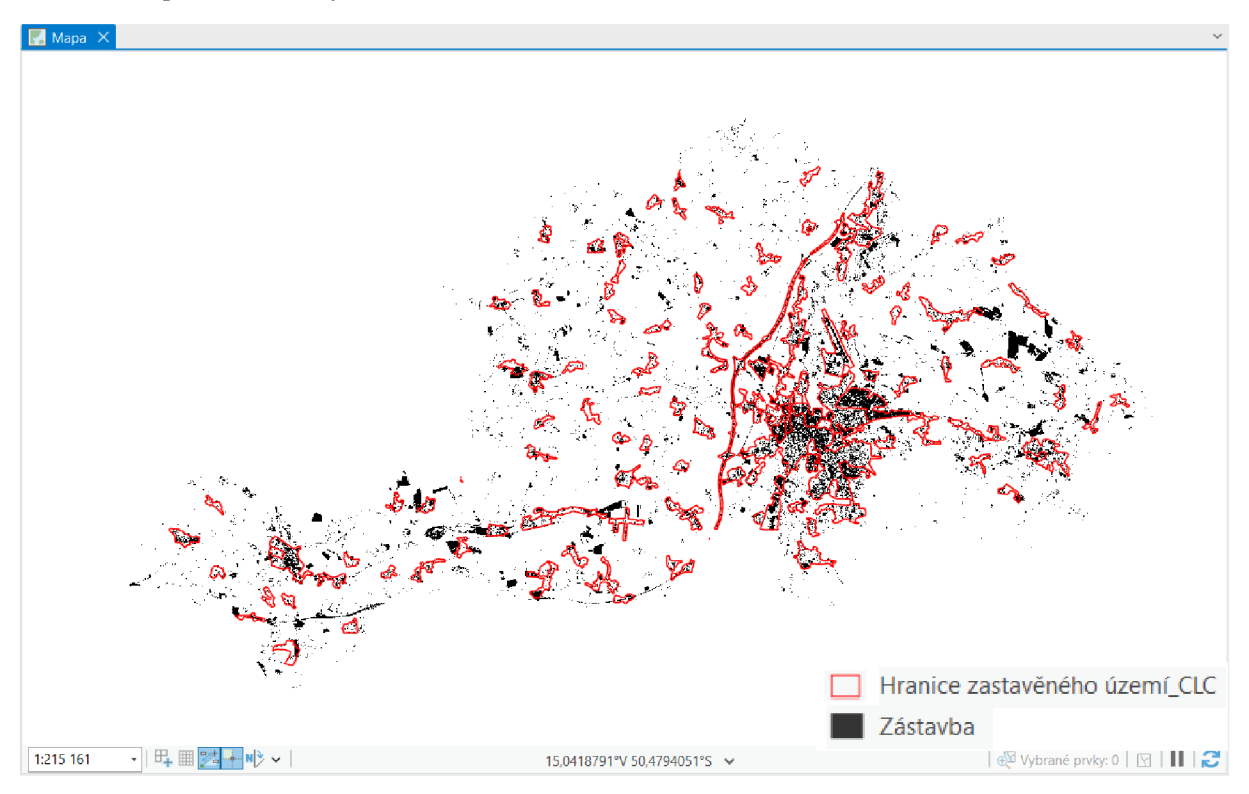

# Test 2:

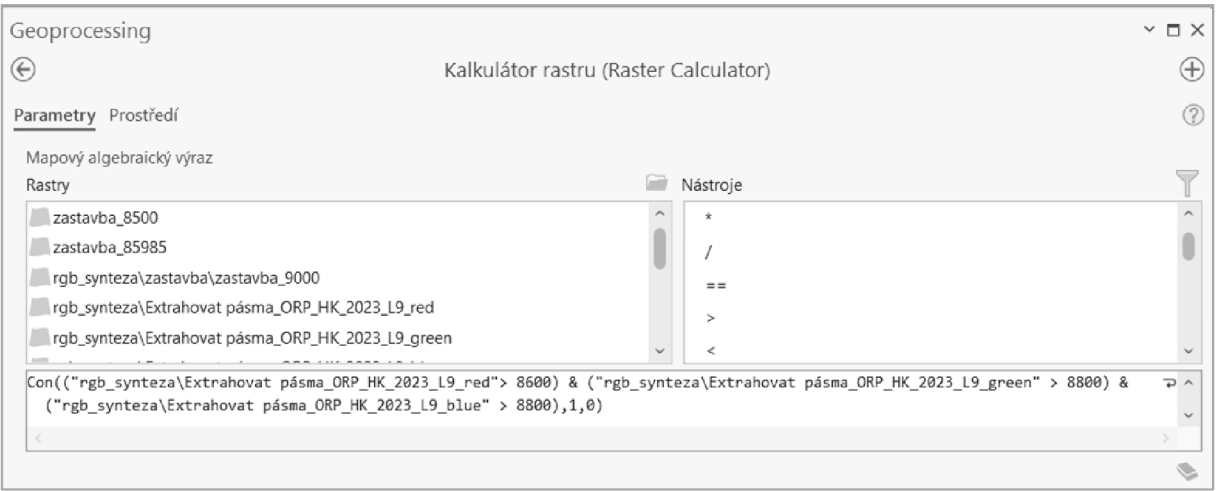

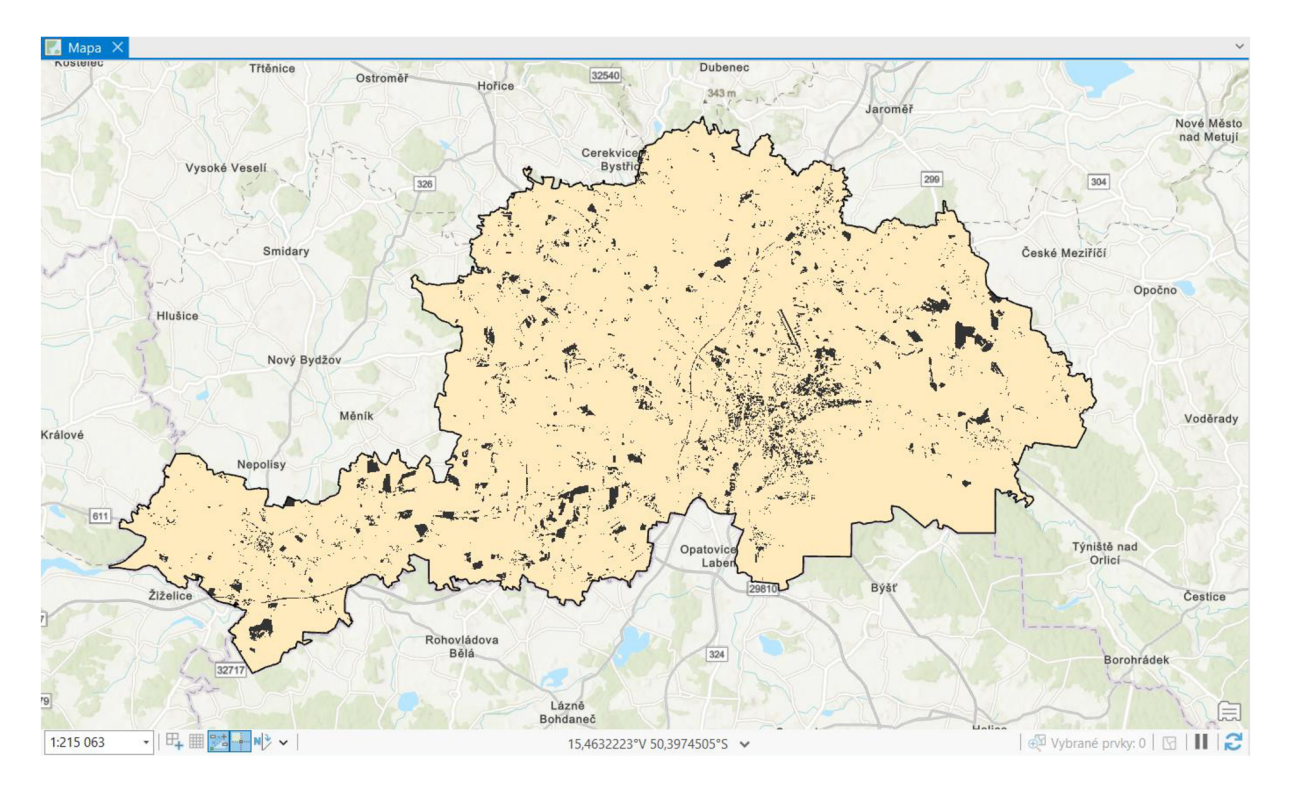

Výsledný binární rastr znázorňující zástavbu (černá barva):

Verifikace pomocí vrstvy zastavěného území z dat CORINE Land Cover:

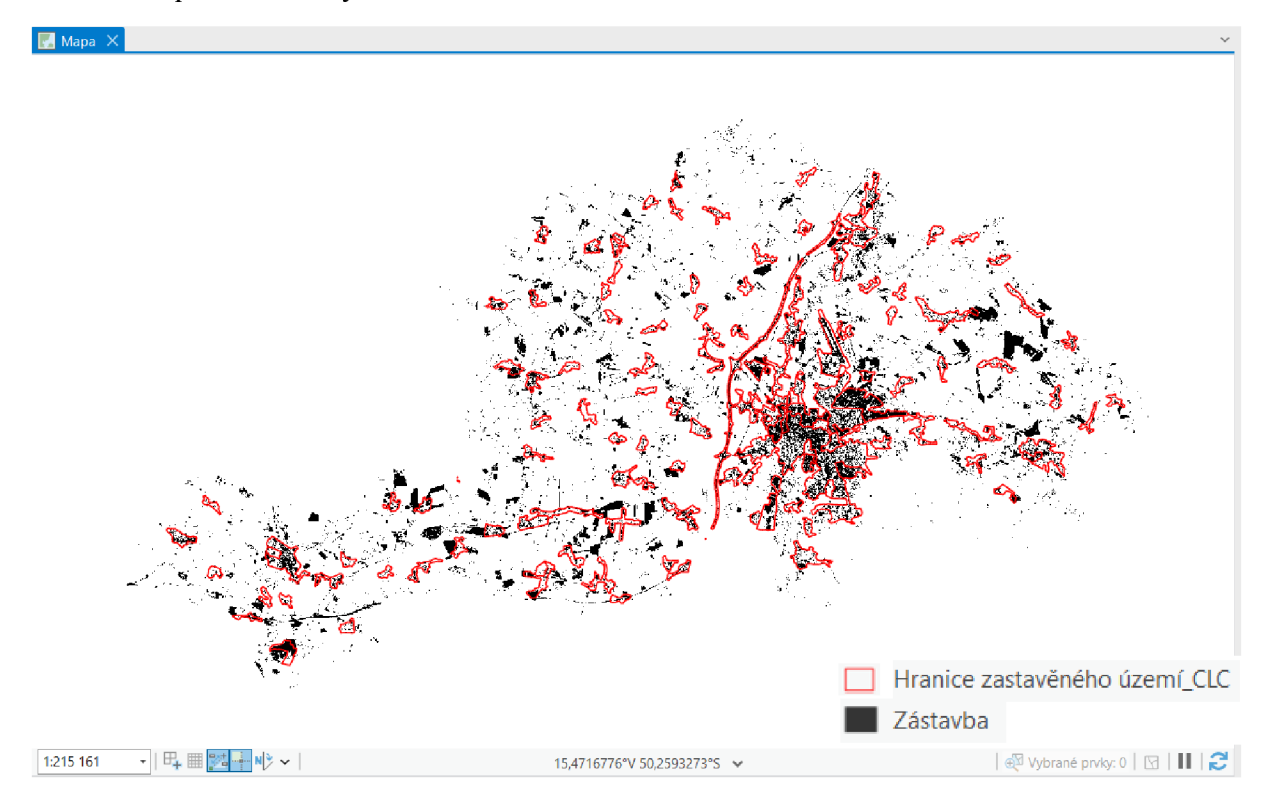

#### A7. Linear Spectral Unmixing

Poslední testovanou metodou v prostředí softwaru ArcGIS Pro bylo využití funkce *Linear Spectral Unmixing,* která je součástí nadstavby Image Analyst. Funkce provádí klasifikaci na základě výpočtu zlomového množství různých typů krajinného pokryvu pro jednotlivé pixely. To znamená, že vypočítá dílčí pokrytí pro jednotlivé buňky, které obsahují více typů pokryvu.

Prvním krokem je vytvoření trénovacích vzorků, které slouží jako klasifikátor. Definiční soubor klasifikátoru ve formátu edc. byl vytvořen nástrojem *Train Maximum Likelihood Classifier.* Avšak nejprve bylo nutné vytvořit samostatné trénovací vzorky. K tomuto kroku byl využit *Správce cvičných vzorků.* Pomocí bodového určení byly tvořeny cvičné vzorky ve čtyřech třídách (pole, voda, zástavba a les). Vzorky byly vybírány pečlivě a na místech, která jsou na snímku snadno rozeznatelná.

Trénovací vzorky pro nástroj Linear Spectral Unmixing:

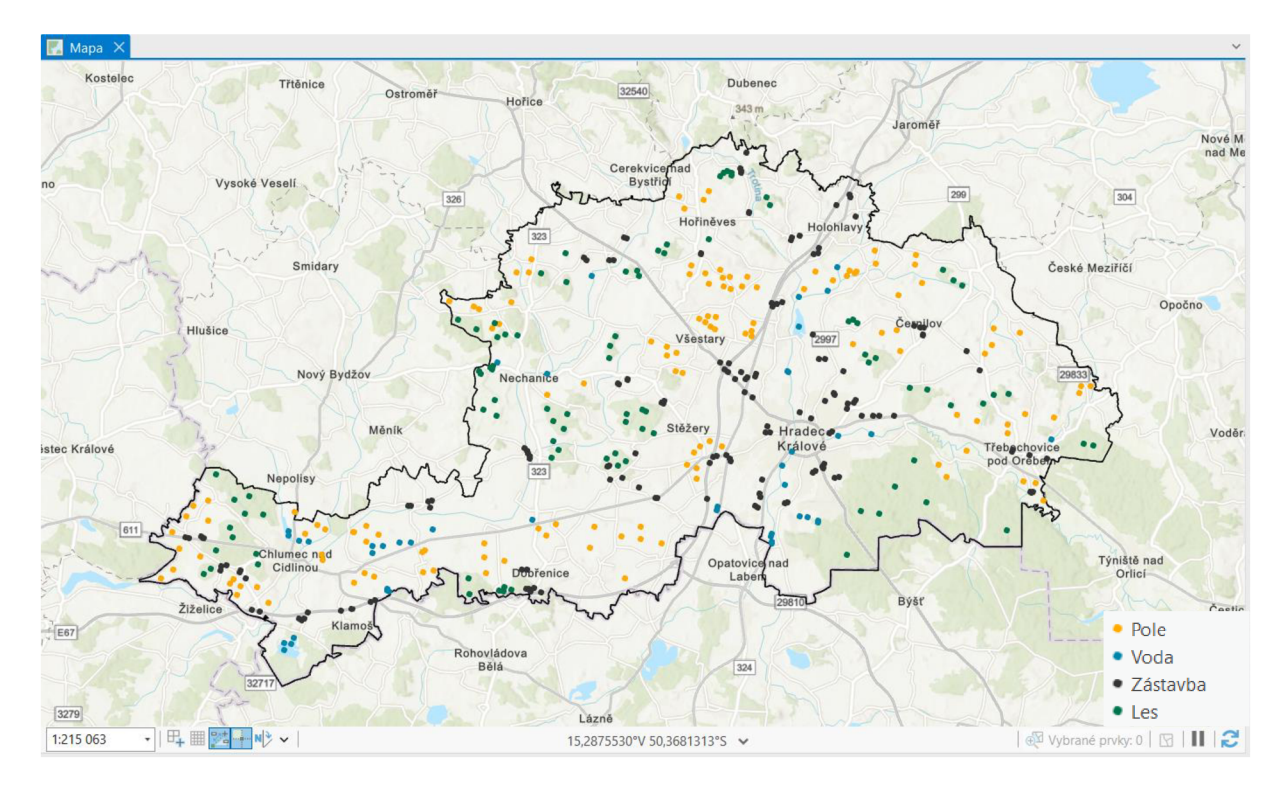

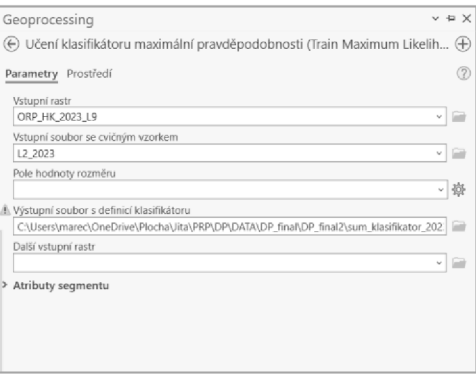

V dalším kroku byla již použita funkce *Linear Spectral Unmixing.* Výstupem je vícepásmový rastr ve výrazných barvách. Pořadí pásem rastru se řídí pořadím vstupního spektrálního profilu.

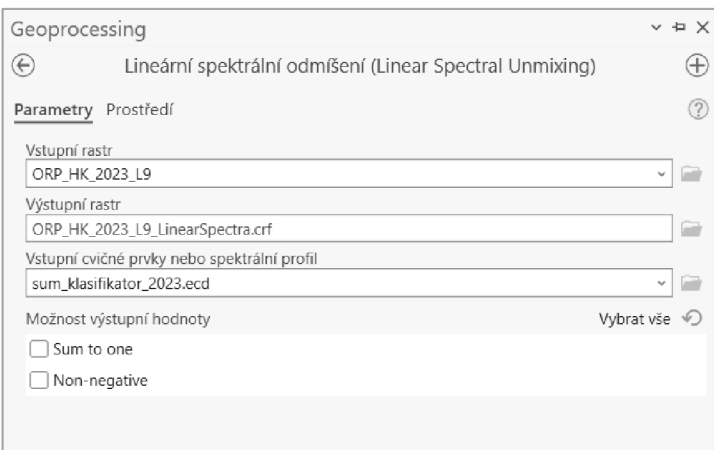

# Výsledek nástroje Linear Spectral Unmixing:

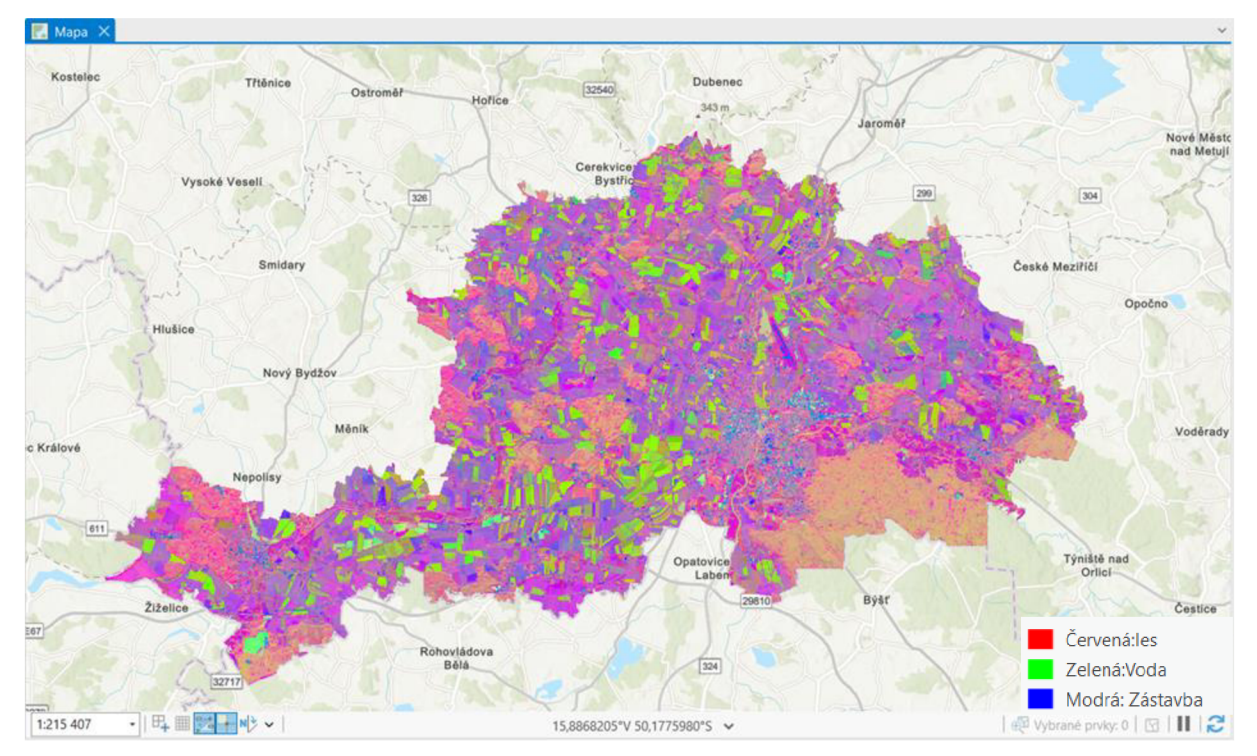

Dalším krokem při testování metody s využitím *Linear Spectral Unmixing* byla rastrová funkce pro extrakci jednotlivých pásem *Extract Bands.* Nástroj umožňuje extrahovat jedno nebo více pásem z vícepásmového rastrového snímku nebo změnit jejich pořadí. Pomocí nástroje bylo pásmo zástavby samostatně vizualizováno.

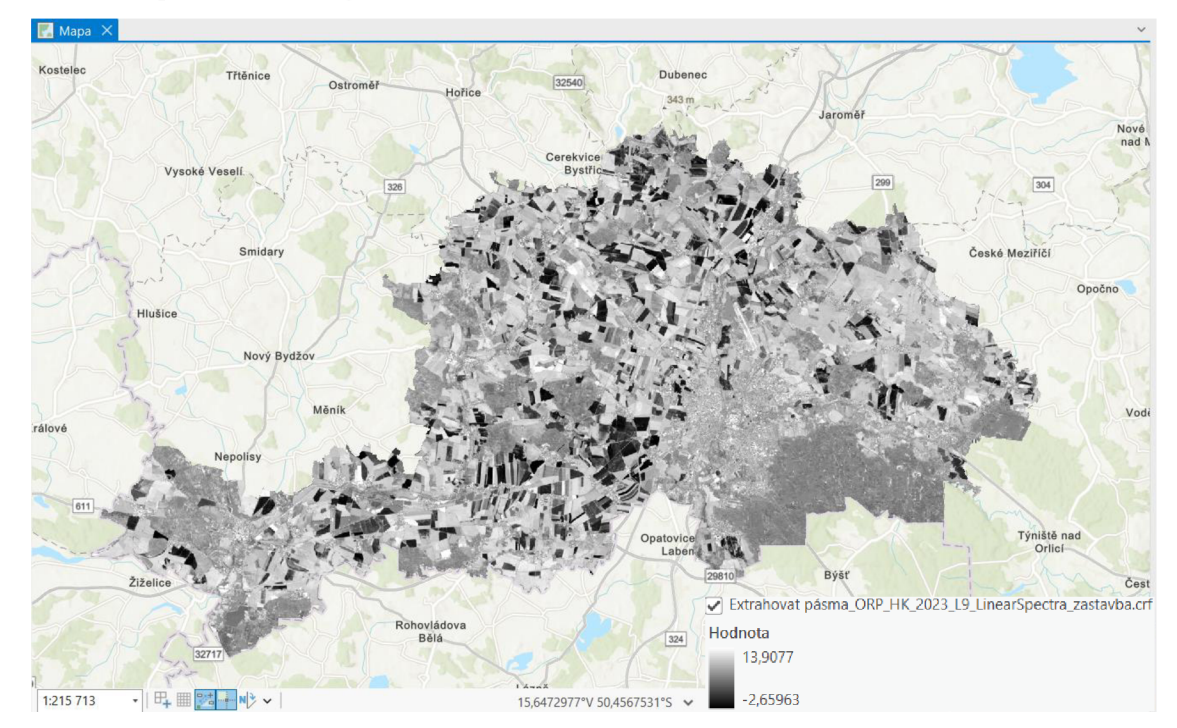

Extrahované pásmo zástavby:

Výsledný maskovaný výstup znázorňující zástavbu:

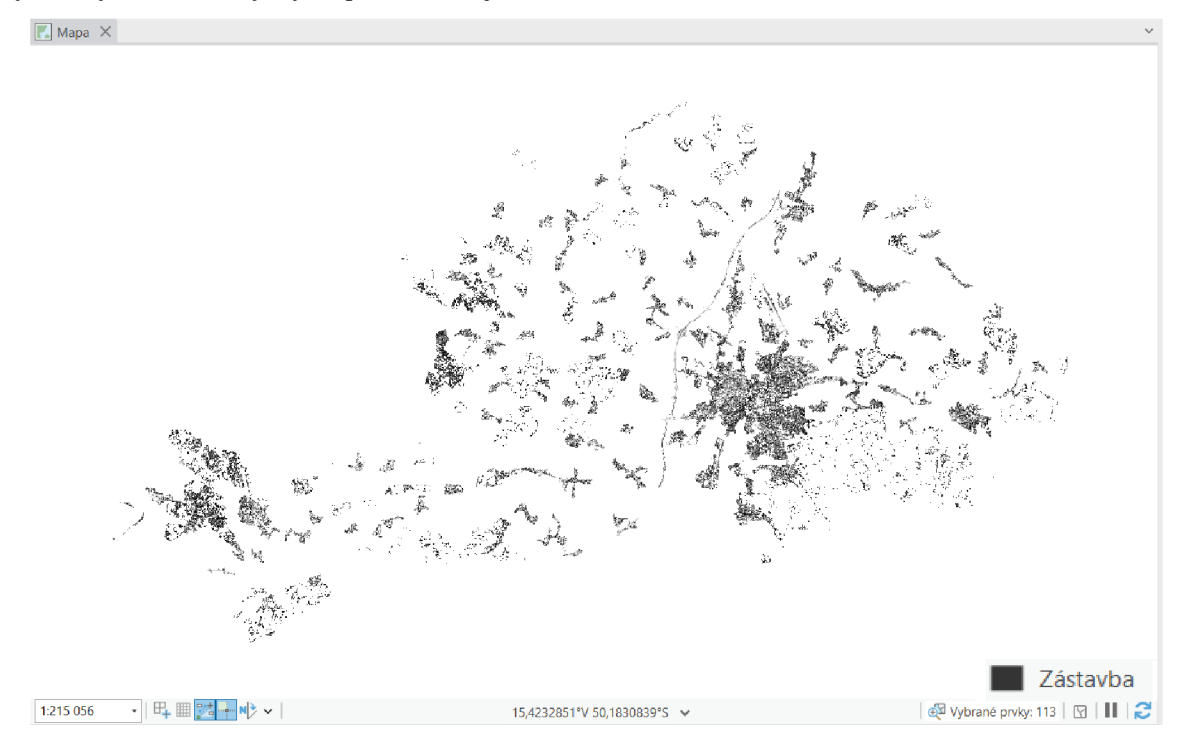
V posledním kroku bylo extrahované pásmo zástavby analyzováno a následně maskováno hodnotami, které jsou nositelem zástavby. K tomuto kroku slouží rastrový funkce *Mask.* Funkce odstraní zadané hodnoty NoData nebo rozsah platných hodnot pixelů z výstupního rastru. Posledním krokem bylo odfiltrování chybně zařazených zemědělských ploch.

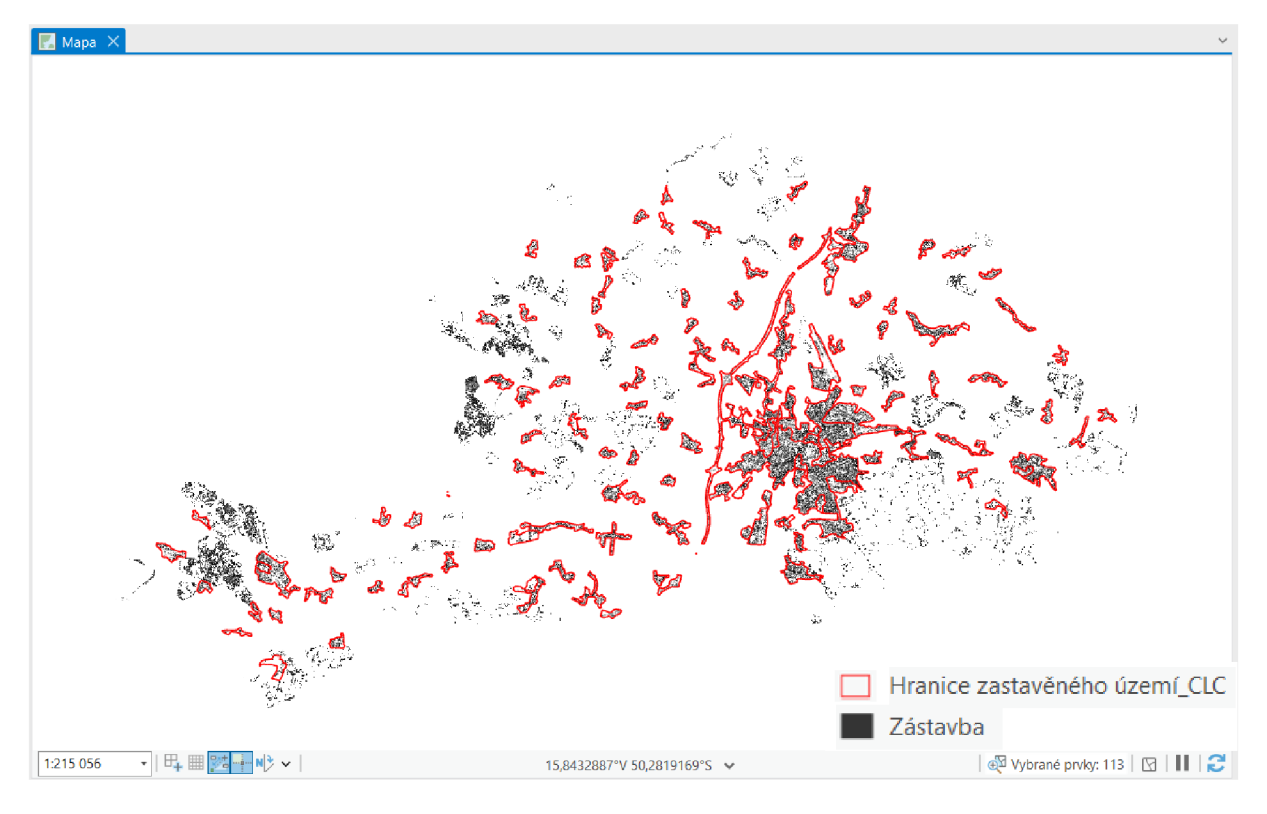

Verifikace pomocí vrstvy zastavěného území z dat CORINE Land Cover:

## **6 VÝSLEDKY**

Metody testované s cílem přesné identifikace zástavby byly vybrány na základě literární rešerše a byly testovány v softwarech SNAP Desktop a ArcGIS Pro. Následující část je věnována zhodnocení výsledků, které je založené na jejich verifikaci pomocí dat CORINE Land Cover. Nejprve bylo provedeno hodnocení textovou formou a pro přehlednost byla vytvořena i tabulka, viz tabulka číslo 6. V tabulce jsou metody hodnoceny na základě snadnosti použití (1-3) a vhodnosti pro tuto práci. V neposlední řadě obsahuje tabulka i důvod hodnocení a základní charakteristiku použitých metod.

#### **SNAP Desktop**

*51. Řízená klasifikace* - Výsledkem je klasifikovaný rastr obsahující čtyři kategorie (zástavba, pole, voda, les). Ačkoliv byly trénovací vzorky vybírány pečlivě, výsledek není dostačující. Jako nejlépe klasifikovaná kategorie se jeví lesní plochy. Do kategorie zástavby byly z velké části klasifikovány i okolní zemědělské plochy. Pro verifikaci byly z výstupu odebrány ostatní kategorie a byla vizualizována pouze kategorie zástavby. *Výsledek nesplňuje požadavky této práce.* 

*52. Neřízená klasifikace* - Výsledkem je klasifikovaný rastrový snímek, který bezprostředně po výpočtu obsahoval 14 kategorií. Kategorie byly následně sloučeny a vznikl snímek obsahující čtyři kategorie (zástavba, pole, voda, les). Metoda nejlépe separovala lesní a vodní plochy, avšak kategorie zástavby obsahuje i zemědělské plochy. *Po verifikaci pomocí dat CLC výsledek nesplňuje požadavky této práce.* 

*53. Normalized difference vegetation index (NDVI)* – Výsledný NDVI nabývá hodnot od 0.09001087 do 0.8651690. Hodnoty nesoucí informaci o zástavbě byly extrahovány. Zástavba je fragmentovaná a nebyla možná stoprocentní separace zemědělských ploch. *Výsledek nesplňuje požadavky této práce.* 

*54. Normalized Difference Built-up Index (NDBI)* – Výsledný NDBI nabývá hodnot v intervalu od -0.6359829 do 0.1033135. Hodnoty zástavby byly extrahovány. Při verifikaci lze vidět fragmentovanou zástavbu, která nelícuje s verifikační hranicí a zemědělské plochy, které jsou také zařazeny mezi zástavbu. *Výsledek nesplňuje požadavky této práce.* 

*S5. Built-up index (BUI) -* Vypočtený BU I nabývá hodnot od -1.509288 do -0.146695. Ačkoliv by měl index pomoci s nedostatky NDBI (nepřesná separace holé půdy a zástavby v tomto případě nepřinesl výsledek očekávaný výstup. Některé části zastavěných území jsou identifikovány správně, bohužel určité oblasti jsou fragmentované a výsledek obsahuje i zemědělské plochy, které nelze od zástavby separovat. *Výsledek nesplňuje požadavky této práce.* 

#### **ArcGIS Pro**

*AI. Řízená klasifikace -* Výsledkem je klasifikovaný rastr do čtyř kategorií (zástavba, pole, voda, les). Pro potřeby této práce byla řízená klasifikace testována s dvěma klasifikátory. Prvním byl Maximum Likelihood, ačkoliv výsledek není perfektní a zástavba je fragmentovaná, tak převážně v hustějších oblastech byla klasifikace provedena dobře. Dalším testovaným klasifikátorem byla Metoda podpůrných vektorů (Support Vector Machine). I v tomto případě se nejedná o stoprocentní výsledek, avšak některé oblasti jsou klasifikovány velmi dobře. *Výsledky z části splňují požadavky této práce.* 

*A2. Neřízená klasifikace -* Výsledkem je klasifikovaný rastr do čtyř kategorií. V případě neřízené klasifikace nejsou potřeba trénovací vzorky, avšak nastavuje se požadovaný počet nepojmenovaných tříd. Nejprve byly zvoleny čtyři kategorie. Zástavba je necelistvá a nelze její hranice rozlišit. Výsledek nesplňuje požadavky této práce. Při nastavení pěti požadovaných kategorií obsahuje výsledek menší množství okolního šumu, ale i přes to nesplňuje požadavky této práce. Při deseti klasifikovaných třídách jsou některé části zástavby klasifikovány dobře, ale hranice nejsou přesné. Výsledek nesplňuje požadavky této práce. *V případě této práce bylo po testovacích pokusech vhodnější zvolit vyšší počet požadovaných tříd a následně jednotlivé kategorie sloučit, avšak výsledek i tak nesplňuje požadavky pro potřeby této práce.* 

*A3. Normalized dijference vegetation index (NDVI) -* Výsledný index nabývá hodnot v intervalu od -0,135102 do 0,643892. Po extrakci hodnot nesoucí informace o zástavbě proběhla verifikace pomocí dat CLC . Zástavba je fragmentovaná, avšak například hranice města Hradec Králové lícuje s verifikačním rámcem. Konečný výsledek zahrnuje i některé zemědělské plochy. *Výsledek z části splňuje požadavky této práce.* 

*A4. Normalized Difference Built-up Index (NDBI)* - Výsledný index nese hodnoty od -0,43006 do 0,448022. Nevýhodou indexu je nepřesná separace zástavby a holé půdy, což potvrzuje i toto testování. I přes to, že zástavba je fragmentovaná, v některých oblastech ji lze rozlišit. Bohužel do výsledku bylo zahrnuto i mnoho zemědělských ploch. *Výsledek z části splňuje požadavky této práce.* 

*A5. Built-up index (BUI)-* Výsledný index nabývá hodnot v intervalu od -0,998874 do 0,371263. Index by měl sloužit jako korekce holé půdy, kterou předchozí NDBI není schopný separovat. Zástavba je dle verifikace fragmentovaná a lícuje hranici kontrolního rámce pouze v některých částech. Výsledek i přes snahu o separaci obsahuje množství zemědělských ploch. *Výsledek z části splňuje požadavky této práce.* 

*A6. RGB syntéza -* Výsledkem je binární rastr zobrazující zástavbu a okolní plochy. Využití RGB syntézy byla jediná metoda, při které se pracovalo přímo s hodnotami staženého vstupního snímku. Po extrahování jednotlivých pásem byly nalezeny hodnoty nesoucí informaci o zástavbě. Tato metoda byla testována s různými rozsahy hodnot. Pomocí základní funkce byly tyto hodnoty podmíněně vybrány a vizualizovány. *Ačkoliv výsledky nejsou nejpřesnější, jedná se o jednoduchou metodu, která po verifikaci z části splňuje požadavky této práce.* 

*A7. Linear Spectral Unmixing* - Výsledkem nástroje je ví cepásmový snímek. Jednotlivá pásma reprezentují požadované kategorie. Po extrakci pásma zástavby následovalo maskování hodnotami, které identifikují zástavbu. Po verifikaci daty CORTNE Land Cover byla tato metoda zhodnocena jako nejvhodnější. Hranice zástavby nejlépe lícují kontrolní rámec a zástavba je celistvá. Bohužel nebylo možné vytvoření naprosto čistého výstupu znázorňujícího pouze zástavbu. Ve výstupu se nachází fragmenty lesních ploch a bylo nutné odfiltrovat některé zemědělské plochy. *Ipřes to, že se nejedná o nejsnazší metodu, tak výsledky nástroje nejvíce splňují požadavky této práce.* 

# **6**.1 Tabulka konečného hodnocení

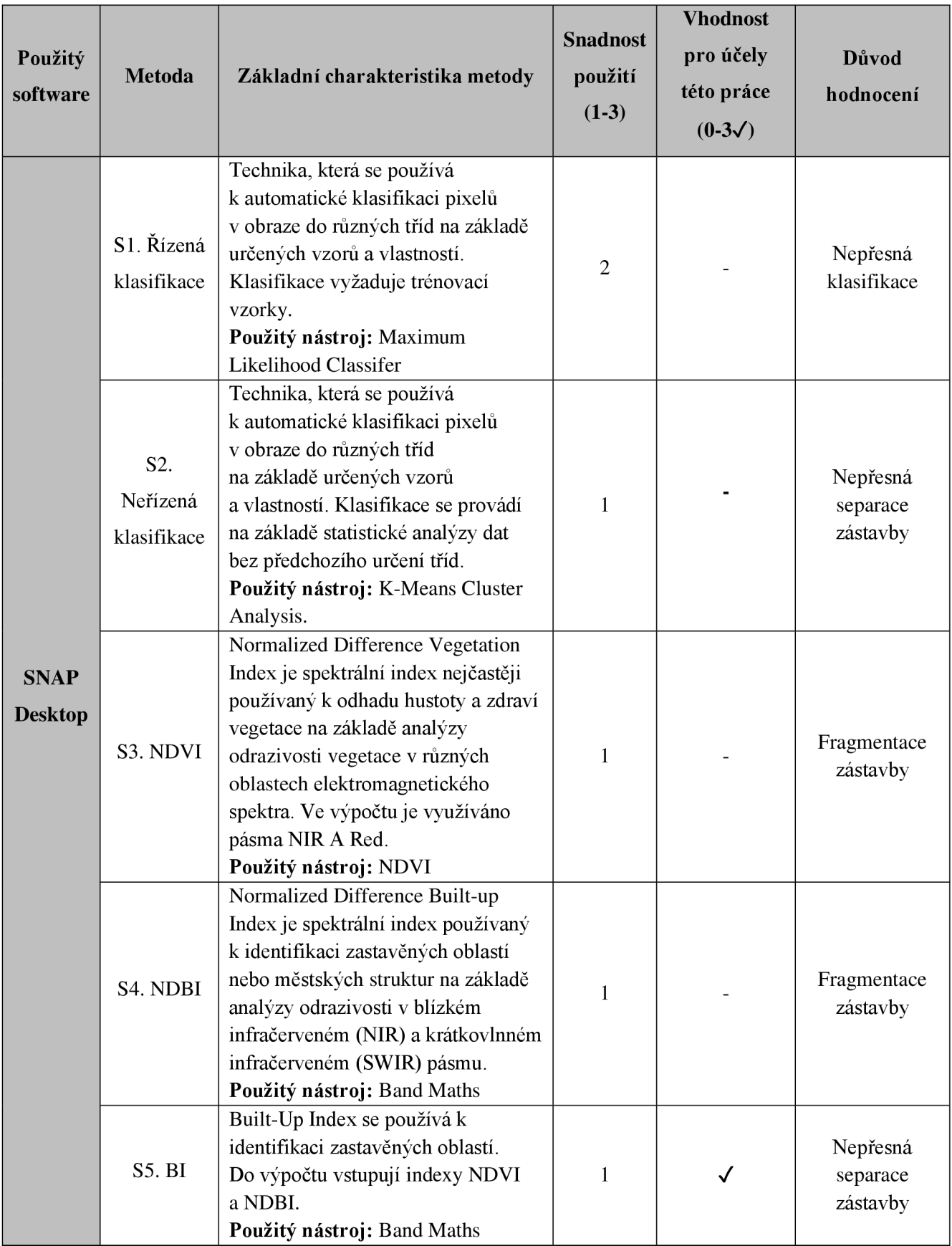

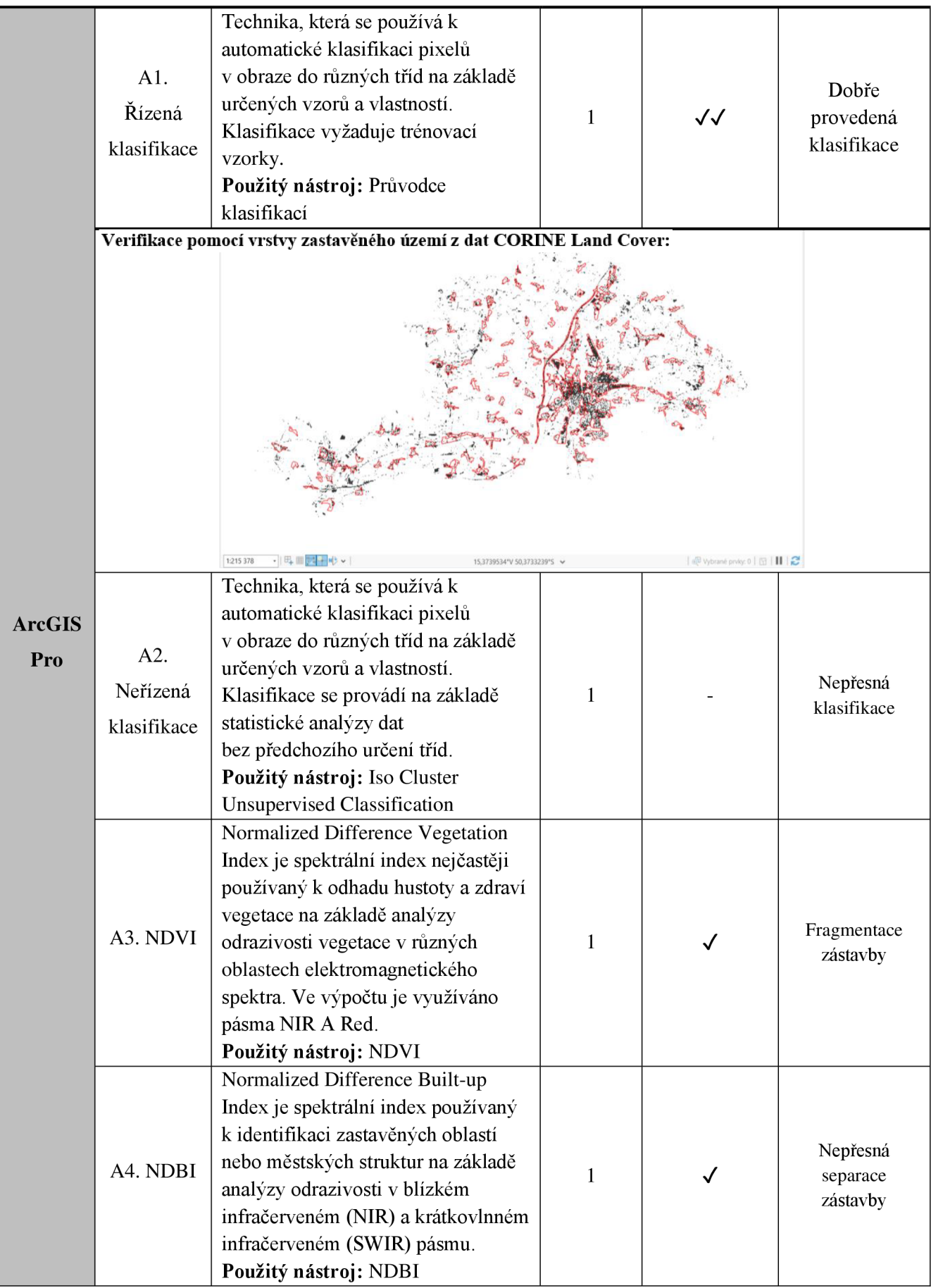

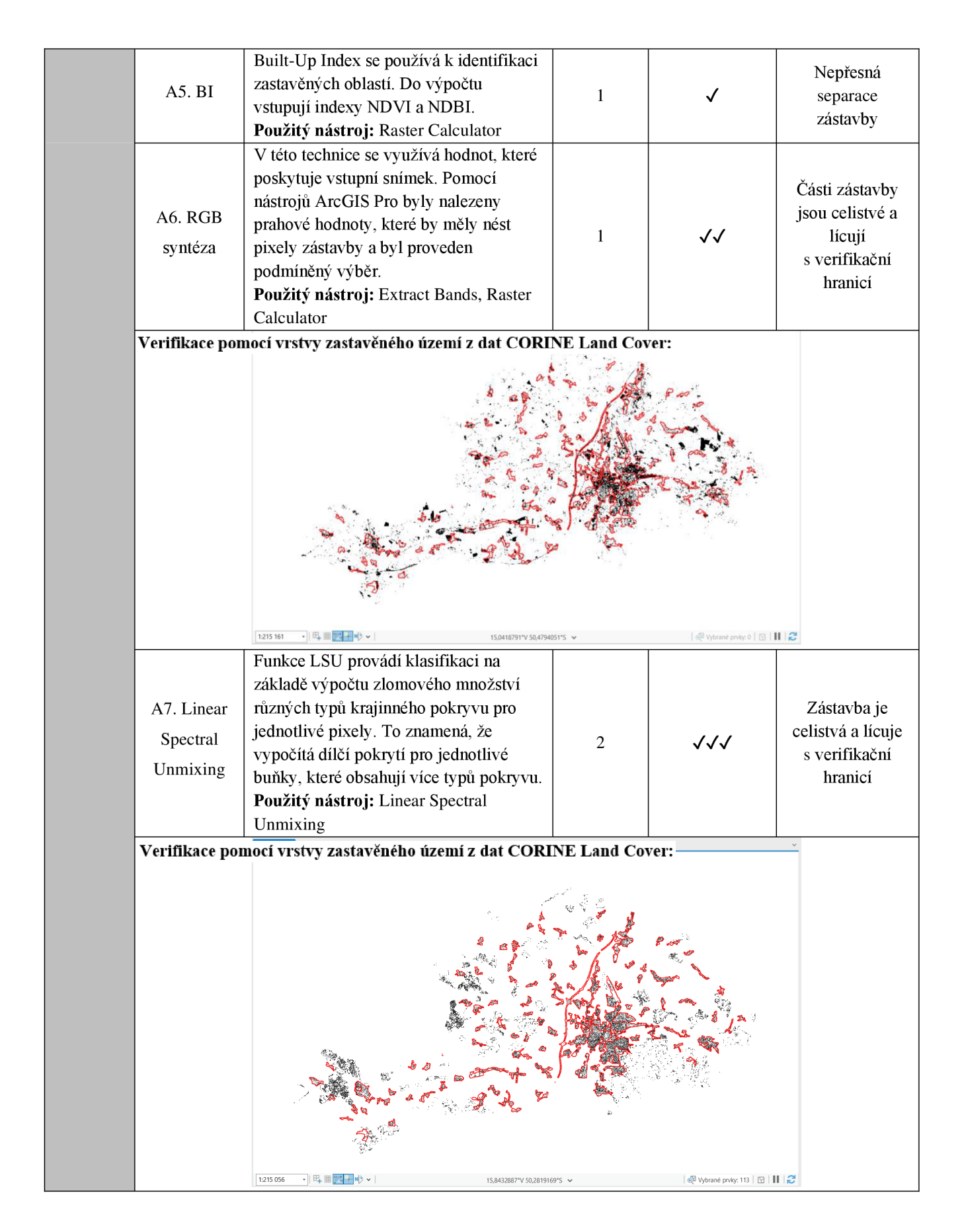

*Tabulka 6.: Vyhodnocení testovaných metod* 

### **7 DISKUSE**

Cílem této diplomové práce bylo v první řadě prověření volně dostupných družicových snímků Landsat s cílem přesné identifikace zástavby. Prostředkem identifikace bylo nalezení nej vhodnější metody. Současně práce testovala, zda jsou snímky Landsat vhodným zdrojem pro sledovaní strukturních změn zástavby. Pro účely této práce zástavba označuje pozemky využívané pro městské a venkovské obytné účely a veřejnou vybavenost (ZHANG, TANG, 2019). Cílem bylo tedy definovat hranici označující tuto oblast. Využívání metod dálkového průzkumu Země má od tradičních metod určité výhody, ale i mnoho omezení. Sledování konkrétních kategorií povrchu je závislé na jejich zřetelném spektrálním chování. Naopak výhodou družicových snímků je možnost provádění analýz i pro rozsáhlé zájmové oblasti. V době rychlé urbanizace je důležité pochopit a řídit dynamiku městských oblastí. Technologie DPZ přinesly zásadní změnu a poskytují podstatné poznatky a data pro urbanistické studie. Lze shromažďovat kritická data pro městské plánování, monitorování životního prostředí nebo dopravu (SPATIALPOST, 2023). V rámci této práce byly metody testovány za účelem přinesení poznatku pro další výzkum v oblasti DPZ a jeho využití v územním (prostorovém) plánování.

Testované metody byly vybrány na základě literární rešerše. Byla zvolena klasifikace, spektrální indexy, nástroj Linear Spectral Unmixing a v neposlední řadě byla vyzkoušena i práce s hodnotami, které poskytují samostatné neupravené snímky. Protože byly metody vybírány s ohledem na tvorbu návodu i pro širší veřejnost, snadnost a rychlost použití, nebylo možné testovat všechny dostupné procesy. Tento fakt pochopitelně mohl ovlivnit celkové výsledky práce. Mezi další metody, díky kterým by bylo možné identifikovat zástavbu z družicových snímků, lze pochopitelně zařadit manuální klasifikaci. Tato metoda je však časově náročná a je vhodné dobře znát zájmové území (ABBURU , GOLLA , 2015). Pro automatickou identifikaci je v mnoha případech využívána velmi efektivní technika Deep learning. Deep learning je specifická větev umělé inteligence, která nabízí mnoho možností využití. Pomocí vytváření a trénování neuronových sítí s vysokým počtem vrstev je vhodný pro analyzování a zpracovávání obsáhlých a složitých datových souborů. Technika je inspirována funkcemi lidského mozku (HPE © 2024). Deep learning využil například Tehsin a kol. ke kategorizaci satelitních snímků do různých typů krajinného pokryvu. Práce navrhuje konvoluční neuronovou síť s metodou škálování. Autoři představili techniku pro interpretaci satelitních snímků s kategorizací do čtyř základních tříd (vodní plochy, zelené plochy, oblasti s oblačností a pouště).

80

V závěru bylo potvrzeno, že metoda poskytla slibné výsledky (TEHSIN a kol., 2023). Khryaschev a Ivanovsky pomocí techniky Deep learning analyzovali městské oblasti. Cílem byla automatická extrakce umístění budov. Práce ukazuje implementaci neuronové sítě spuštěné na moderním vysoce výkonném superpočítači a její použití k efektivnímu učení detekce potřebných objektů. Autoři potvrdili možnost uvedení do praxe pro oblast územního plánování či pro hledání vhodných lokalit pro budoucí prodejny (KHRYASCHEV, IVANOVSKY, 2019). I přes to, že výše zmíněné metody mají potvrzenou funkčnost, jejich testování nebylo z určitých důvodů v této práci umožněno.

Jako zdroj dat pro tuto práci byly využity volně dostupné snímky Landsat. Snímky se se svým prostorovým rozlišením 30 m řadí mezi data se středním rozlišením (USGS © 2024b). Program Landsat byl zvolen primárně z důvodu snadné dostupnosti. Sekundárním důvodem byla nabídka archivu, který poskytuje snímky pořízené již od roku 1972. Což by případně umožnilo sledování strukturních změn zástavby v dlouhodobém měřítku. I přes zmíněné výhody je možné o výběru diskutovat. V případě využití snímků s lepším rozlišením by závěry této práce vypadaly pravděpodobně jinak. Snímky s vyšším rozlišením totiž umožňují rozlišit i jednotlivé budovy, tento fakt následně dává možnost podrobnější identifikace zástavby a monitoringu jejích změn. Lepší rozlišení nabízí například družice Sentinel -2 (10 m) spadající pod program Copernicus (ESA © 2024b). Snímky pořízené družicemi Sentinel 2 využili Osgouei a kol. pro oddělení zastavěných oblastí od holé půdy. Zájmovým územím byla středomořská města a v práci testovali několik spektrálních indexů. Z výsledků vyplývá, že některé kombinace spektrálních indexů byly schopné separovat zastavěné oblasti od holé půdy až s přesností 93 % (OSGOUEI a kol., 2019). Ve většině prací na podobné téma jsou využívány snímky s vysokým či velmi vysokým rozlišením. Příkladem je článek zabývající se mapováním jednotlivých opuštěných domů ve dvou zkoumaných oblastech. Jednou z nich bylo město Buffalo v severní části státu New York a druhá se nacházela ve městě Cleveland. Autoři navrhli první metodu mapování opuštěných domů. Výsledky nabízí nové přístupy k pochopení prostorových charakteristik a potvrdily, že detekce má potenciál v odhadu populace a zastavěného území pro správu měst. (ZOU, WANG , 2022). Ačkoliv snímky s vyšším prostorovým rozlišením nabízí mnoho výhod, pro účely této práce hodnotím snímky programu Landsat jako vhodnější volbu. Primárně z důvodu dostupnosti a nabídky celosvětového pokrytí.

V rámci tématu této diplomové práce byly metody testovány s požadavkem na přesnou identifikaci zástavby. Avšak metody by mohly být využity i pro analýzu či monitoring jiných kategorií krajinného pokryvu. Příkladem využití metod dálkového průzkumu Země k detekci krajinného pokryvu je studie věnující se mapovaní typů lesa a detekci změn mezi lety 1973 a 1985 z dat Landsat. Zájmovou oblastí byla část pohoří The Western Ghats v Indii. V průběhu času byl zaznamenán pokles celkové plochy lesů o 5,66 %. Výsledky prokázaly, že družicová data Landsat jsou použitelná k mapování lesních typů a monitoringu stavu lesů na provozní úrovni (KUSHWHA, 1990). Dalším příkladem může být studie zabývající se spolehlivou identifikací plodin pomocí satelitních snímků. V kontextu kontroly dotací použili klasifikaci k identifikaci plodin v rámci jednotlivých parcel. Zájmovou oblastí se stalo území o rozloze 6390 km<sup>2</sup> nacházející se v portugalské provincii Ribatejo. Cílem práce bylo vyvinout kontrolní systém, který by mohl částečně nahradit stávající časově a logisticky náročný proces kontroly. Autoři navrhli automatický řídící sytém, který spojil klasifikaci plodin i s požadavkem spolehlivosti. V rámci studijní oblasti byli schopni automaticky identifikovat více než polovinu pozemků s celkovou přesností 84 % a současně bylo možné monitorovat více než 85 % všech pozemků klasifikovaných jako kukuřice, rýže, pšenice nebo vinice (SCHMEDTMANN , CAMPAGNOLO, 2015). Metodami DPZ lze sledovat i stav vodních toků či detekovat rozsah povrchové vody. Voda je nezbytnou součástí Země. Vlivem klimatických změn a lidské činnosti se mění prostorové i časové rozložení vodních útvarů. Li a kol. shrnuli běžně používané metody extrakce vody založené na optických i radarových snímcích. Metody byly aplikovány na povodí řeky Huai v Číně a Nam Co na náhorní plošině Qinghai-Tibet. Mezi testovací metody zařadili mimo jiné klasifikaci Support Vector Machine nebo metodu prahové segmentace založenou na normalizovaném rozdílovém vodním indexu. Tato metoda byla zhodnocena jako nej vhodnější. Avšak výsledky extrakce potvrdily, že všechny testované přístupy mohou získat spolehlivé výsledky (LI, 2022). Výše zmíněné příklady dokazují použitelnost testovaných metod identifikace zástavby i pro analýzu jiných kategorií krajinného pokryvu.

Jednou z kategorií testovaných metod pro účely této práce byly spektrální indexy. Spektrální indexy jsou často používanou metodou pro vyjádření charakteristik krajinného pokryvu v číselné podobě. Nejčastěji jsou využívány v souvislosti s vegetací. Z informací, které jsou obsaženy v multispektrálním obrazu, lze získat jedinou hodnotu vypovídající o přítomnosti či stavu vegetace. Příkladem využití indexů pro identifikaci zástavby je článek věnující se extrakci zástavby z multispektrálních snímků s vysokým rozlišením pomocí segmentace a morfologických operací na bázi NDVI (Normalized Difference Vegetation Index). Přístup využívá pro detekci budov prostorové i spektrální vlastnosti obrazové scény. Z výsledků vyplývá, že vytvořený přístup poskytuje velmi uspokojivé výsledky s menšími náklady a časovou náročností (SFNGH a kol., 2012). Dalším příkladem je studie, která se zaměřila na pozorování růstu měst a na změny ve využití půdy pomocí NDVI a NDBI. Autoři pracovali s daty programu Landsat. Výsledky ukázaly významný pokles vegetace a skokový nárůst zastavěných ploch. Autoři potvrdili, že spektrální indexy poskytují dynamický pohled a mohou zlepšit přesnost analýzy změn krajinného pokryvu (YASIN a kol., 2022). I přes kladné hodnocení v jiných pracích, v případě této práce splňovaly výsledky výpočtů indexů požadavky této práce pouze částečně. Rozšířením by bylo využití i dalších spektrálních indexů, které by mohly zástavbu identifikovat. Příkladem může být The Built-up Area Extraction index (BAEI), který jeho autoři vytvořili s použitím dat z Landsat - 8. Tehdy nově vyvinutý index byl odvozen z Band ratios a byl porovnáván se dříve používanými spektrálními indexy (BOUZEKR I a kol., 2015). Do výpočtu vstupuje červené, zelené, krátkovlnné infračervené pásmo a aritmetická konstanta (KEBELE a kol., 2022). Dalším příkladem použitelného spektrálního indexu by mohl být Built-up land features extraction index (BLFEI), který byl vytvořen pro detekci zastavěných oblastí. Index by měl dobře oddělovat čtyři hlavní složky městského systému (zástavba, neplodná půda, vegetace a voda). Do jeho výpočtu opět vstupuje infračervené krátkovlnné, červené a zelené pásmo. Výsledek indexu byl porovnáván s některými dříve vyvinutými zástavbovými indexy. Dle autorů zlepšil BLFEI separaci zástavby o 25 % a přesnost o 5 % (BOUHENNACHE a kol., 2019).

Výsledky testovaných metod byly verifikovány a porovnávány. K verifikaci byla použita hranice zastavěného území vytvořená z dat CORINE Land Cover. Rozlišení CLC je na rovníku přibližně 100 m (COPERNICUS © 2024). Ačkoliv z tohoto faktu vyplývá, že rozlišení není stejné jako u použitých snímků (30 m) byl CLC využit. U některých testovaných metod lze získat jasné hodnoty reprezentující přednost výsledku např. klasifikace. V rámci této práce však nebylo možné získat číselně vyjádřenou přesnost u všech metod, tudíž nebylo možné tyto hodnoty porovnávat. Z tohoto důvodu proběhla vizuální kontrola pomocí CORľNE Land Cover. Verifikace výsledků by byla možná například i s pomocí katastrální mapy, OpenStreetMap nebo Základní báze geografických dat (ZABAGED).

Metody byly testovány na několika vybraných snímcích a nastavení použitých nástrojů bylo obměňováno. V práci jsou prezentovány nejlepší či nejpoužitelnější výsledky, které byly následně porovnávány a verifikovány. I přes to mohou být výsledky konečným výběrem snímku a nastavenými parametry použitých nástrojů ovlivněny. Ačkoliv jsou výsledky limitovány přesností, lze je hodnotit jako použitelné v oblasti územního (prostorového) plánování pro sledování a mapování zástavby na regionální či národní úrovni.

## **8 ZÁVĚR**

Hlavním cílem této diplomové práce bylo prověření volně dostupných družicových snímků Landsat se záměrem identifikace zástavby pomocí nej vhodnější metody. Současně práce svou podrobností vytvoří návod k využití i pro širší veřejnost. Cíle byly splněny. První část práce je tvořena literární rešerší. Druhá část se věnuje praktickému testování metod. Tento proces se skládá ze získání potřebných dat, postupů samotného testovaní jednotlivých metod a verifikace výsledků. Jako zájmové území bylo vybráno ORP Hradec Králové.

Výsledky praktického testování byly vizualizovány a porovnávány. K verifikaci výsledků byla použita hranice zastavěného území vytvořená z dat CORTNE Land Cover. Testování metod, které byly vybrány na základě provedené literární rešerše, probíhalo ve dvou softwarech. Prvním z nich je o volně dostupný SNAP Desktop. Jedná se o program primárně určený k práci s družicovými daty. První testovanou metodou byla klasifikace. Pro potřeby této práce byla testována klasifikace řízená i neřízená. V obou případech nesplňovaly výsledky požadavky této práce. Další testovanou technikou byly spektrální indexy konkrétně NDVI, NDBI a BUI. Ačkoliv se jedná o snadno použitelné metody ve všech třech případech nebyly jejich výsledky pro tuto práci dostačující. Druhým použitým softwarem byl ArcGIS Pro. Program je komerční desktopový software, k jehož používání je nutné vlastnit licenci. První testovanou technikou v jeho prostředí byla opět klasifikace. V případě výsledků řízené klasifikace bylo na rozdíl od klasifikace neřízené zhodnoceno, že z části splňují požadavky této práce. Následovalo testování spektrálních indexů. V tomto případě výsledky indexů NDVI, NDBI a BUI byly vyhodnoceny jako částečně splňující požadavky této práce. Další testovanou metodou bylo využití neupravených hodnot vstupního snímku. Pomocí snímku vizualizovaného v RGB syntéze byly pixely nesoucí informace o zástavbě extrahovány. Výsledek byl zhodnocen jako částečně splňující požadavky. Poslední testovanou metodou byla technika Linear Spectral Unmixing, při které je prováděna klasifikace pixelů, které obsahují více typů krajinného pokryvu. ArcGIS Pro nabízí pro výpočet předpřipravený nástroj. Po verifikaci byla tato metoda vyhodnocena jako nejvhodnější pro přesnou identifikaci zástavby z družicových snímků, i když konečný výstup není bezchybný. Celkové výsledné hodnocení se nachází v kapitole 6 Výsledky.

Tato práce prověřila využití volně dostupných družicových snímků Landsat použitých k identifikaci zástavby. Snímky pořízené družicemi Landsat nabízejí mnoho výhod. Nej výraznější je pravděpodobně nabídka archivovaných dat již od roku 1972 ajejich bezúplatné získání. Nevýhodou je střední prostorové rozlišení snímků, které ovlivňuje přesnost mapování.

84

Požadavkem této práce byla primárně přesnost identifikace. Identifikace zástavby z družicových snímků je komplikovaný proces. Ačkoliv všechny testované metody jsou pro tento účel použitelné, žádný z výsledků plně nesplňuje požadavky. Zároveň z výsledného hodnocení vyplývá, že pro provádění jednotlivých metod je vhodnější použít software ArcGIS Pro. Toto tvrzení však nelze zcela potvrdit, protože SNAP Desktop je přímo přizpůsoben k práci s družicovými daty a poskytuje široké možnosti zpracování a analýz.

V neposlední řadě vytváří tato diplomová práce návod, jak lze identifikovat zástavbu z družicových snímků i pro širší veřejnost. Postupy nejsou komplikované a lze je aplikovat i na jiná území. Což potvrzuje i využitelnost metod dálkového průzkumu Země v oblasti územního (prostorového) plánování primárně pro rozsáhlejší území, kterými můžou být například regiony či správní jednotky typu obcí s rozšířenou působností (ORP).

# **9 PŘEHLED LITERATUR Y A POUŽITÝCH ZDROJŮ**

- Abburu, S., Golla, S. B. (2015). Satellite Image Classification Methods and Techniques: A Review. In International Journal of Computer Applications (Vol. 119, Issue 8).
- Akbar, T. A., Hassan, Q. K., Ishaq, S., Batool, M. , Butt, H. J., & Jabbar, H. (2019). Investigative spatial distribution and modelling of existing and future urban land changes and its impact on urbanization and economy. Remote Sensing, 11(2). <https://doi.org/10.3390/rsll020105>
- Bhatti, S. S., Tripathi, N. K. (2014). Built-up area extraction using Landsat 8 OLI imagery. GIScience and Remote Sensing, 51(4), 445-467. <https://doi.org/10.1080/15481603.2014.939539>
- Bobáľ, P., Hilbert, R., Sunega, R., Mišovič, T., & Gemela, B. (2022). Využitie údajov DPZ pre zachovanie funkcií lesa. AEROjournal, 19(1), 3-7. https://doi**.Org**[/10.26552/aer.C.2022.l.](https://doi.Org/10.26552/aer.C.2022.l)
- Bouhennache, R., Bouden, T., Taleb-Ahmed, A., Cheddad, A. (2019). A new spectral index for the extraction of built-up land features from Landsat 8 satellite imagery. Geocarto International, 34(14), 1531-1551. <https://doi.org/10.1080/10106049.2018.1497094>
- Bouzekri, S., Lasbet, A. A., Lachehab, A. (2015). A New Spectral Index for Extraction of Built-Up Area Using Landsat-8 Data. Journal of the Indian Society of Remote Sensing, 43(4), 867-873. <https://doi.org/10.1007/sl2524-015-0460-6>
- Campbell, J.B. and Wynne, R.H. (2011) Introduction to Remote Sensing Fifth Edition. The Guilford Press, New York.
- Dhanaraj K., Dasharatha P. A. (2021). Urban expansion quantification from remote sensing data for sustainable land-use planning in Mangaluru, India, Remote Sensing Applications: Society and Environment, 23, ISSN 2352-9385, [https://doi.Org/10.1016/j.rsase.2021.100602.](https://doi.Org/10.1016/j.rsase.2021.100602)
- Dobrovolný, P., (1998). Dálkový průzkum Země: digitální zpracování obrazu. 210 s. ISBN 80 210-1812-7
- Dwyer, J. L., Roy, D. P., Sauer, B., Jenkerson, C. B., Zhang, H. K., & Lymburner, L. (2018). Analysis ready data: Enabling analysis of the landsat archive. Remote Sensing, 10(9), 1-19. https://doi.org/10.3390/rs10091363
- Elachi Charles, van Zyl Jakob. (2006). Introduction to the Physics and Techniques of Remote Sensing: Second Edition. Introduction to the Physics and Techniques of Remote Sensing: Second eEdition. 10.1002/0471783390.chl.
- He, C., Shi, P., Xie, D., Zhao, Y. (2010). Improving the normalized difference built-up index to map urban built-up areas using a semiautomatic segmentation approach. Remote Sensing Letters, 1(4), 213-221. <https://doi.org/10.1080/01431161.2010.481681>
- Herold, M., Gardner, M. E., Roberts, D. A. (2003). Spectral resolution requirements for mapping urban areas. IEEE Transactions on Geoscience and Remote Sensing, 41(9 PART I), 1907- 1919. <https://doi.org/10.1109/TGRS.2003.815238>
- Hu Shirui, Shiman Huang, Qingwu Hu, Shaohua Wang, Qihao Chen, (2024). An commercial **area extraction** approach using time series nighttime light **remote sensing** data - Take Wuhan city as a case, Sustainable Cities and Society, 105032, ISSN 2210-6707, https://doi**.Org**[/10.1016/j.scs.2023.105032.](https://doi.Org/10.1016/j.scs.2023.105032)
- Karlsson Anders, (2003). Classification of high resolution satellite images, August 2003, [http://infoscience.epfl.ch/record/63248/files/TPD\\_Karlsson.pdf.](http://infoscience.epfl.ch/record/63248/files/TPD_Karlsson.pdf)
- Kebede, T. A., Hailu, B. T., Suryabhagavan, K. V. (2022). Evaluation of spectral built-up indices for **impervious** surface extraction using Sentinel-2A MSI **imageries:** A case of Addis Ababa city, Ethiopia. Environmental Challenges, 8. https://doi**.Org**[/10.1016/j.envc.2022.100568](https://doi.Org/10.1016/j.envc.2022.100568)
- Khryaschev, V., Ivanovsky, L. (2019). Urban areas analysis using satellite image segmentation and deep neural network. E3S Web of Conferences, 135. https://doi.org/10.1051/e3sconf/201913501064
- Kushwaha, S. P. S. (1990). Forest-type mapping and change detection from satellite imagery. ISPRS Journal of Photogrammetry and Remote Sensing, 45(3), 175-181. https ://doi.org/l0.1016/0924-2716(90)90057-1
- Li, J., Ma, R., Cao, Z., Xue, K., Xiong, J., Hu, M., Feng, X. (2022). Satellite Detection of Surface Water Extent: A Review of Methodology. In Water (Switzerland) (Vol. 14, Issue 7). MDPI. [https://doi.org/10.3390/wl40711](https://doi.org/10.3390/wl4071)48
- Liang, J., Chen, J., Tong, D., & Li, X. (2022). Planning control over rural land transformation in Hong Kong: A remote sensing analysis of spatio-temporal land use change patterns. Land Use Policy, 119. https://doi**.Org**[/10.1016/j.landusepol.2022.106159](https://doi.Org/10.1016/j.landusepol.2022.106159)
- Liang, S.L. (2003) Quantitative Remote Sensing of Land Surfaces. Wiley-Interscience, Hoboken. <http://dx.doi.org/10.1002/047172372X>
- Lillesand, T. M. , Kiefer, R. W., Chipman, J. W. (2015). Remote Sensing And Image Interpretation. 7. John Wiley. ISBN978-1 -118-34
- Loveland, T. R., Dwyer, J. L., (2012). Landsat: Building a strong future,Remote Sensing of Environment, 122, pp 22-29, ISSN 0034-4257, https://doi**.Org**[/10.1016/j.rse.2011.09.022.](https://doi.Org/10.1016/j.rse.2011.09.022)
- Manikantan, M., Ra, P., & Vakula, V. (2019). A research on identify building objects from satellite images. International Journal of Engineering and Advanced Technology, 8(6 Special Issue 3), 1091-1094. <https://doi.org/10.35940/ijeat.F1180.0986S319>
- Montero, E., Van Wolvelaer, J., Garzön, A., (2014). The European Urban Atlas. In: Manakos, I., Braun, M . (eds) Land Use and Land Cover Mapping in Europe. Remote Sensing and Digital Image Processing, vol 18. Springer, Dordrecht, [https://doi.org/10.1007/978-94-007-7969-3\\_8](https://doi.org/10.1007/978-94-007-7969-3_8)
- Morin, E., Herrault, P. A., Guinard, Y., Grandjean, F., & Bech, N. (2022). The promising combination of a remote sensing approach and landscape connectivity modelling at a fine scale in urban planning. Ecological Indicators, 139. https://doi**.Org**[/10.1016/j.ecolind.2022.108930](https://doi.Org/10.1016/j.ecolind.2022.108930)
- Osgouei, P. E., Kaya, S., Sertel, E., & Alganci, U. (2019). Separating built-up areas from bare land in mediterranean cities using Sentinel-2A imagery. Remote Sensing, 11(3). https://doi.org/10.3390/rs11030345
- Pinto, C. T., Jing, X. , & Leigh, L. (2020). Evaluation analysis of landsat level-1 and level-2 data products using in situ measurements. Remote Sensing, 12(16), 1-30. <https://doi.org/10.3390/RS12162597>
- Schmedtmann, J., Campagnolo, M. L. (2015). Reliable crop identification with satellite imagery in the context of Common Agriculture Policy subsidy control. Remote Sensing, 7(7), 9325-9346. <https://doi.org/10.3390/rs70709325>
- Singh Durgesh, Maurya Rohit, Shukla Ajay, Sharma Manish Kumar, Gupta, Dr. (2012). Building Extraction from Very High Resolution Multispectral Images using NDVI based Segmentation and Morphological Operators. 2012 Students Conference on Engineering and Systems, SCES 2012. 10.1109/SCES.2012.6199034.
- Tehsin, S., Kausar, S., Jameel, A., Humayun, M. , Almofarreh, D. K. (2023). Satellite Image Categorization Using Scalable Deep Learning. Applied Sciences (Switzerland), 13(8). https://doi.org/10.3390/app13085108
- Yasin, M. Y., Abdullah, J., Noor, N. M., Yusoff, M. M., Noor, N. M. (2022). Landsat observation of urban growth and land use change using NDVI and NDBI analysis. IOP Conference Series: Earth and Environmental Science, 1067(1). https://doi**.Org**[/10.1088/1755-1315/1067/l/012037](https://doi.Org/10.1088/1755-1315/1067/l/012037)
- Zha, Y. , Gao, J., & Ni, S. (2003). Use of normalized difference built-up index in automatically mapping urban areas from TM imagery., 24, 583-594. https ://doi.org/10.1080/01431160210144570
- Zhang, T., Tang, H. (2019). A Comprehensive evaluation of approaches for built-up area extraction from Landsat OLI images using massive samples. Remote Sensing, 11(1). https ://doi .org/10.3390/rs 11010002
- Zheng, X., Sun, X., Fu, K. and Hongqi Wang, (2013). "Automatic Annotation of Satellite Images via Multifeature Joint Sparse Coding With Spatial Relation Constraint", IEEE Geoscience and Remote Sensing Letters, VOL. 10, NO. 4, JULY 2013, pp.652-656.
- Zhu, Z. (2019). Science of Landsat analysis ready data. Remote Sensing, 11(18), 3-6. https://doi.org/10.3390/rs11182166
- Zou, S., & Wang, L. (2022). Mapping individual abandoned houses across cities by integrating VHR remote sensing and street view imagery. International Journal of Applied Earth Observation and Geoinformation, 113. https://doi**.Org**[/10.1016/j.jag.2022.103018](https://doi.Org/10.1016/j.jag.2022.103018)

## **Internetové zdroje**

Briney Amanda, 2014: *'An Overview of Remote Sensing",* (online) (cit. 05.01.2024), dostupné z: [<http://geography.about.eom/od/geographictechnology/a/remotesensing.htm>.](http://geography.about.eom/od/geographictechnology/a/remotesensing.htm)

CLAR K LABS © 2024: *Segmentation and Segment-based Classification* (online) (cit. 06.02.2024), dostupné z: [<https://clarklabs.org/segmentation-and-segment-based-classification/>.](http://clarklabs.org/segmentation-and-segment-based-classification/)

Clark Stephen, 2020: *Coronavirus delays push back launch of next Landsat to September 2021*  (online) (cit. 17.01.2024), dostupné z: [<https://spaceflightnow.com/2020/09/07/coronavirus-delays](http://spaceflightnow.com/2020/09/07/coronavirus-delays-push-back-launch-of-next-landsat-to-september-2021/)[push-back-launch-of-next-landsat-to-september-2021/>.](http://spaceflightnow.com/2020/09/07/coronavirus-delays-push-back-launch-of-next-landsat-to-september-2021/)

COPERNICUS © 2024: *CORINE Land Cover* (online) (cit. 11.12.2023), dostupné z: <[https://land.copernicus.eu/en/products/corine-land-cover>](http://land.copernicus.eu/en/products/corine-land-cover).

CSU, 2022: *Vybrané ukazatele za správní obvod Hradec Králové v letech 2001-2022* (online) (cit. 10.01.2024), dostupné z: <[https://www.czso.cz/documents/11264/106342330/525205.pdf>](http://www.czso.cz/documents/11264/106342330/525205.pdf).

CSU © 2024: *Charakteristika okresu Hradec Králové* (online) (cit. 10.02.2024), dostupné z: <[https://www.czso.cz/csu/xh/charakteristika okresu hradec kralove>.](http://www.czso.cz/csu/xh/charakteristika%20okresu%20hradec%20kralove)

ČÚZK © 2010: *Vybraná data RÚ1AN poskytovaná pro stát ve formátu SHP* (online) (cit. 09.02.2024), dostupné z:

<https ://geoportal.cuzk.cz/(S(zppj aqmfftsinmn4wbtvso31 ))/Default. aspx?lng=CZ&mode=TextMeta& side=dsadv RUIAN vse&metadataID=CZ-00025712-CUZK SERIES-MD RUIAN-STATY-SHP>.

Elkins Rob, 2015: 3D Visualization & Analytics - ArcGIS *Pro - Reinventing Desktop GIS,* (online) (cit. 03.12.2023), dostupné z:<[https://www.esri.com/arcgis-blog/products/3d-gis/3d-gis/arcgis-pro](https://www.esri.com/arcgis-blog/products/3d-gis/3d-gis/arcgis-pro-?reinventing-desktop-gis)[reinventing-desktop-gis>](https://www.esri.com/arcgis-blog/products/3d-gis/3d-gis/arcgis-pro-?reinventing-desktop-gis).

eoPortal © 2024: *SNAP (Sentinel Application Platform)* (online) (cit. 05.01.2024), dostupné z: <[https://www.eoportal.org/other-space-activities/snap-sentinel-application-platform#snap-sentinel](https://www.eoportal.org/other-space-activities/snap-sentinel-application-platform%23snap-sentinel-?application-platform-toolbox)[application-platform-toolbox>.](https://www.eoportal.org/other-space-activities/snap-sentinel-application-platform%23snap-sentinel-?application-platform-toolbox)

ESA © 2024 a: *SNAP Download* (online) (cit. 05.01.2024), dostupné z: [<https://step.esa.int/main/download/snap-download/>](http://step.esa.int/main/download/snap-download/).

ESA © 2024 b: *Sentinel-2 overview* (online) (cit. 13.03.2024), dostupné z: <[https://www.esa.int/Applications/Observing the Earth/Copernicus/Sentinel-2 overview >.](http://www.esa.int/Applications/Observing%20the%20Earth/Copernicus/Sentinel-2%20overview)

Esri ©1995-2024 a: ArcGIS Pro - *ArcGIS Pro license types,* (online) (cit. 03.12.2023), dostupné z: [<https://pro.arcgis.com/en/pro-app/latest/get-started/licensing-arcgis-pro.htm>](http://pro.arcgis.com/en/pro-app/latest/get-started/licensing-arcgis-pro.htm).

Esri ©1995-2024 b: ArcGIS Pro - *ArcGIS Pro extensions,* (online) (cit. 03.12.2023), dostupné z: <[https://pro.arcgis.com/en/pro-app/latest/get-started/overview-of-extensions-in-arcgis-pro.htm>.](http://pro.arcgis.com/en/pro-app/latest/get-started/overview-of-extensions-in-arcgis-pro.htm)

Esri ©1995-2024 c: ArcGIS Pro - *Linear Spectral Unmixing,* (online) (cit. 12.01.2024), dostupné z: <[https://pro.arcgis.eom/en/pro-app/3.l/tool-reference/image-analyst/linear-spectral-unmixing.htm>](http://pro.arcgis.eom/en/pro-app/3.l/tool-reference/image-analyst/linear-spectral-unmixing.htm).

Esri UK © 2024: ArcGIS Pro – *Use ArcGIS Pro to transform data into maps and actionable information,* (online) (cit. 03.12.2023), dostupné z: <[https://www.esriuk.com/en-gb/arcgis/products/arcgis-pro/overview>](http://www.esriuk.com/en-gb/arcgis/products/arcgis-pro/overview).

Faherty Drew (2020) *Unmixing Dirt: Mapping Ancient Lakes in the Desert* (online) (cit. 12.01.2024), dostupné z: [<https://www.esri.com/arcgis-blog/products/arcgis-pro/imagery/unmixing-dirt-mapping](http://www.esri.com/arcgis-blog/products/arcgis-pro/imagery/unmixing-dirt-mapping-ancient-lakes-in-the-desert/)[ancient-lakes-in-the-desert/>](http://www.esri.com/arcgis-blog/products/arcgis-pro/imagery/unmixing-dirt-mapping-ancient-lakes-in-the-desert/).

G G ©2024: *Decision Tree* (online) (cit. 01.02.2024), dostupné z: [<https://www.geeksforgeeks.org/decision-tree/?ref=header search>.](https://www.geeksforgeeks.org/decision-tree/?ref=header%20search) HPE ©2024: *What is Deep Learning?* (online) (cit. 14.03.2024), dostupné z: <[https://www.hpe.com/cz/en/what-is/deep-learning.html>.](http://www.hpe.com/cz/en/what-is/deep-learning.html)

I BM © 2024: *K-Nearest Neighbors Algorithm* (online) (cit. 11.02.2024), dostupné z: <[https://www.ibm.c](https://www.ibm)om/topics/knn >.

NAS A © 2024: Landsat Science - HISTORY - *From the Beginning* (online) (cit. 11.12.2023), dostupné z: [<https://landsat.gsfc.nasa.gov/satellites/history/>](http://landsat.gsfc.nasa.gov/satellites/history/).

NASA © 2013: Landsat Science – *A Landsat Timeline* (online) (cit. 11.12.2023), dostupné z: <https ://landsat. gsfc.nasa. gov/article/a-landsat-timeline/>.

Nikita Marwaha Kraetzig, 2020: *5 Things To Know About NDVI* (Normalized Difference Vegetation Index) (online) (cit. 11.02.2024), dostupné z: [<https://up42.com/blog/5-things-to-know-about-ndvi>](http://up42.com/blog/5-things-to-know-about-ndvi).

NV5 © 2024: *Maximum Likelihood* (online) (cit. 05.02.2024), dostupné z: [<https://www.nv5geospatialsoftware.com/docs/MaximumLikelihood.html>](http://www.nv5geospatialsoftware.com/docs/MaximumLikelihood.html).

SCI MUNI: *Mapování vegetace s využitím družicových snímků* (online) (cit. 13.02.2024), dostupné z: [<https://www.sci.muni.cz/~dobro/zemsky povrch vegetace.html>](http://www.sci.muni.cz/~dobro/zemsky%20povrch%20vegetace.html) 

SPATIALPOST © 2023: *Unlocking Urban Potential: 11+ Application of Remote Sensing In Urban Studies* (online) (cit. 22.02.2024), dostupné z: <[https://www.spatialpost.com/application-of-remote](http://www.spatialpost.com/application-of-remote-sensing-in-urban-studies/)[sensing-in-urban-studies/>](http://www.spatialpost.com/application-of-remote-sensing-in-urban-studies/)

Streambatch © 2023: Knowledge Base - *NDVI from First Principles* (online) (cit. 15.01.2024), dostupné z: [<https://www.streambatch.io/knowledge/ndvi-from-first-principles>](http://www.streambatch.io/knowledge/ndvi-from-first-principles).

SZIF © 2013: *Dálkový průzkum Země* (online) (cit. 11.12.2023), dostupné z: <https://www.szif.cz/cs/mach-zeme?setCookie=true>.

USGS © 2024 a: *Landsat 9* (online) (cit. 17. 1.2024), dostupné z: <[https://www.usgs.gov/landsat](http://www.usgs.gov/landsat-missions/landsat-9)[missions/landsat-9>](http://www.usgs.gov/landsat-missions/landsat-9).

USGS © 2024 b: *Landsat Satellite Missions* (online) (cit. 08.01.2024), dostupné z: <[https://www.usgs.gov/landsat-missions/landsat-satellite-missions>.](http://www.usgs.gov/landsat-missions/landsat-satellite-missions)

USGS © 2024 c : *Landsat Next* (online) (cit. 10.01.2024), dostupné z: <[https://www.usgs.gov/landsat-missions/landsat-next>](http://www.usgs.gov/landsat-missions/landsat-next).

USGS © 2024 d: *Landsat Collections* (online) (cit. 10.1.2024), dostupné z: <[https://www.usgs.gov/landsat-missions/landsat-collection-2-level-l-data>](http://www.usgs.gov/landsat-missions/landsat-collection-2-level-l-data).

USGS © 2024 e: *Landsat Data Access* (online) (cit. 11.1.2024), dostupné z: [<https://www.usgs.gov/landsat-missions/landsat-data-access>.](http://www.usgs.gov/landsat-missions/landsat-data-access)

USGS © 2024 f: *What Landsat data products are available?* (online) (cit. 25.1.2024), dostupné z: [<https://www.usgs.gov/faqs/what-landsat-data-products-are-available>.](http://www.usgs.gov/faqs/what-landsat-data-products-are-available)

USGS © 2024: *Landsat Levels of Processing* (online) (cit. 25.1.2024), dostupné z: <[https://www.usgs.gov/landsat-missions/landsat-levels-processing>.](http://www.usgs.gov/landsat-missions/landsat-levels-processing)

VSB - TUO © 2024: Geologie *- Dálkový průzkum Země* (online) (cit. 11. 12.2023), dostupné z: <[http://geologie.vsb.cz/geoinformatika/kap08.htm>.](http://geologie.vsb.cz/geoinformatika/kap08.htm)

ŽÍŽALA a kol., 2021: *DÁLKOVÝ PRŮZKUM ZEMĚ A PRECIZNÍ ZEMĚDĚLSTVÍ*  (online)(cit.03.02.2024), dostupné z: < <https://www.ctpz.cz/media/upload/1646732225>17-preciznizemedelstvi-5-web.pdf>.